**Manual de usuario**

# **6.5KW / 8KW INVERSOR / CARGADOR SOLAR**

**Versión: 1.1**

# Tabla de contenido

<span id="page-1-0"></span>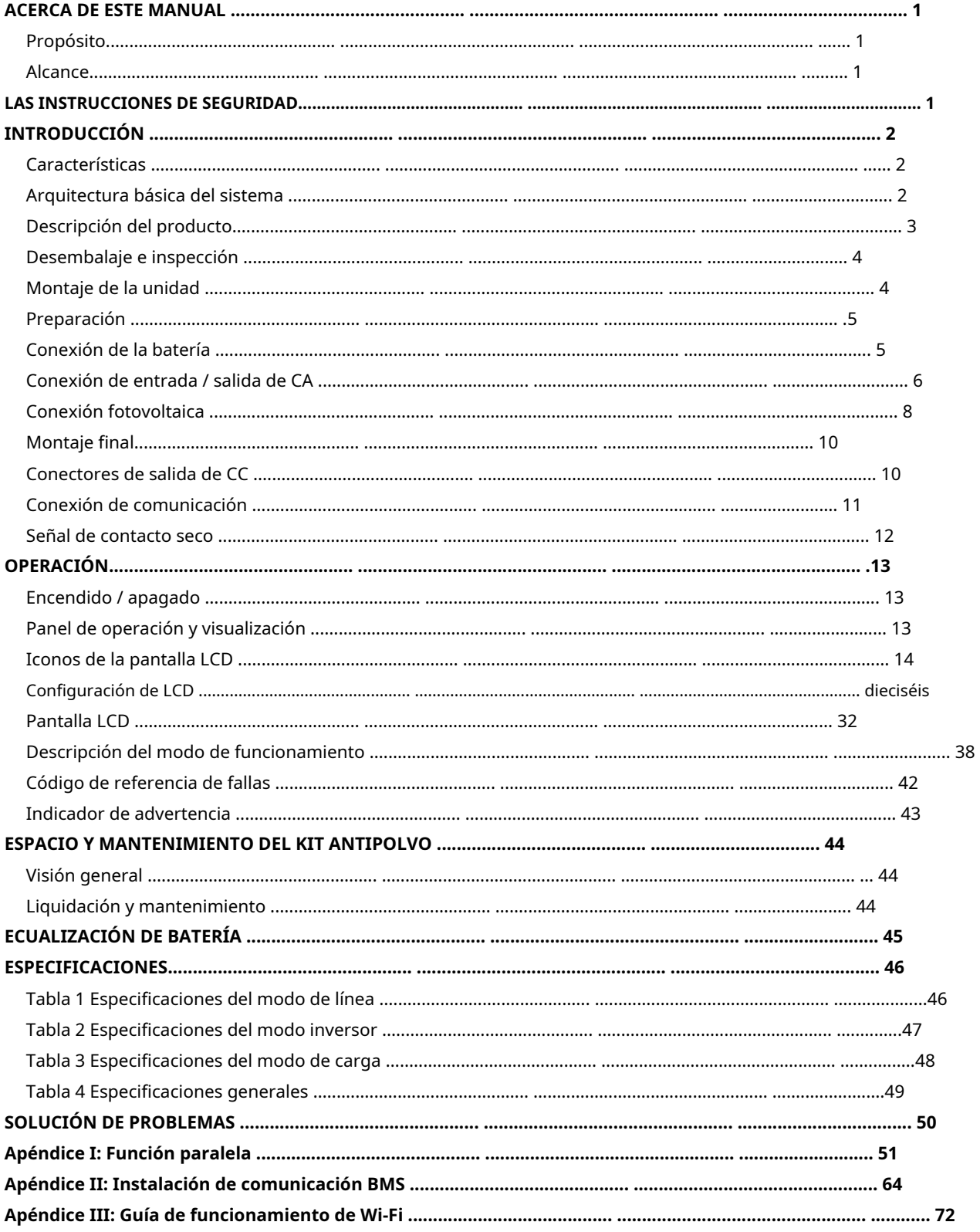

### **ACERCA DE ESTE MANUAL**

#### <span id="page-2-0"></span>**Propósito**

Este manual describe el montaje, la instalación, el funcionamiento y la resolución de problemas de esta unidad. Lea este manual detenidamente antes de las instalaciones y operaciones. Conserve este manual para consultarlo en el futuro.

#### <span id="page-2-1"></span>**Alcance**

Este manual proporciona pautas de seguridad e instalación, así como información sobre herramientas y cableado.

### <span id="page-2-2"></span>**LAS INSTRUCCIONES DE SEGURIDAD**

**ADVERTENCIA: Este capítulo contiene importantes instrucciones de seguridad y funcionamiento. Lea y conserve este manual para consultarlo en el futuro.**

- 1. Antes de usar la unidad, lea todas las instrucciones y marcas de precaución en la unidad, las baterías y todas las secciones correspondientes de este manual.
- 2. **PRECAUCIÓN**  Para reducir el riesgo de lesiones, cargue solo baterías recargables de plomo-ácido de ciclo profundo. Otros tipos de baterías pueden explotar y causar daños y lesiones personales.
- 3. No desmonte la unidad. Llévelo a un centro de servicio calificado cuando se requiera servicio o reparación. Un reensamblaje incorrecto puede resultar en un riesgo de descarga eléctrica o incendio.
- 4. Para reducir el riesgo de descarga eléctrica, desconecte todos los cables antes de intentar cualquier mantenimiento o limpieza. Apagar la unidad no reducirá este riesgo.
- 5. **PRECAUCIÓN**  Solo personal calificado puede instalar este dispositivo con batería.
- 6. **NUNCA** Cargue una batería congelada.
- 7. Para un funcionamiento óptimo de este inversor / cargador, siga las especificaciones requeridas para seleccionar el tamaño de cable apropiado. Es muy importante operar correctamente este inversor / cargador.
- 8. Tenga mucho cuidado al trabajar con herramientas metálicas sobre o alrededor de las baterías. Existe un riesgo potencial de dejar caer una herramienta para provocar chispas o cortocircuitos en las baterías u otras partes eléctricas y podría causar una explosión.
- 9. Siga estrictamente el procedimiento de instalación cuando desee desconectar terminales de CA o CC. Consulte la sección INSTALACIÓN de este manual para obtener más detalles.
- 10. Se proporcionan fusibles como protección contra sobrecorriente para el suministro de batería.
- 11. INSTRUCCIONES DE CONEXIÓN A TIERRA -Este inversor / cargador debe conectarse a un sistema de cableado permanente con conexión a tierra. Asegúrese de cumplir con los requisitos y regulaciones locales para instalar este inversor.

12. NUNCA provoque un cortocircuito en la salida de CA y la entrada de CC. NO lo conecte a la red cuando la entrada de CC tenga un cortocircuito.

- 13. **¡¡Advertencia!!** Solo las personas de servicio calificadas pueden reparar este dispositivo. Si los errores persisten después de seguir la tabla de resolución de problemas, envíe este inversor / cargador al distribuidor local o al centro de servicio para su mantenimiento.
- 14. **ADVERTENCIA:** Debido a que este inversor no está aislado, solo se aceptan tres tipos de módulos fotovoltaicos: monocristalinos, policristalinos con clasificación de clase A y módulos CIGS. Para evitar cualquier mal funcionamiento, no conecte ningún módulo fotovoltaico con posible fuga de corriente al inversor. Por ejemplo, los módulos fotovoltaicos conectados a tierra provocarán una fuga de corriente al inversor. Cuando utilice módulos CIGS, asegúrese de NO tener conexión a tierra.
- 15. **PRECAUCIÓN:** Es necesario utilizar una caja de conexiones fotovoltaica con protección contra sobretensiones. De lo contrario, provocará daños en el inversor cuando se produzcan rayos en los módulos fotovoltaicos.

# <span id="page-3-0"></span>**INTRODUCCIÓN**

Este es un inversor multifunción, que combina funciones de inversor, cargador solar y cargador de batería para ofrecer soporte de energía ininterrumpida en un solo paquete. La pantalla LCD completa ofrece operaciones de botón configurables por el usuario y de fácil acceso, como corriente de carga de la batería, prioridad de carga de CA o solar y voltaje de entrada aceptable según las diferentes aplicaciones.

#### <span id="page-3-1"></span>**Características**

Inversor de onda sinusoidal pura Anillo LED de estado personalizable con luces RGB Botón táctil con pantalla LCD a color de 5 " Wi-Fi incorporado para monitoreo móvil (se requiere una aplicación) Admite la función USB On-the-Go Kit anti-anochecer incorporado Puertos de comunicación reservados para BMS (RS485, CAN-BUS, RS232) Rangos de voltaje de entrada configurables para electrodomésticos y computadoras personales a través del panel de control LCD Temporizador de uso de salida configurable y priorización Prioridad de fuente de cargador configurable a través del panel de control LCD Corriente de carga de batería configurable basada en aplicaciones a través del panel de control LCD Compatible con la red eléctrica o la energía del generador

### <span id="page-3-2"></span>**Arquitectura básica del sistema**

La siguiente ilustración muestra la aplicación básica de esta unidad. También requería que los siguientes dispositivos tuvieran un sistema en funcionamiento completo:

#### Generador o red eléctrica.

Módulos fotovoltaicos

Consulte con su integrador de sistemas para conocer otras posibles arquitecturas de sistemas en función de sus requisitos.

Este inversor puede alimentar varios electrodomésticos en el hogar o en la oficina, incluidos los electrodomésticos de tipo motor, como tubos de luz, ventiladores, refrigeradores y aires acondicionados.

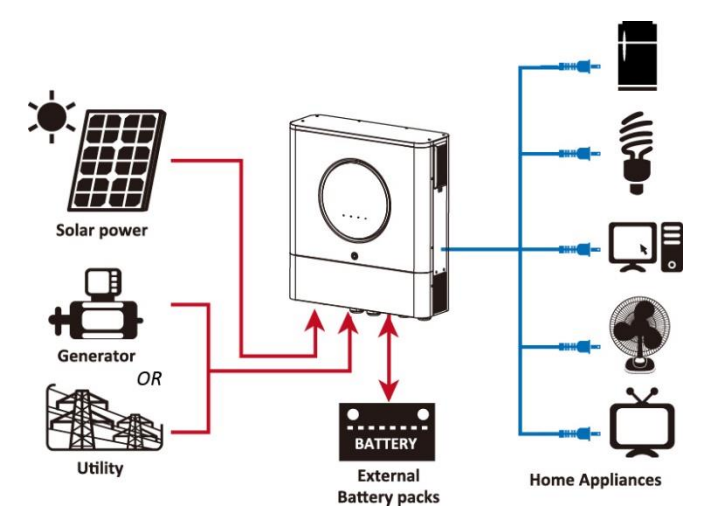

**Figura 1 Descripción general del sistema fotovoltaico híbrido básico**

### <span id="page-4-0"></span>**Descripción del producto**

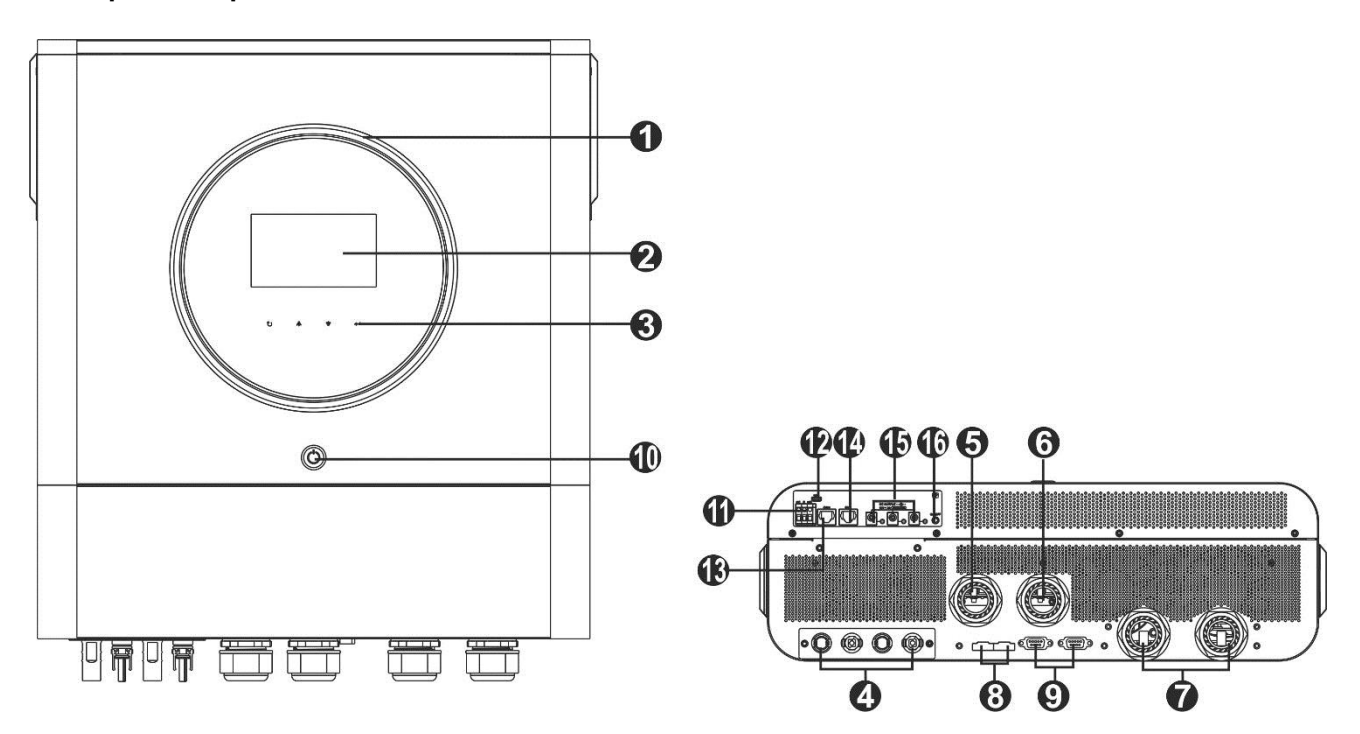

**NOTA:** Para instalación y funcionamiento en paralelo, compruebe Apéndice I.

- 1. Anillo LED RGB (consulte la sección Configuración de LCD para obtener más
- 2. detalles) Pantalla LCD
- 3. Teclas de función que se pueden tocar
- 4. Conectores fotovoltaicos
- 5. Conectores de entrada de CA
- 6. Conectores de salida de CA (conexión de carga)
- 7. Conectores de batería
- 8. Puerto de intercambio actual
- 9. Puerto de comunicación paralelo

10. Interruptor de encendido

- 11. Contacto seco
- 12. Puerto USB como puerto de comunicación USB y puerto de función USB
- 13. Puerto de comunicación RS-232
- 14. Puerto de comunicación BMS: CAN, RS-485 o RS-232
- 15. Conectores de salida de CC

16. Interruptor de encendido para salida CC

# **INSTALACIÓN**

# <span id="page-5-0"></span>**Desembalaje e inspección**

Antes de la instalación, inspeccione la unidad. Asegúrese de que nada dentro del paquete esté dañado. Debería han recibido los siguientes elementos dentro del paquete:

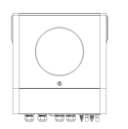

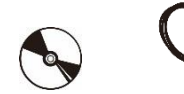

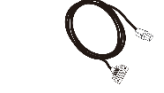

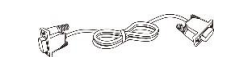

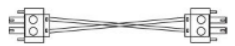

Unidad inversora Manual CD de software Cable RS-232 Cable de comunicación paralelo Cable para compartir corriente

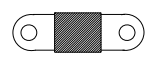

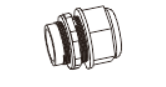

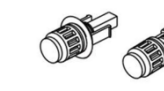

Fusible de CC Prensaestopas x 4 piezas Conectores fotovoltaicos x 2 juegos

# <span id="page-5-1"></span>**Montaje de la unidad**

Tenga en cuenta los siguientes puntos antes de seleccionar dónde instalar:

- No monte el inversor sobre materiales de construcción inflamables.
- Montar sobre una superficie sólida
- Instale este inversor a la altura de los ojos para poder leer la pantalla LCD en todo momento.
- La temperatura ambiente debe estar entre 0 ° C y 55 ° C para garantizar un funcionamiento óptimo.
- La posición de instalación recomendada es adherirse a la pared verticalmente.
- Asegúrese de mantener otros objetos y superficies como se muestra en el
- diagrama de la derecha para garantizar una disipación de calor suficiente y
- tener suficiente espacio para quitar los cables.

### **APTO PARA MONTAJE EN HORMIGÓN U OTRA SUPERFICIE NO COMBUSTIBLE ÚNICAMENTE.**

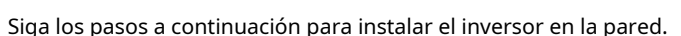

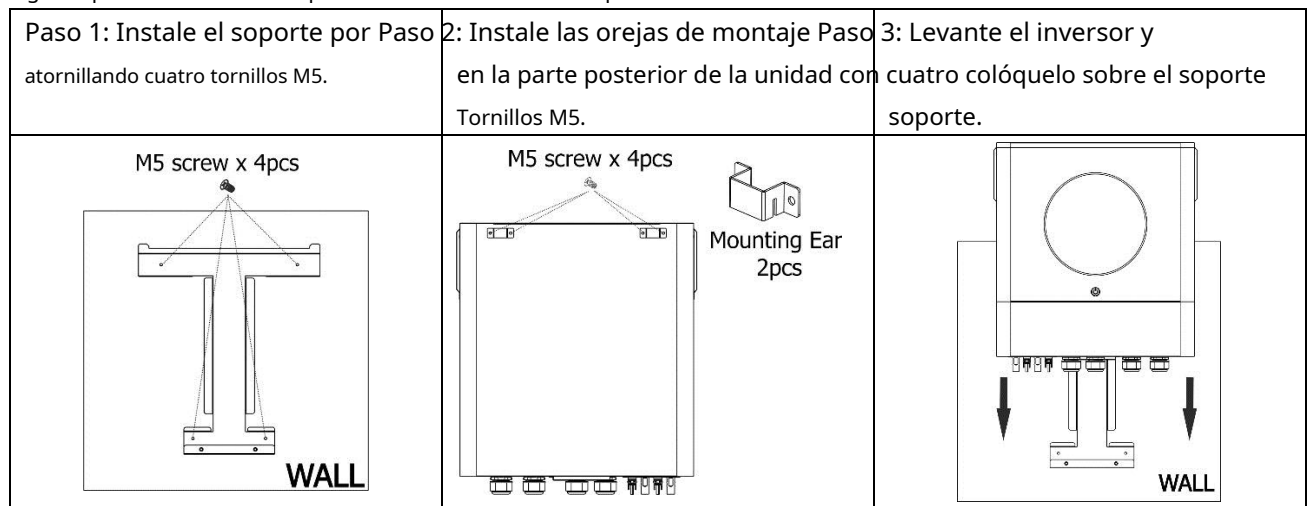

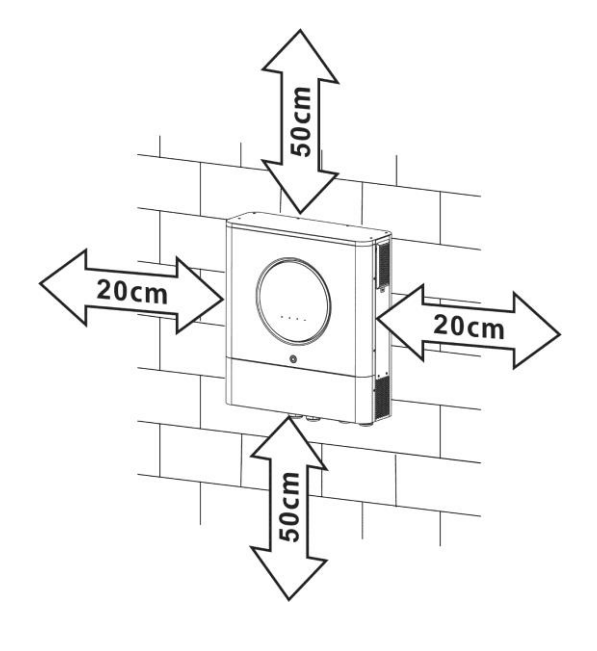

4

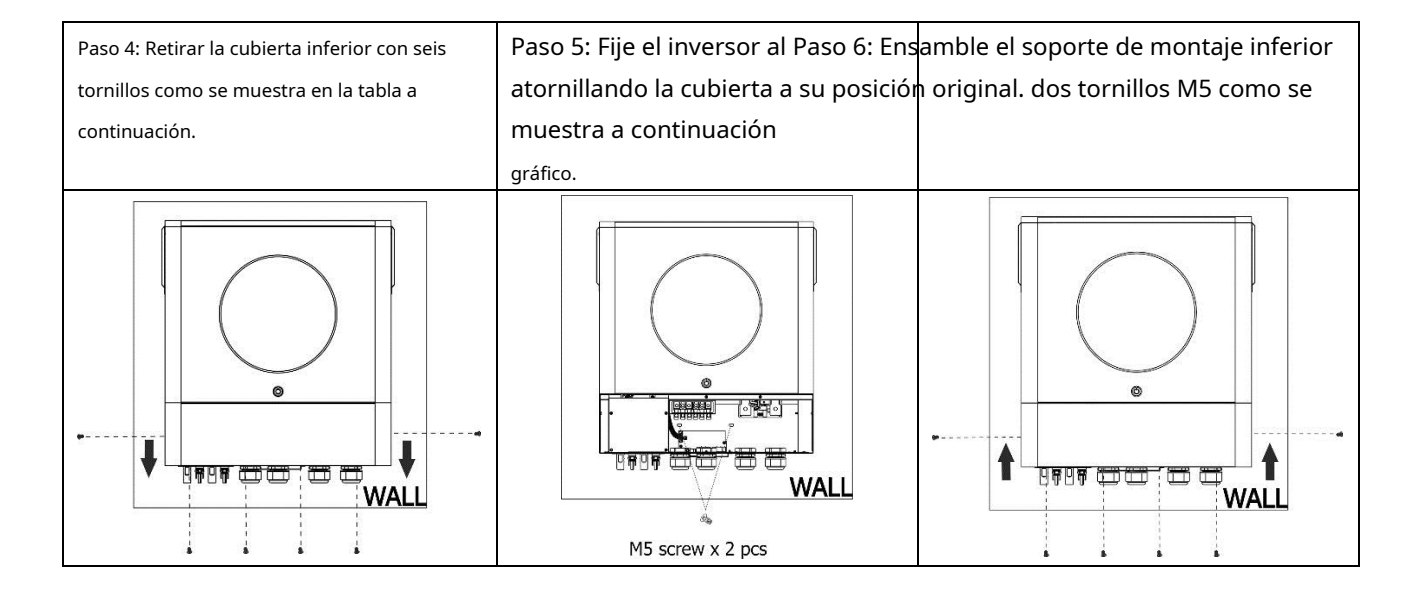

# <span id="page-6-0"></span>**Preparación**

Antes de conectar todos los cables, retire la cubierta del cableado quitando seis tornillos. Al quitar la cubierta inferior, tenga cuidado de quitar dos cables como se muestra a continuación.

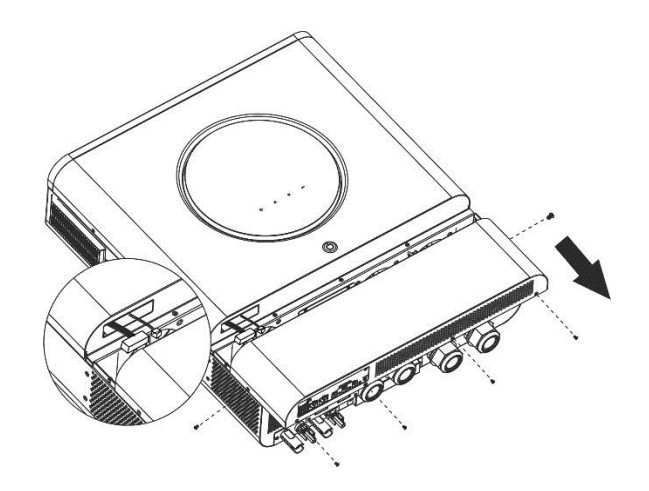

### <span id="page-6-1"></span>**Conexión de la batería**

**PRECAUCIÓN:** Para un funcionamiento seguro y el cumplimiento de la normativa, se solicita instalar un protector de sobrecorriente CC separado o un dispositivo de desconexión entre la batería y el inversor. Es posible que no se solicite tener un dispositivo de desconexión en algunas aplicaciones, sin embargo, aún se solicita tener instalada la protección contra sobrecorriente. Consulte al amperaje típico de la siguiente tabla según el tamaño de fusible o disyuntor requerido.

#### **Terminal de anillo:**

**¡ADVERTENCIA!** Todo el cableado debe ser realizado por personal calificado. **¡ADVERTENCIA!** Es muy importante para la seguridad y el funcionamiento eficiente del sistema utilizar un cable adecuado para la conexión de la batería. Para reducir el riesgo de lesiones, utilice el cable recomendado y tamaño de terminal adecuado como se muestra a continuación.

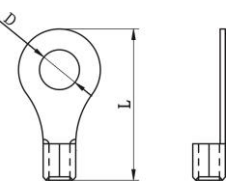

#### **Recomendarcable de la batería ded y tamaño del terminal:**

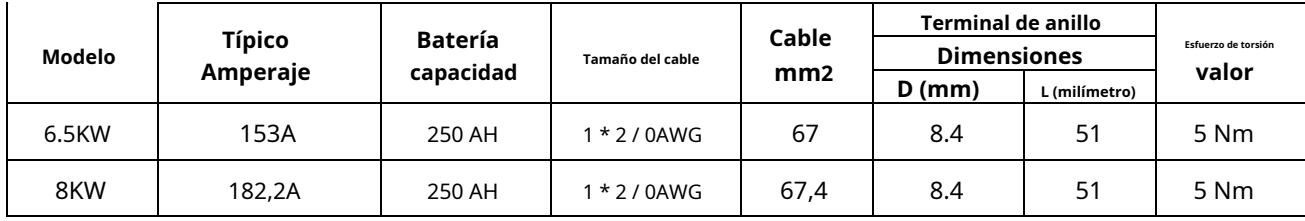

Siga los pasos a continuación para implementar la conexión de la batería:

- 1. Monte el terminal de anillo de la batería según el tamaño del terminal y el cable de batería recomendados.
- 2. Fije dos prensaestopas en los terminales positivo y negativo.
- 3. Inserte el terminal de anillo del cable de la batería de manera plana en el conector de la batería del inversor y asegúrese de que las tuercas estén

apretadas con un par de 5 Nm. Asegúrese de que la polaridad tanto en la batería como en el inversor / carga esté correctamente conectada y que los terminales de anillo estén bien atornillados a los terminales de la batería.

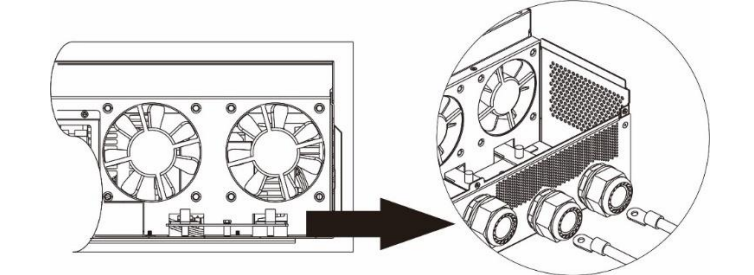

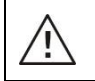

#### **ADVERTENCIA: peligro de descarga**

La instalación debe realizarse con cuidado debido al alto voltaje de la batería en serie.

**¡¡PRECAUCIÓN!!** No coloque nada entre la parte plana del terminal del inversor y el terminal de anillo. De lo contrario, puede producirse un sobrecalentamiento.

**¡¡PRECAUCIÓN!!** No aplique sustancia antioxidante en los terminales antes de que los terminales estén bien conectados.

**¡¡PRECAUCIÓN!!** Antes de realizar la conexión de CC final o cerrar el disyuntor / seccionador de CC, asegúrese de que el positivo (+) debe estar conectado al positivo (+) y el negativo (-) debe estar conectado al negativo (-).

### <span id="page-7-0"></span>**Conexión de entrada / salida de CA**

**¡¡PRECAUCIÓN!!** Antes de conectarse a la fuente de alimentación de entrada de CA, instale un **separar** Disyuntor de CA entre el inversor y la fuente de alimentación de entrada de CA. Esto garantizará que el inversor se pueda desconectar de forma segura durante el mantenimiento y que esté completamente protegido de la sobrecorriente de la entrada de CA.

**¡¡PRECAUCIÓN!!** Hay dos bloques de terminales con las marcas "IN" y "OUT". NO conecte mal los conectores de entrada y salida.

#### **¡ADVERTENCIA!** Todo el cableado debe ser realizado por personal calificado.

**¡ADVERTENCIA!** Es muy importante para la seguridad y el funcionamiento eficiente del sistema utilizar un cable adecuado para la conexión de entrada de CA. Para reducir el riesgo de lesiones, utilice el tamaño de cable recomendado adecuado como se indica a continuación.

#### **Requisito de cable sugerido para cables de CA**

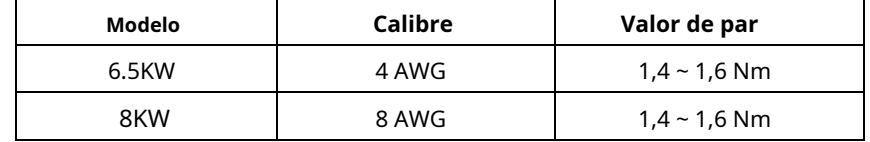

Siga los pasos a continuación para implementar la entrada / salida de CA ut CONEXIÓN:

1. Antes de realizar la conexión de entrada / salida de CA, asegúrese de abrir primero el protector de CC o el seccionador.

2. Retire el manguito de aislamiento de 10 mm para seis conductores. Y acortar la fase L y el conductor neutro N 3 mm.

3. Fije dos prensaestopas en los lados de entrada y salida.

4. Inserte los cables de entrada de CA de acuerdo con las polaridades indicadas en el bloque de terminales y apriete los tornillos de los terminales.

Asegúrese de conectar el conductor de protección PE (  $\bigoplus$  primero.

**→Tierra (amarillo-verde) L→LINE (marrón o negro) N→ Neutro (azul)**

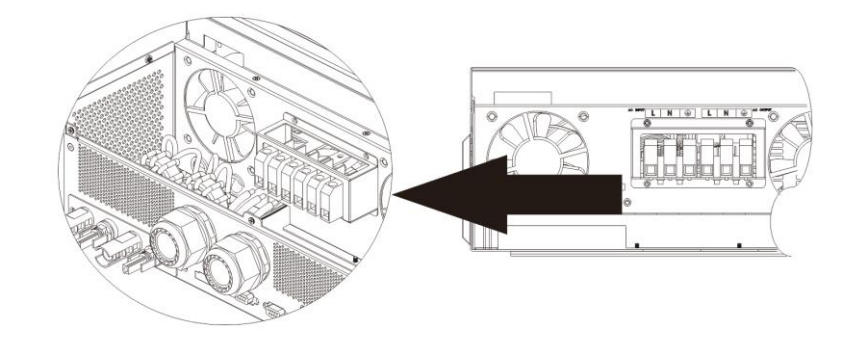

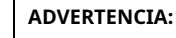

Ί

Asegúrese de que la fuente de alimentación de CA esté desconectada antes de intentar conectarla a la unidad.

5. Luego, inserte los cables de salida de CA de acuerdo con las polaridades indicadas en el bloque de terminales y apriete el terminal

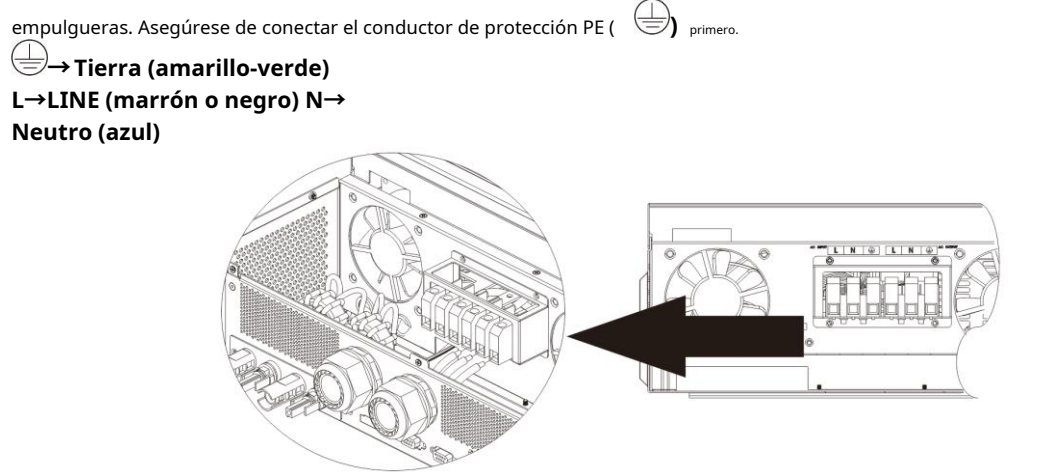

6. Asegúrese de que los cables estén bien conectados.

#### **PRECAUCIÓN: Importante**

Asegúrese de conectar los cables de CA con la polaridad correcta. Si los cables L y N están conectados a la inversa, puede provocar un cortocircuito en la red pública cuando estos inversores funcionan en paralelo.

**PRECAUCIÓN:** Los aparatos como el aire acondicionado requieren al menos de 2 a 3 minutos para reiniciarse porque es necesario tener suficiente tiempo para equilibrar el gas refrigerante dentro de los circuitos. Si ocurre una escasez de energía y se recupera en poco tiempo, causará daños a sus electrodomésticos conectados. Para evitar este tipo de daño, consulte con el fabricante del aire acondicionado si está equipado con la función de retardo de tiempo antes de la instalación. De lo contrario, este inversor / cargador activará una falla por sobrecarga y cortará la salida para proteger su electrodoméstico, pero a veces aún causa daños internos al aire acondicionado.

#### <span id="page-9-0"></span>**Conexión fotovoltaica**

**PRECAUCIÓN:** Antes de conectarse a módulos fotovoltaicos, instale **por separado** Disyuntores de CC entre inversor y módulos fotovoltaicos.

**NOTA 1:** Utilice un disyuntor de 600 V CC / 30 A.

**NOTA 2:** La categoría de sobretensión de la entrada fotovoltaica es II.

Siga los pasos a continuación para implementar la conexión del módulo fotovoltaico:

**ADVERTENCIA:** Debido a que este inversor no está aislado, solo se aceptan tres tipos de módulos fotovoltaicos: monocristalino y policristalino con clase A y módulos CIGS.

Para evitar cualquier mal funcionamiento, no conecte ningún módulo fotovoltaico con posible fuga de corriente al inversor. Por ejemplo, los módulos fotovoltaicos conectados a tierra provocarán una fuga de corriente al inversor. Cuando utilice módulos CIGS, asegúrese de NO tener conexión a tierra.

PRECAUCIÓN: Es necesario utilizar una caja de conexiones fotovoltaica con protección contra sobretensiones. De lo contrario, provocará daños en el inversor cuando se produzcan rayos en los módulos fotovoltaicos.

**Paso 1:** Compruebe el voltaje de entrada de los módulos de campo fotovoltaico. Este sistema se aplica con dos cadenas de paneles fotovoltaicos. Asegúrese de que la carga de corriente máxima de cada conector de entrada fotovoltaica sea de 18 A.

PRECAUCIÓN: i¡Exceder el voltaje de entrada máximo puede destruir la unidad !! Verifique el sistema antes de la conexión de cables.

#### Paso 2: Desconecte el disyuntor y apague el interruptor de CC.

**Paso 3:** Ensamble los conectores fotovoltaicos provistos con los módulos fotovoltaicos siguiendo los siguientes pasos.

#### **Componentes para conectores fotovoltaicos y herramientas:**

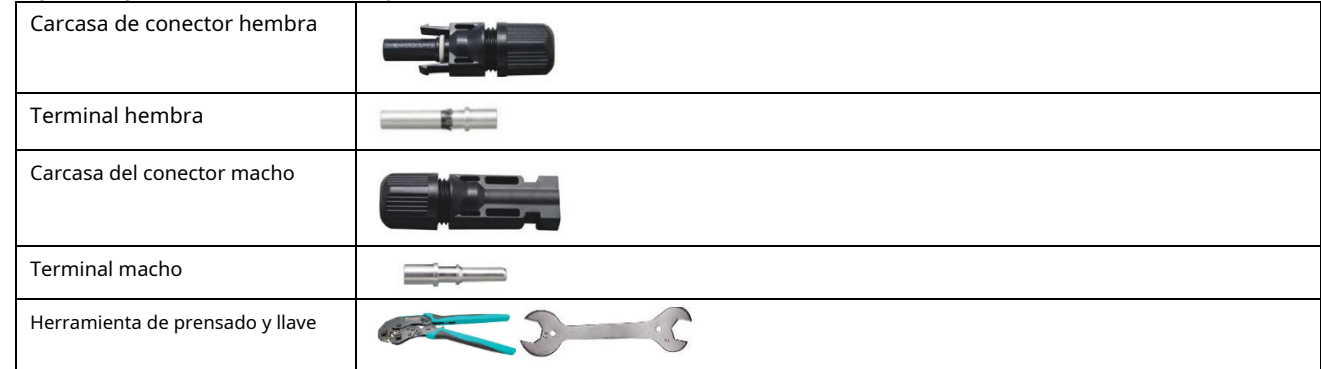

#### **Prepare el cable y siga el proceso de montaje del conector:**

Pele un cable 8 mm en ambos lados y tenga cuidado de NO mellar los conductores.

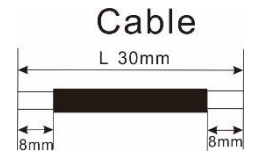

Inserte el cable rayado en el terminal hembra y engarce el terminal hembra como se muestra a continuación.

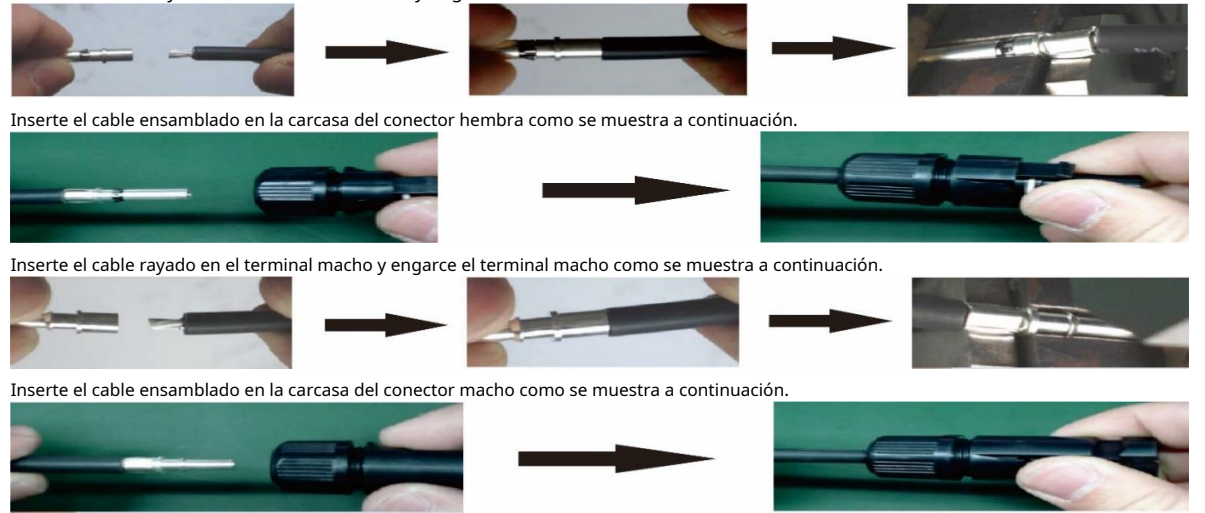

Luego, use una llave para atornillar la cúpula de presión firmemente al conector hembra y al conector macho como se muestra a continuación.

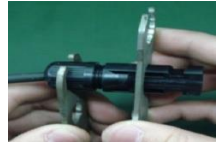

**Paso 4:** Compruebe la polaridad correcta del cable de conexión de los módulos fotovoltaicos y los conectores de entrada fotovoltaica. Luego, conecte el polo positivo (+) del cable de conexión al polo positivo (+) del conector de entrada fotovoltaica. Conecte el polo negativo (-) de cable de conexión al polo negativo (-) del conector de entrada fotovoltaica.

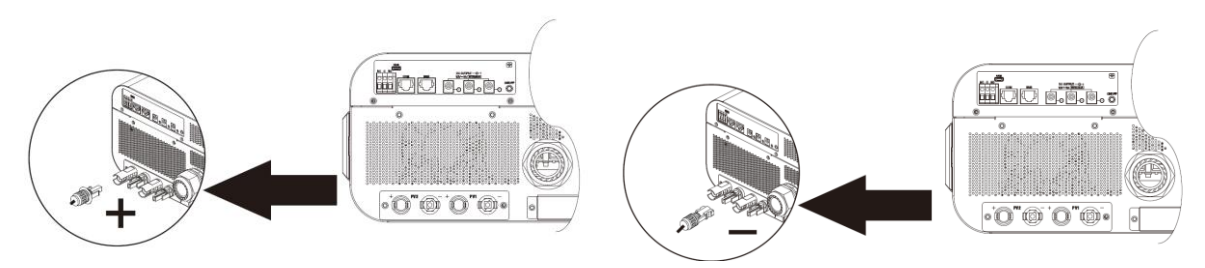

**¡ADVERTENCIA!** Por motivos de seguridad y eficiencia, es muy importante utilizar cables adecuados para la conexión del módulo fotovoltaico. Para reducir el riesgo de lesiones, utilice el tamaño de cable adecuado como se recomienda a continuación.

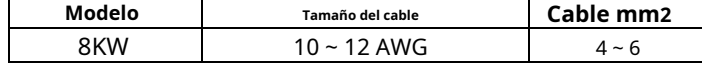

**PRECAUCIÓN: Nunca** toque directamente los terminales del inversor. Podría provocar una descarga eléctrica letal.

#### **Configuración de panel recomendada**

Al seleccionar los módulos fotovoltaicos adecuados, asegúrese de tener en cuenta los siguientes parámetros:

1. El voltaje de circuito abierto (Voc) de los módulos fotovoltaicos no debe exceder el voltaje máximo de circuito abierto del conjunto fotovoltaico del inversor.

2. El voltaje de circuito abierto (Voc) de los módulos fotovoltaicos debe ser mayor que el voltaje de arranque.

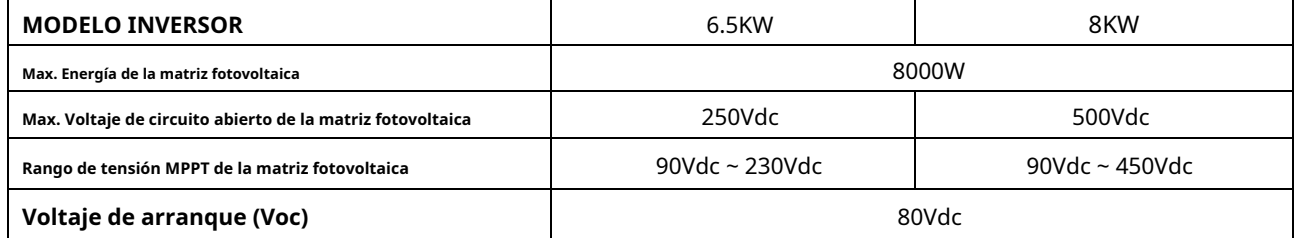

#### **Configuración recomendada del panel solar para el modelo de 6.5KW:**

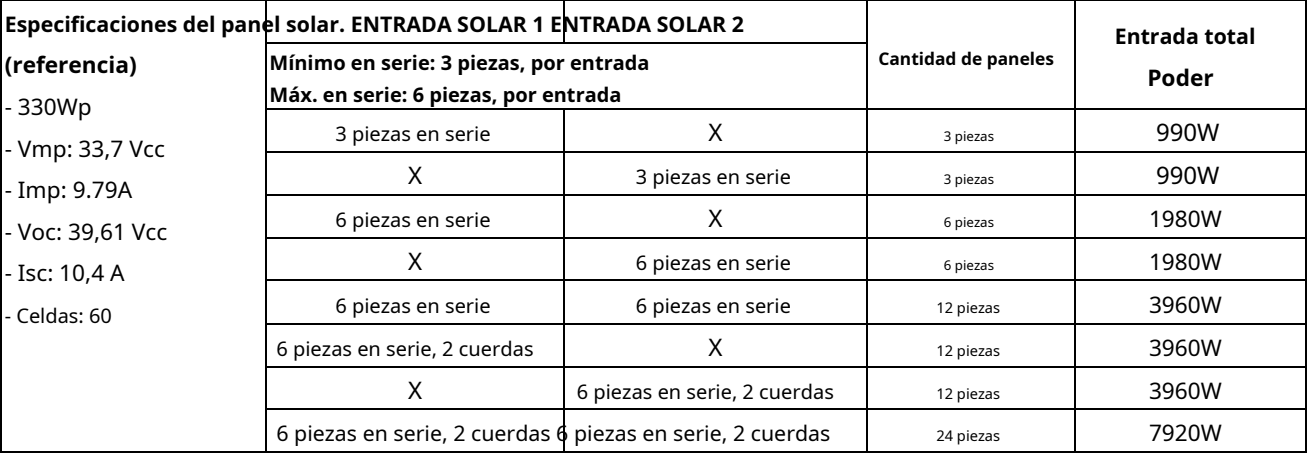

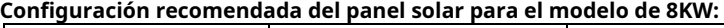

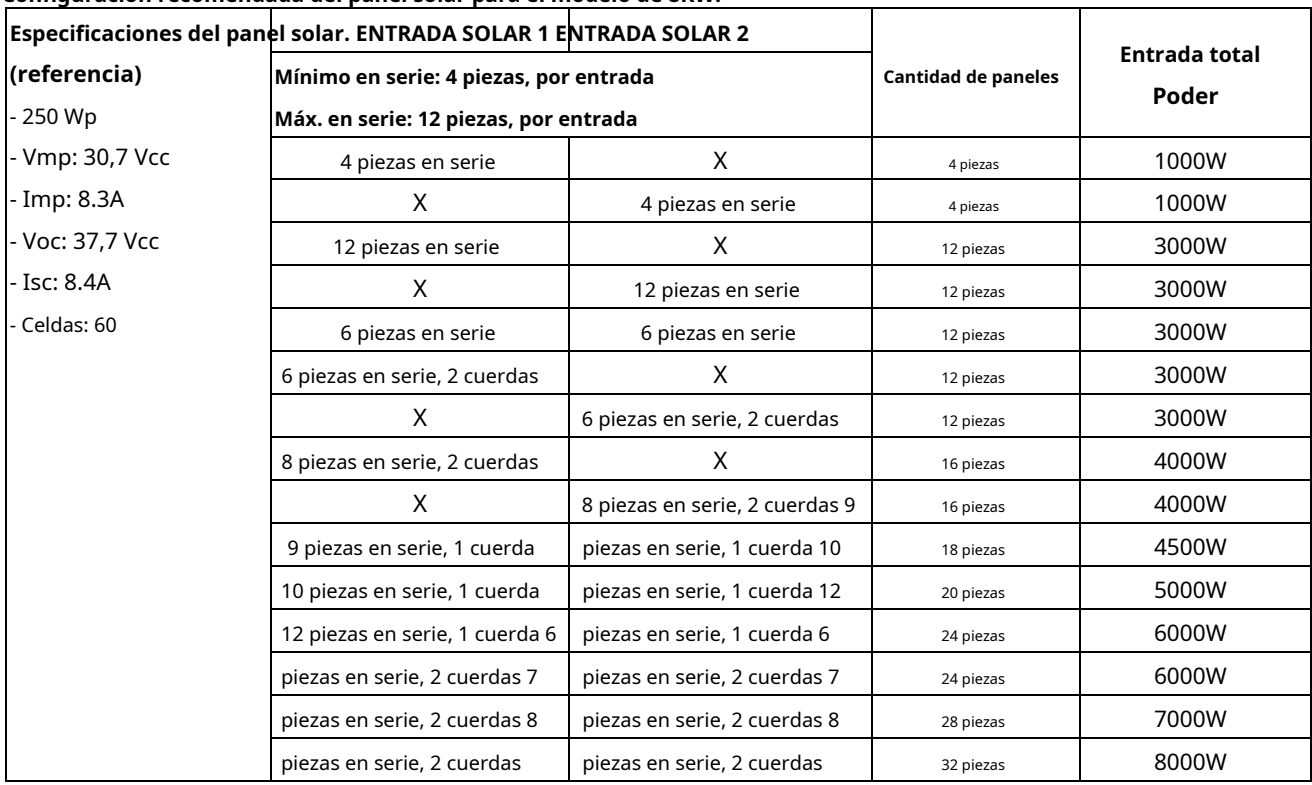

# <span id="page-11-0"></span>**Montaje final**

Después de conectar todos los cables, vuelva a conectar dos cables y luego vuelva a colocar la cubierta inferior fijando seis tornillos como se muestra a continuación.

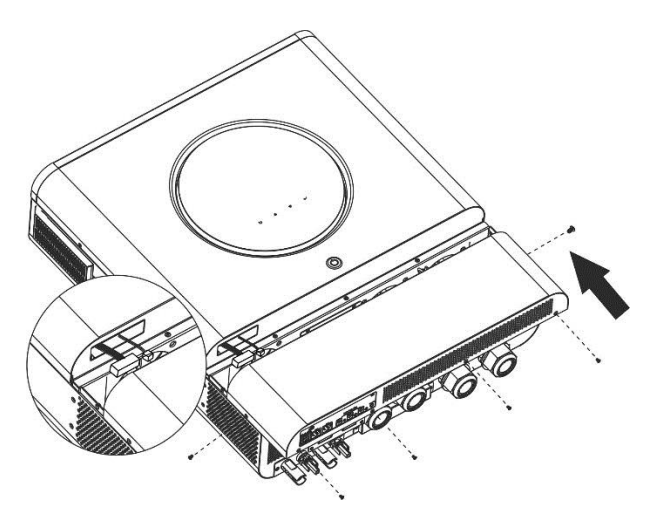

### <span id="page-11-1"></span>**Conectores de salida de CC**

Estos conectores de salida de CC se utilizan para proporcionar respaldo de energía de emergencia a todo tipo de equipos alimentados por CC, como enrutadores, módems, decodificadores, sistemas telefónicos VOIP, sistema de vigilancia, sistema de alarma, sistema de control de acceso y muchos equipos críticos de telecomunicaciones. Hay 3 canales (límite de corriente a 3 A para cada canal), que pueden activarse / desactivarse manualmente mediante la operación de la pantalla LCD o el interruptor de encendido al lado de las tomas de CC.

La dimensión suministrada del conector de CC (macho) es de 5,5 mm de diámetro exterior, 2,5 mm de diámetro interior.

# <span id="page-12-0"></span>**Conexión de comunicación**

Siga la tabla a continuación para conectar todo el cableado de comunicación. Ξ  $\epsilon$ Comunicación BMS Comunicación RS-232 a la PC Comunicación USB a ordenador personal

#### **Conexión serial**

Utilice el cable serie suministrado para conectar el inversor y su PC. Instale el software de monitoreo del CD incluido y siga las instrucciones en pantalla para completar su instalación. Para obtener información detallada sobre el funcionamiento del software, consulte el manual del usuario del software en el CD incluido.

#### **Conexión wifi**

Esta unidad está equipada con un transmisor Wi-Fi. El transmisor Wi-Fi puede permitir la comunicación inalámbrica entre inversores fuera de la red y la plataforma de monitoreo. Los usuarios pueden acceder y controlar el inversor monitoreado con la aplicación descargada. Puede encontrar la aplicación "WatchPower" de Apple® Store o "WatchPower Wi-Fi" en Google®

Tienda de juegos. Todos los registradores de datos y los parámetros se guardan en iCloud. Para una instalación y funcionamiento rápidos, consulte el Apéndice III: Guía de funcionamiento de Wi-Fi para obtener más detalles.

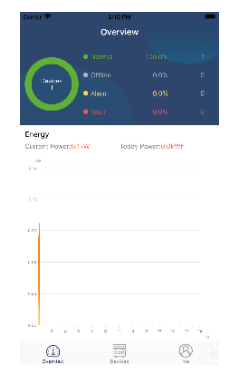

#### **Conexión de comunicación BMS**

<span id="page-12-1"></span>Se recomienda comprar un cable de comunicación especial si se conecta a una batería de iones de litio bancos. Consulte el Apéndice II - Instalación de comunicación BMS para obtener más detalles.

# **Señal de contacto seco**

Hay un contacto seco (3A / 250VAC) disponible en el panel trasero. Se puede utilizar para enviar una señal a un dispositivo externo.

dispositivo cuando el voltaje de la batería alcanza el nivel de advertencia.

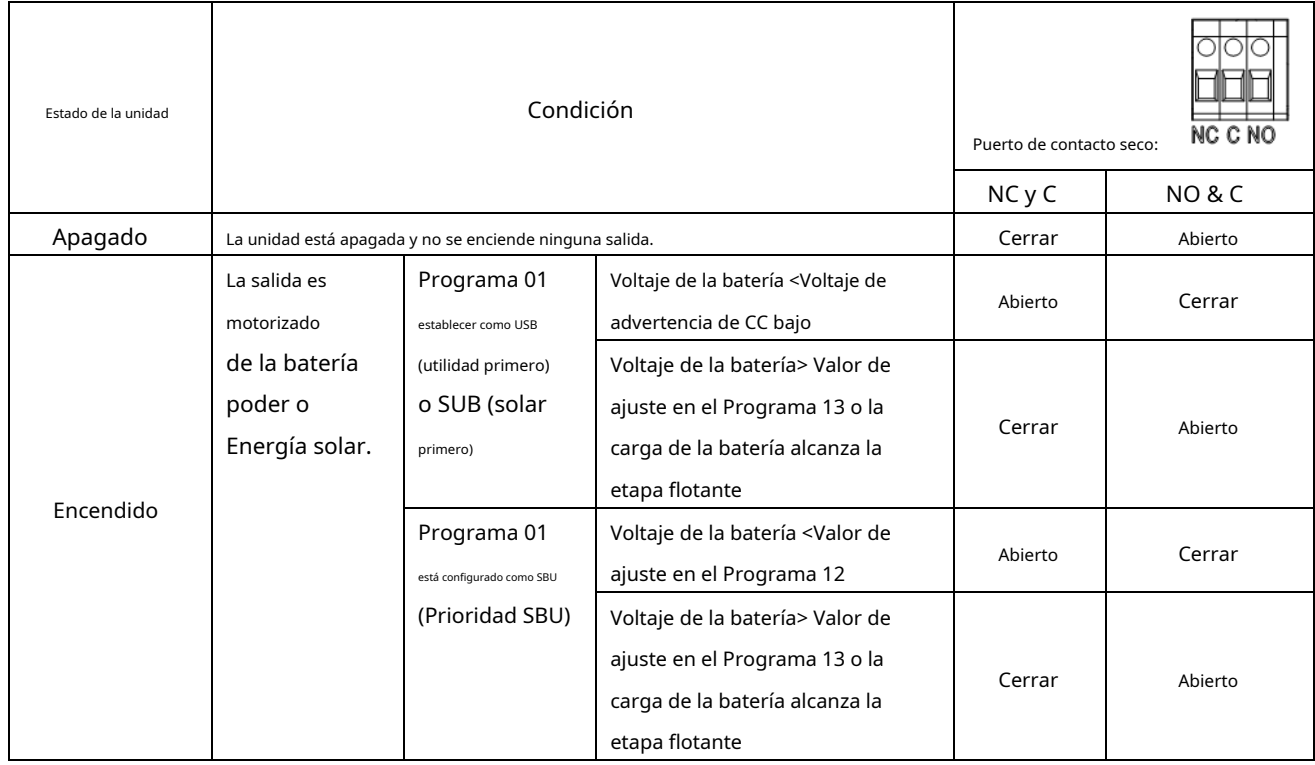

# <span id="page-14-0"></span>**OPERACIÓN**

### <span id="page-14-1"></span>**Encendido / apagado**

Una vez que la unidad se haya instalado correctamente y las baterías estén bien conectadas, simplemente presione el interruptor de encendido para encender la unidad.

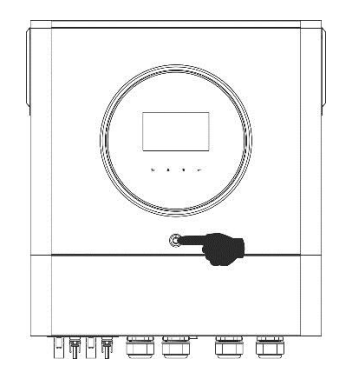

## <span id="page-14-2"></span>**Panel de operación y visualización**

La operación y el módulo LCD, que se muestra en la tabla a continuación, incluye un anillo LED RGB, un interruptor de encendido, cuatro teclas de función que se pueden tocar y una pantalla LCD para indicar el estado operativo y la potencia de entrada / salida. información.

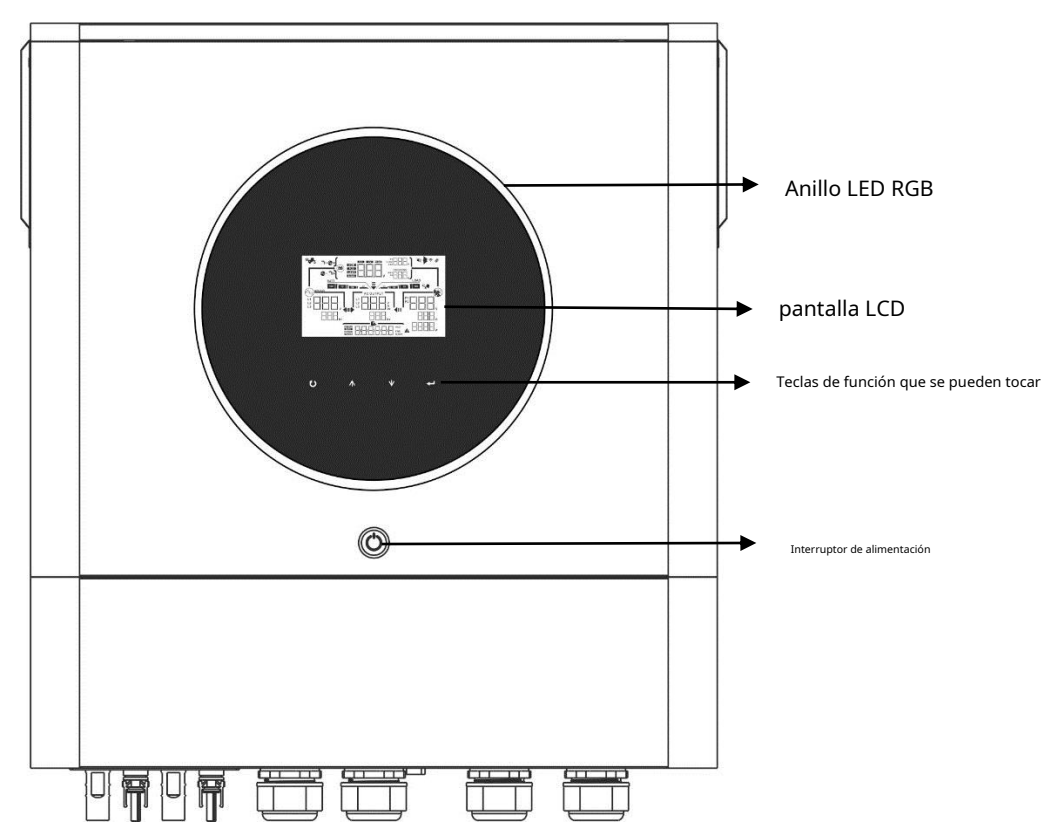

#### **Teclas de función que se pueden tocar**

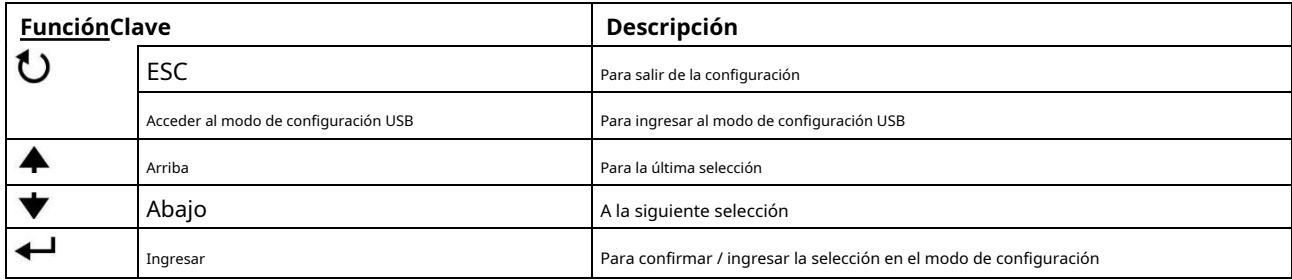

### <span id="page-15-0"></span>**Iconos de la pantalla LCD**

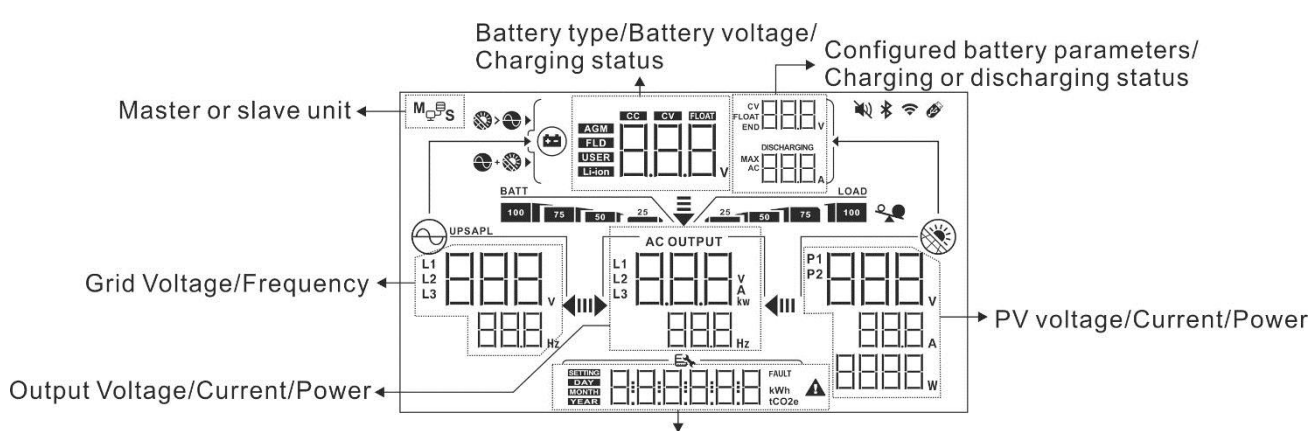

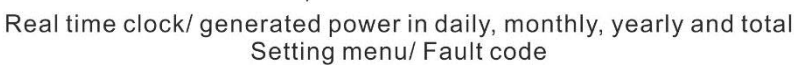

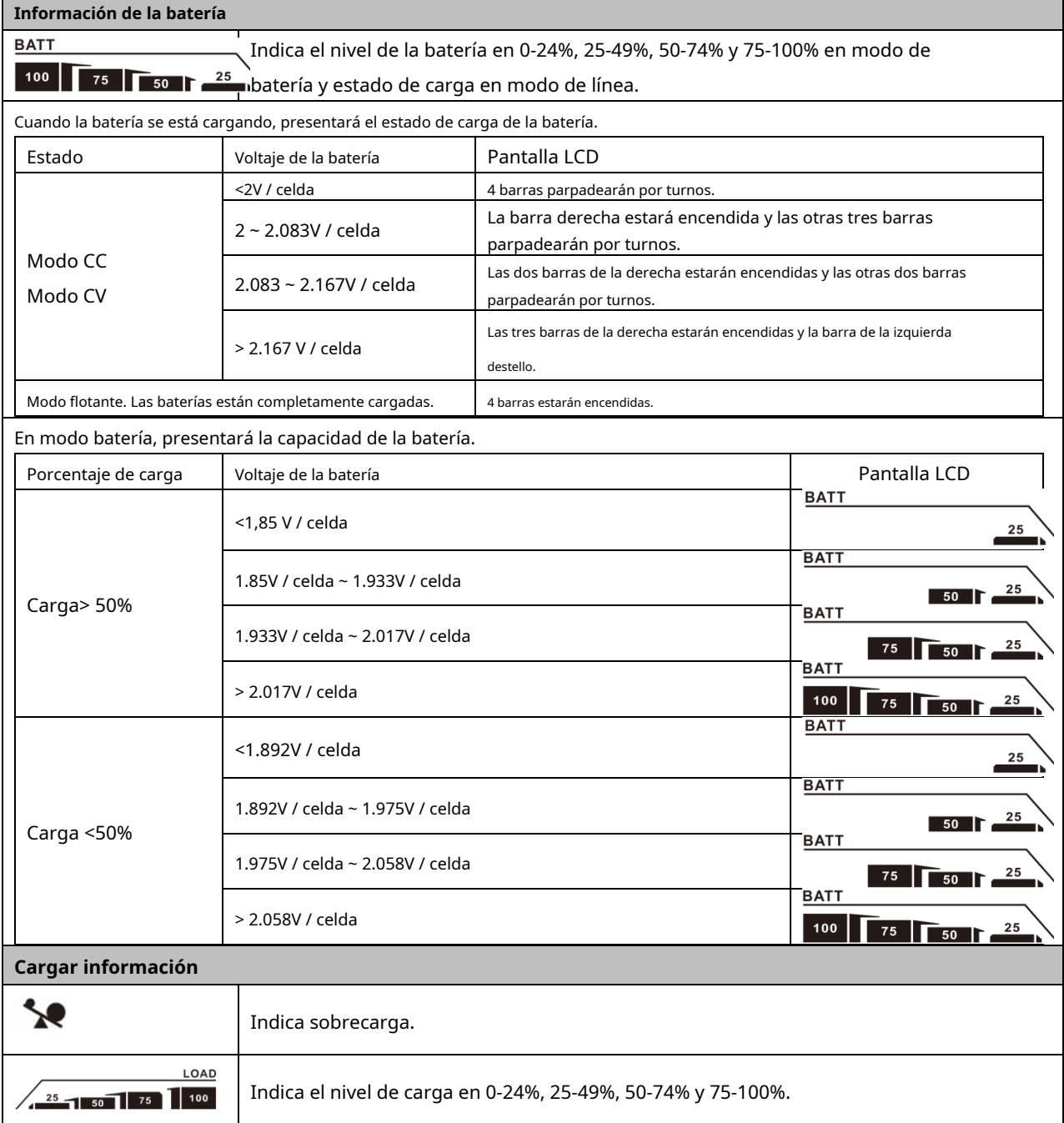

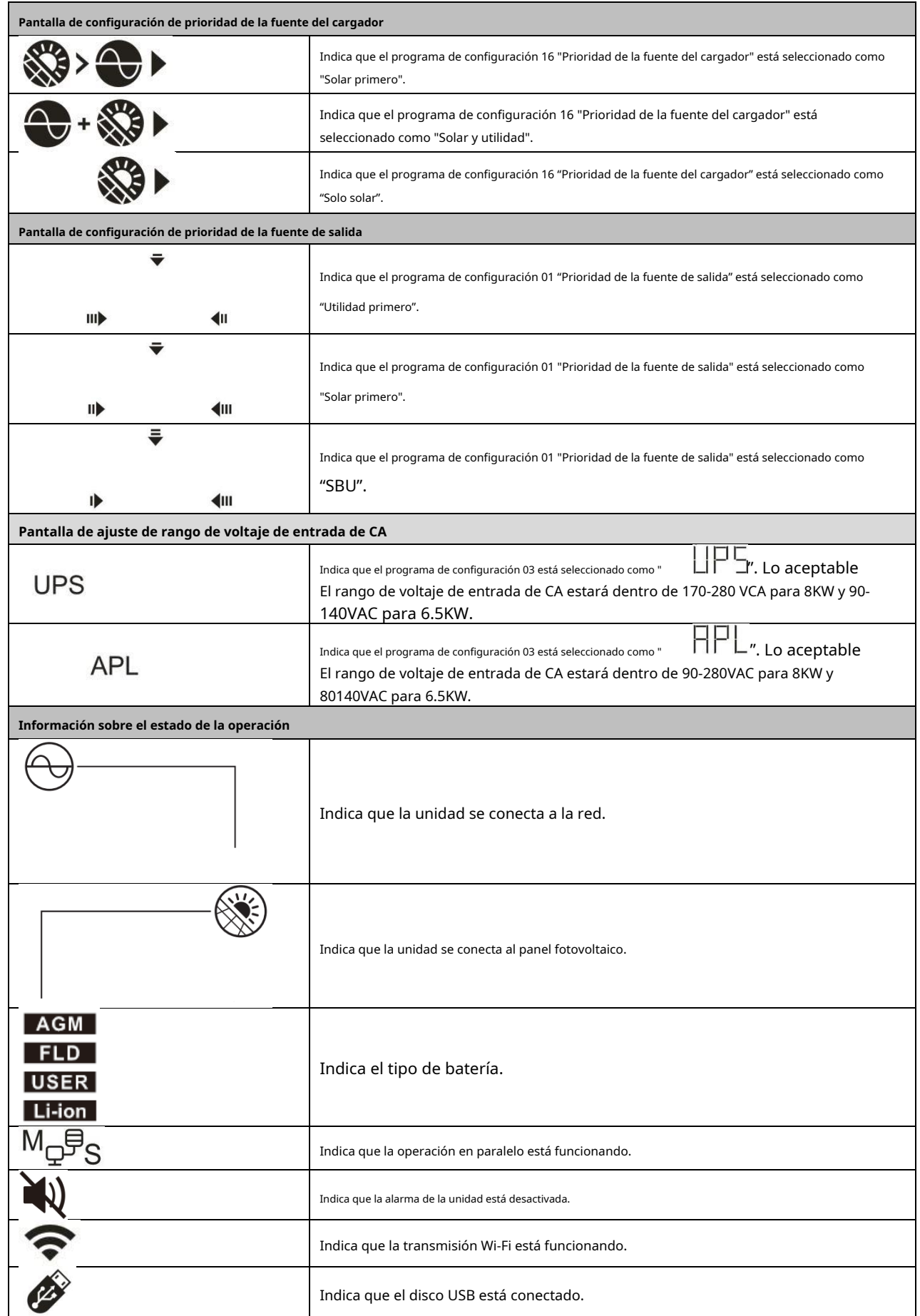

### <span id="page-17-0"></span>**Configuración de LCD**

## **Ajustes generales**

Después de presionar y mantener presionado " "Durante 3 segundos, la unidad entrará en el modo de configuración. Prensa " "Para salir.

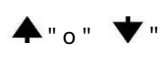

para seleccionar los programas de configuración. Prensa "  $\bigtriangleup$ "Para confirmar su selección o"

### **Programas de configuración:**

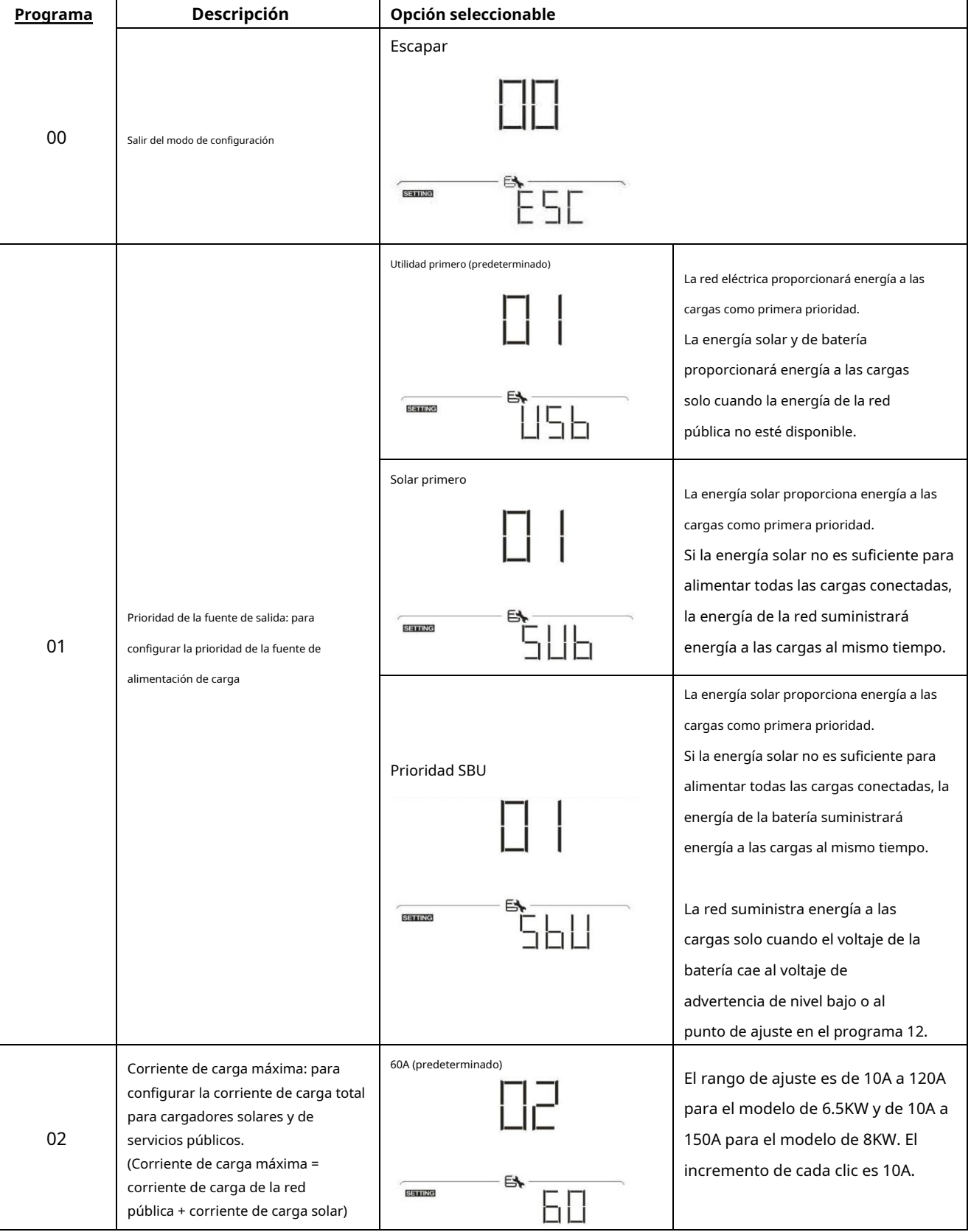

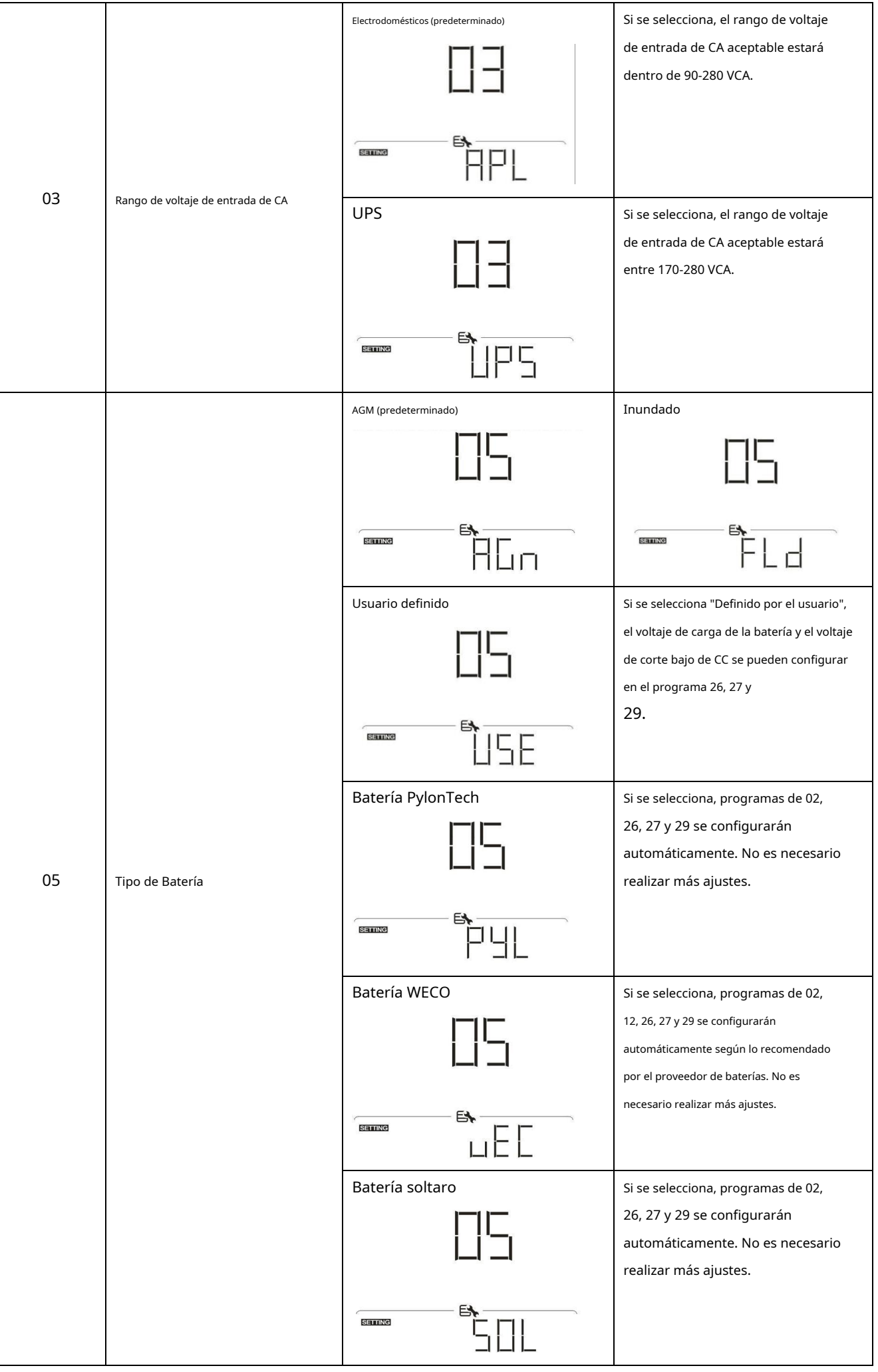

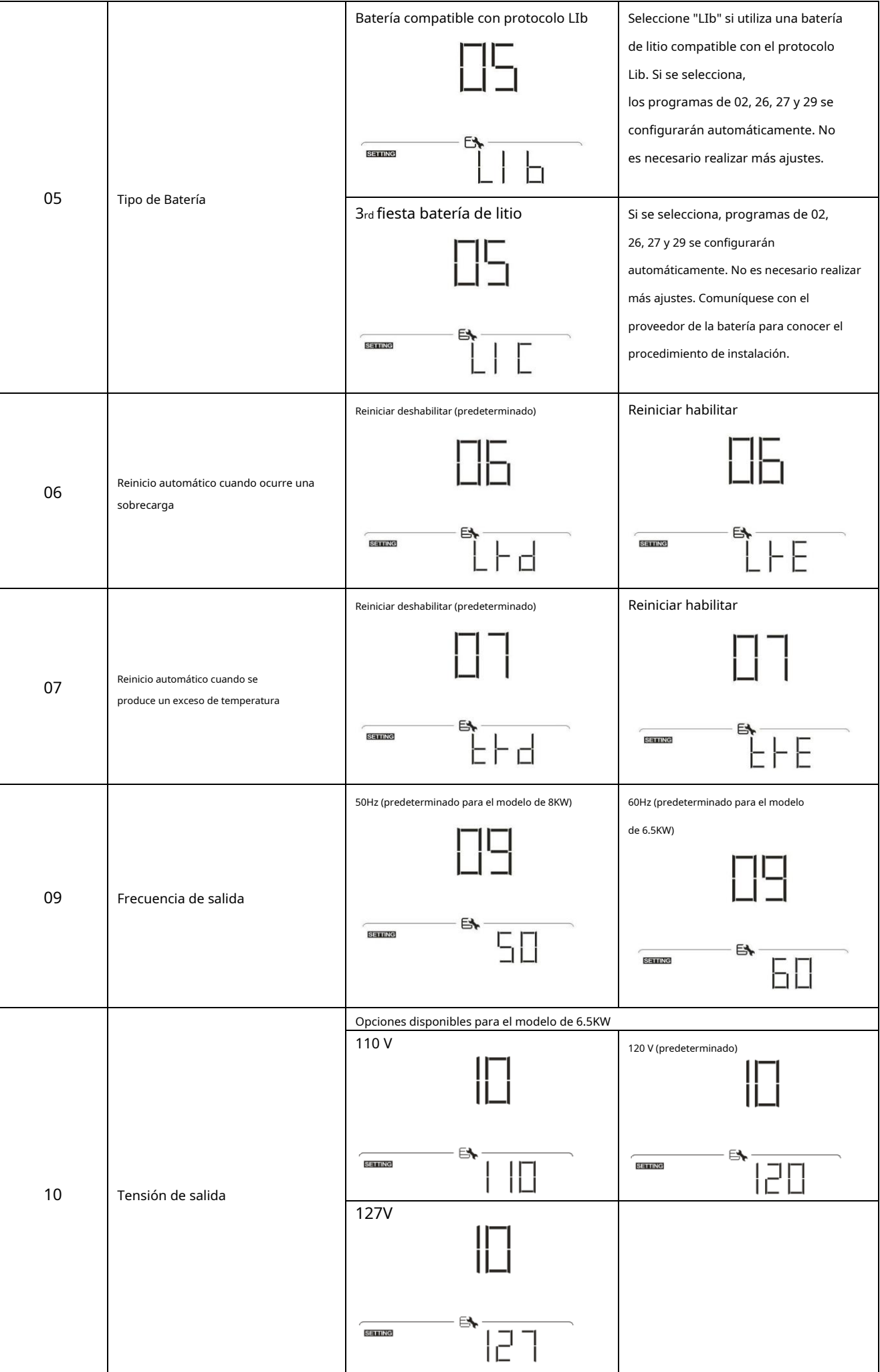

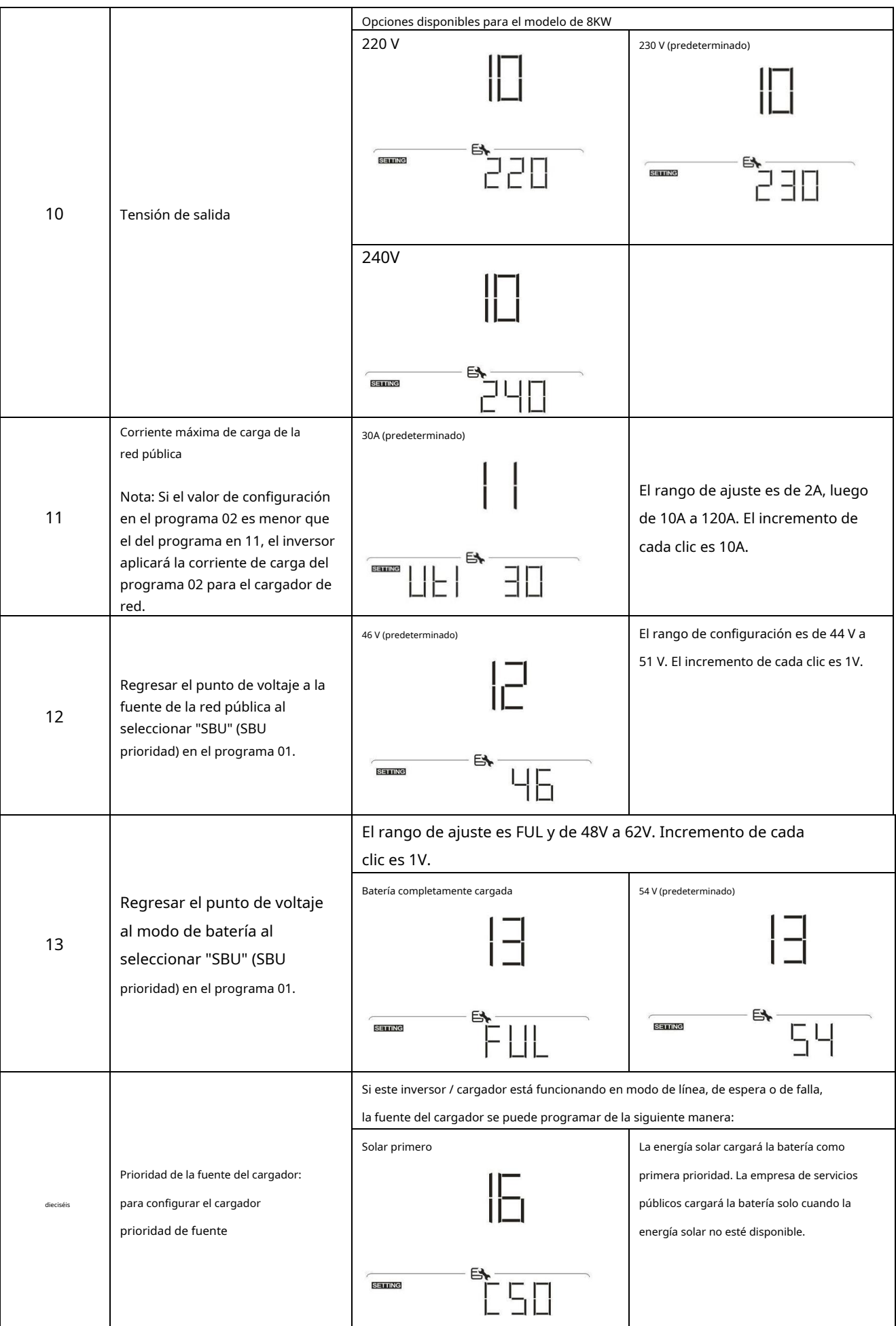

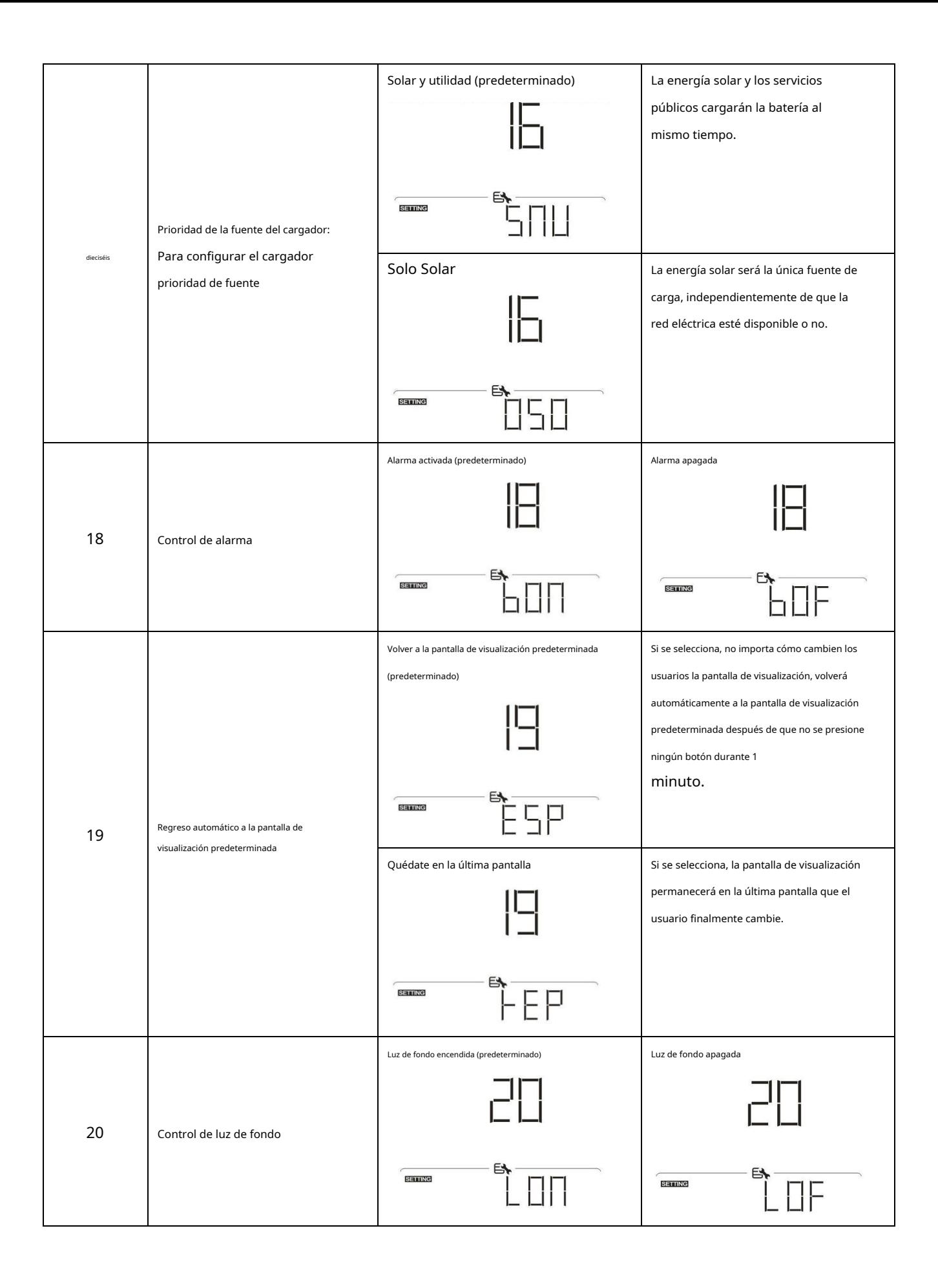

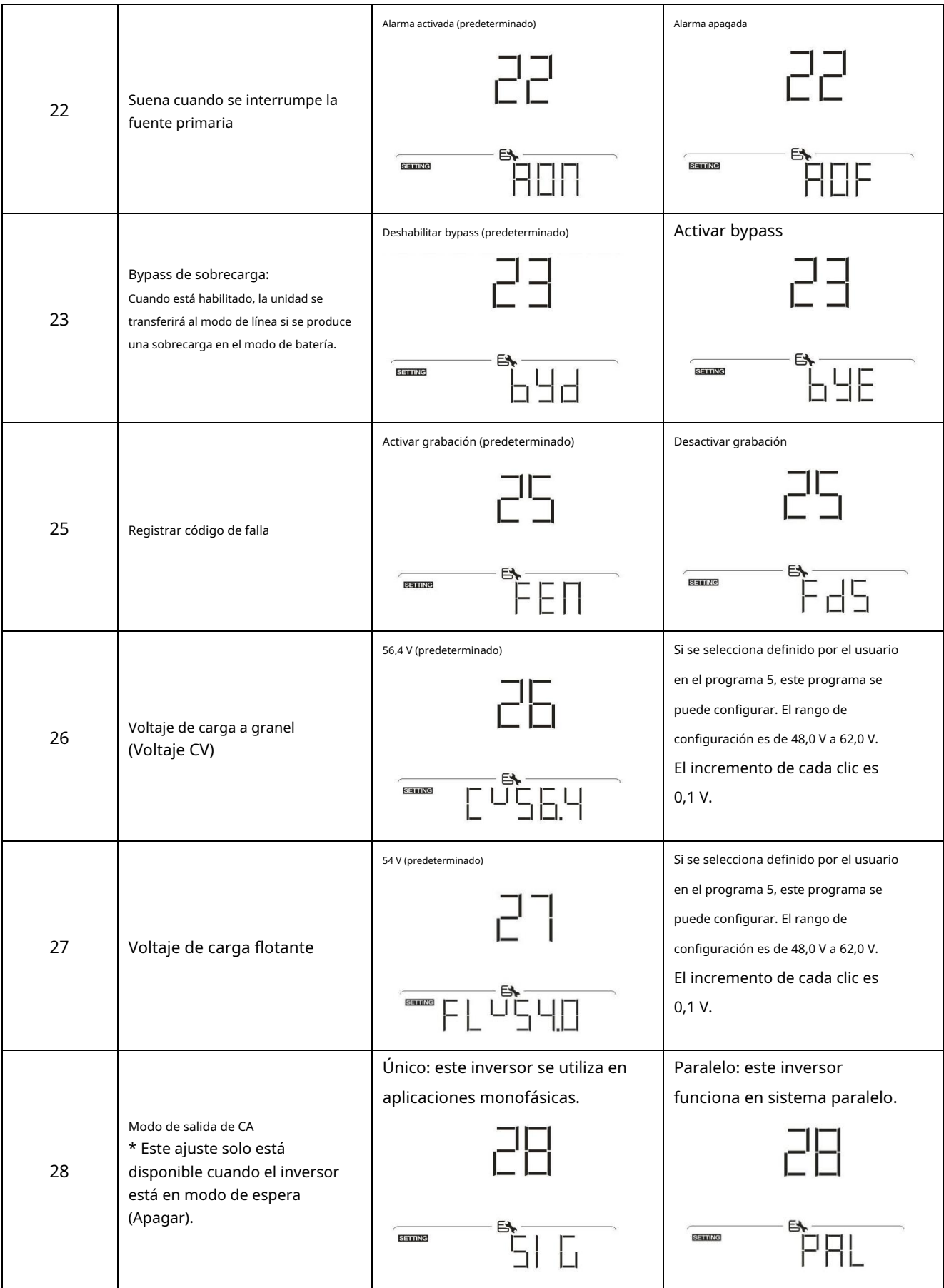

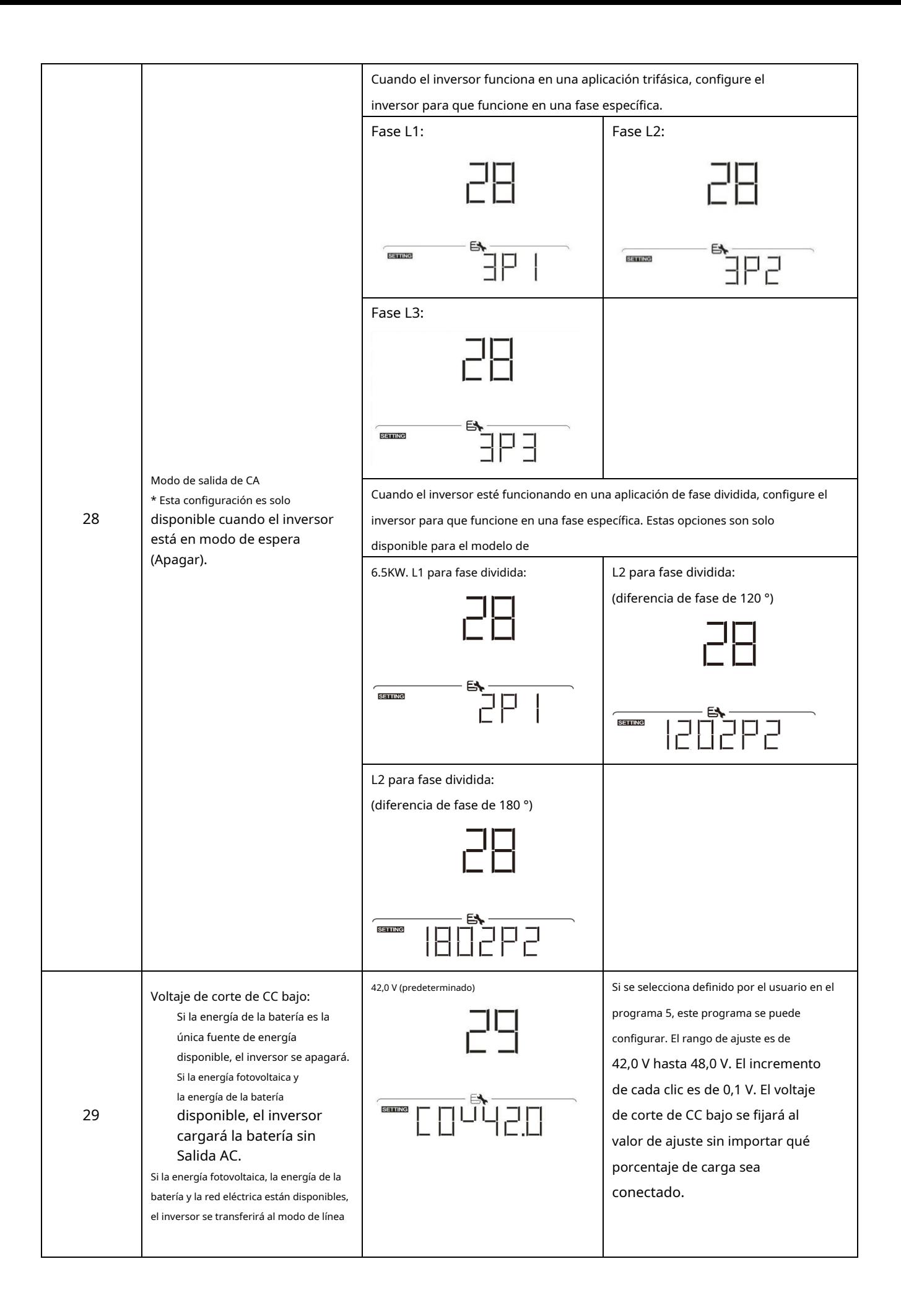

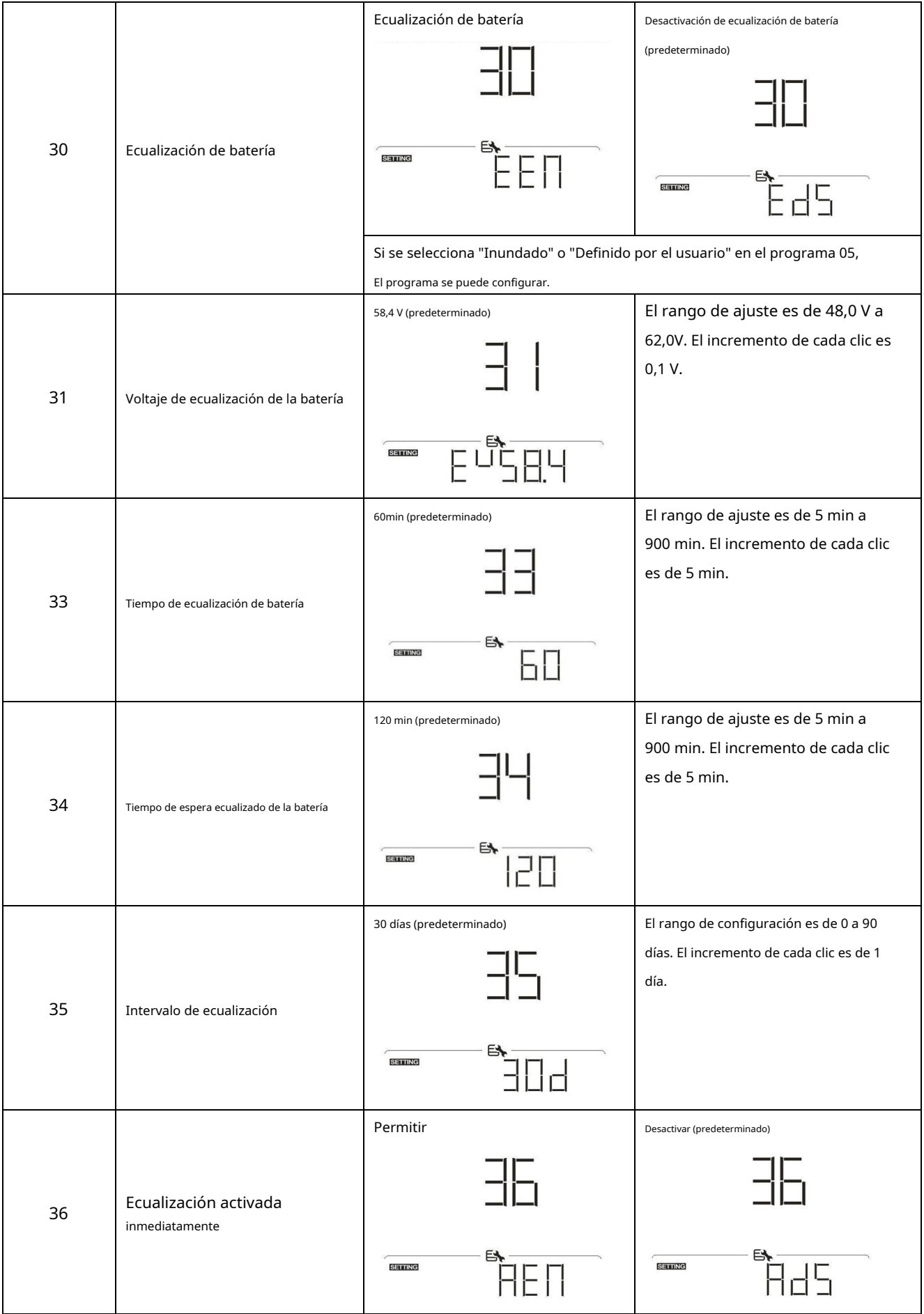

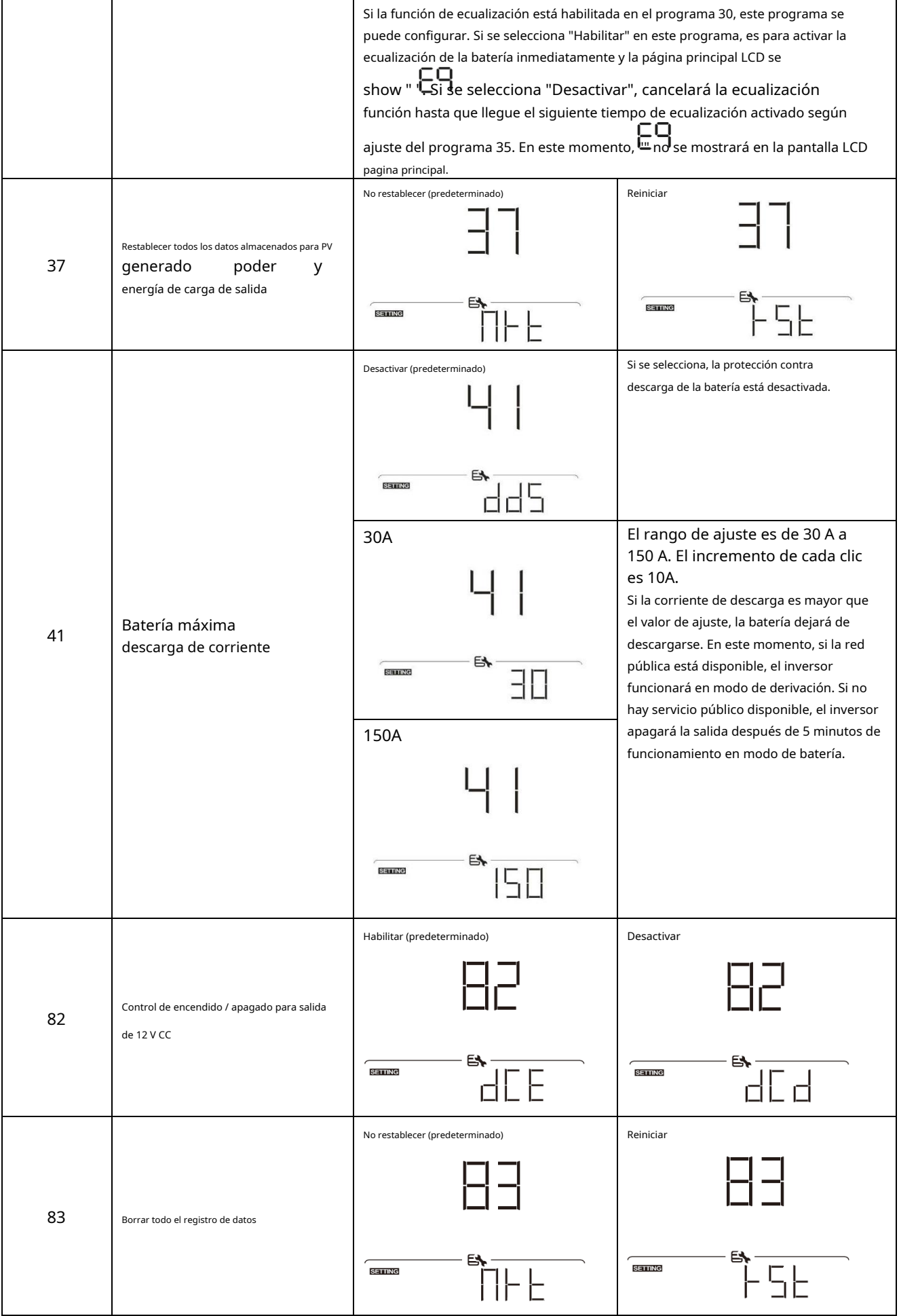

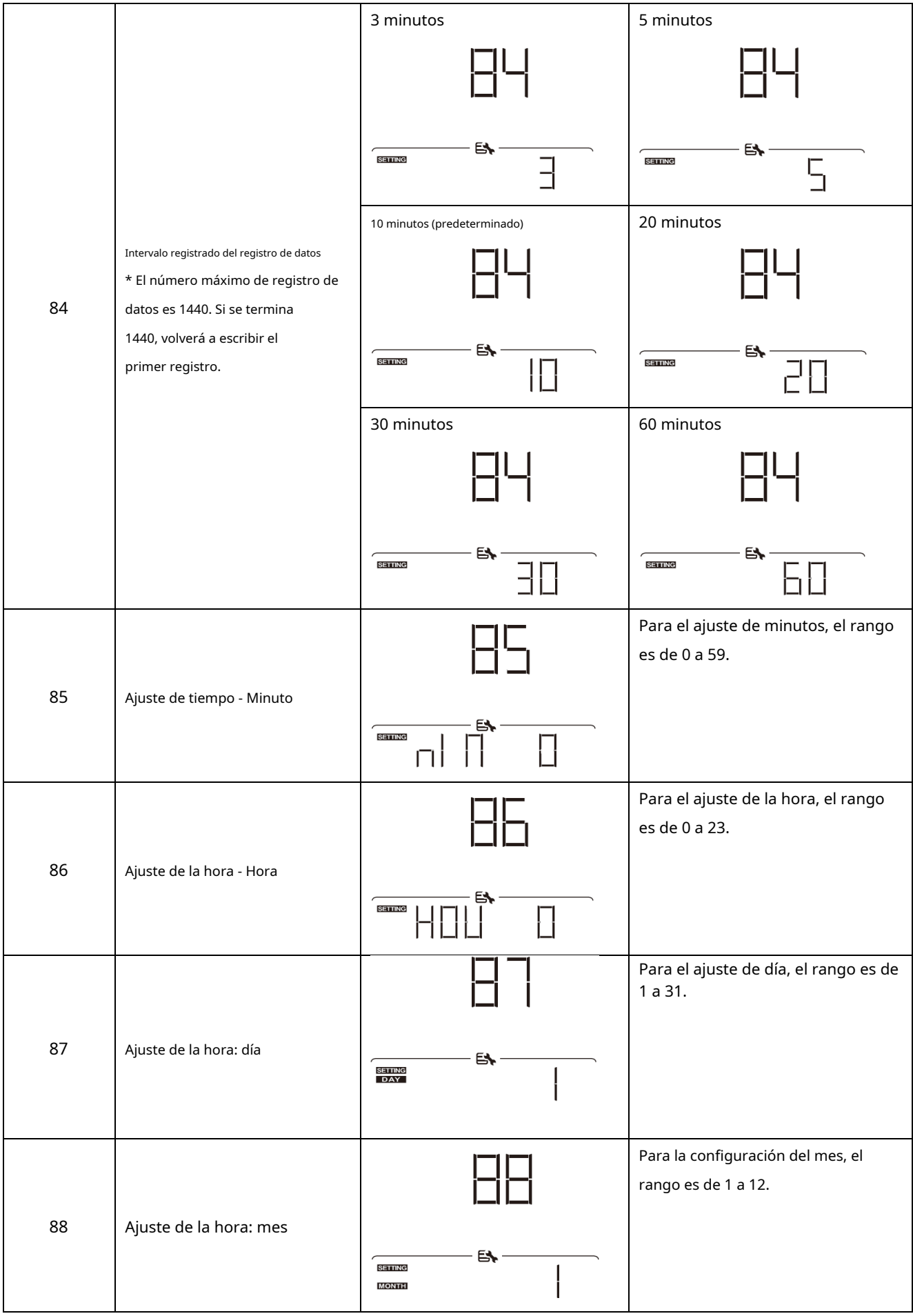

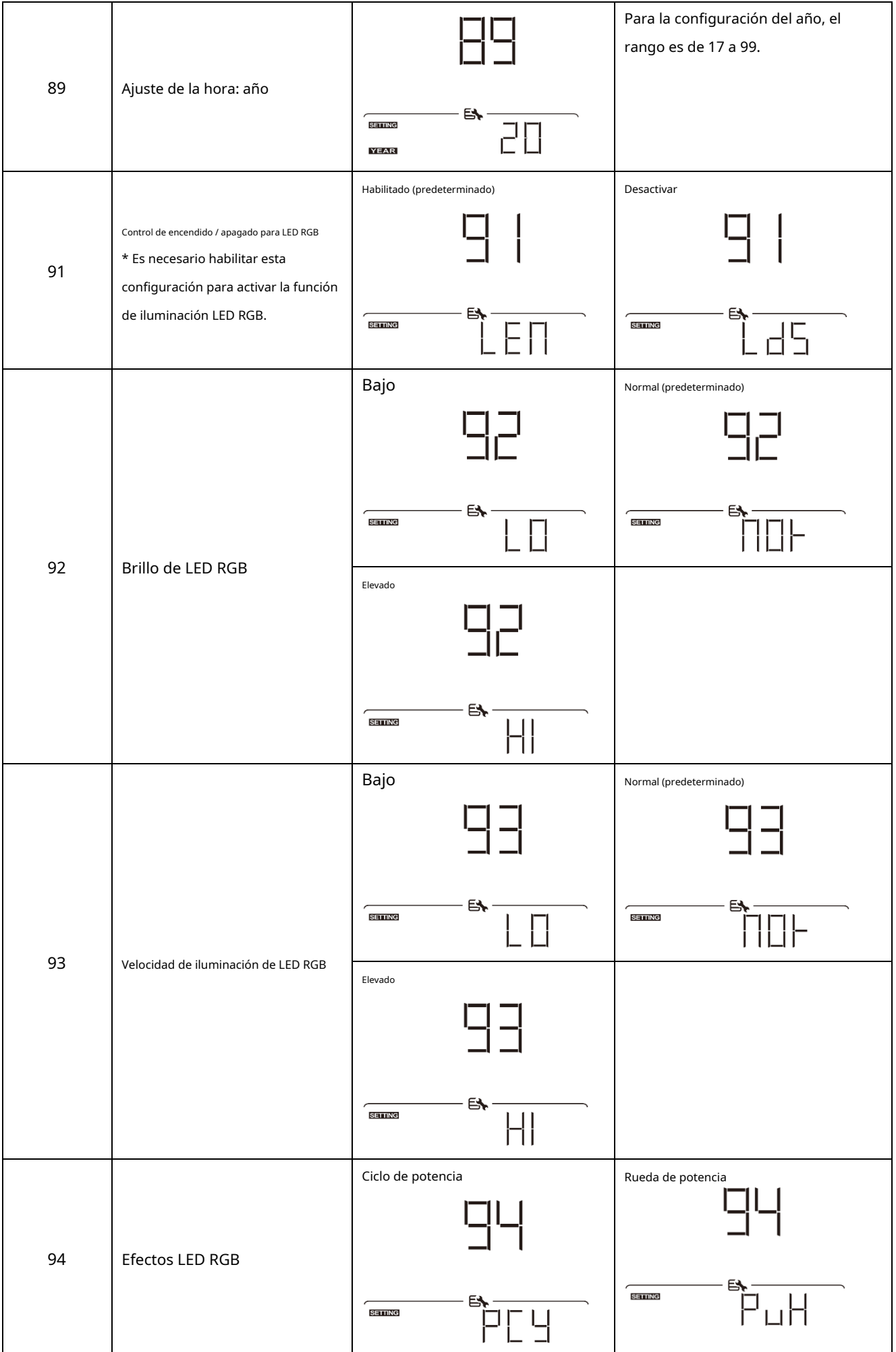

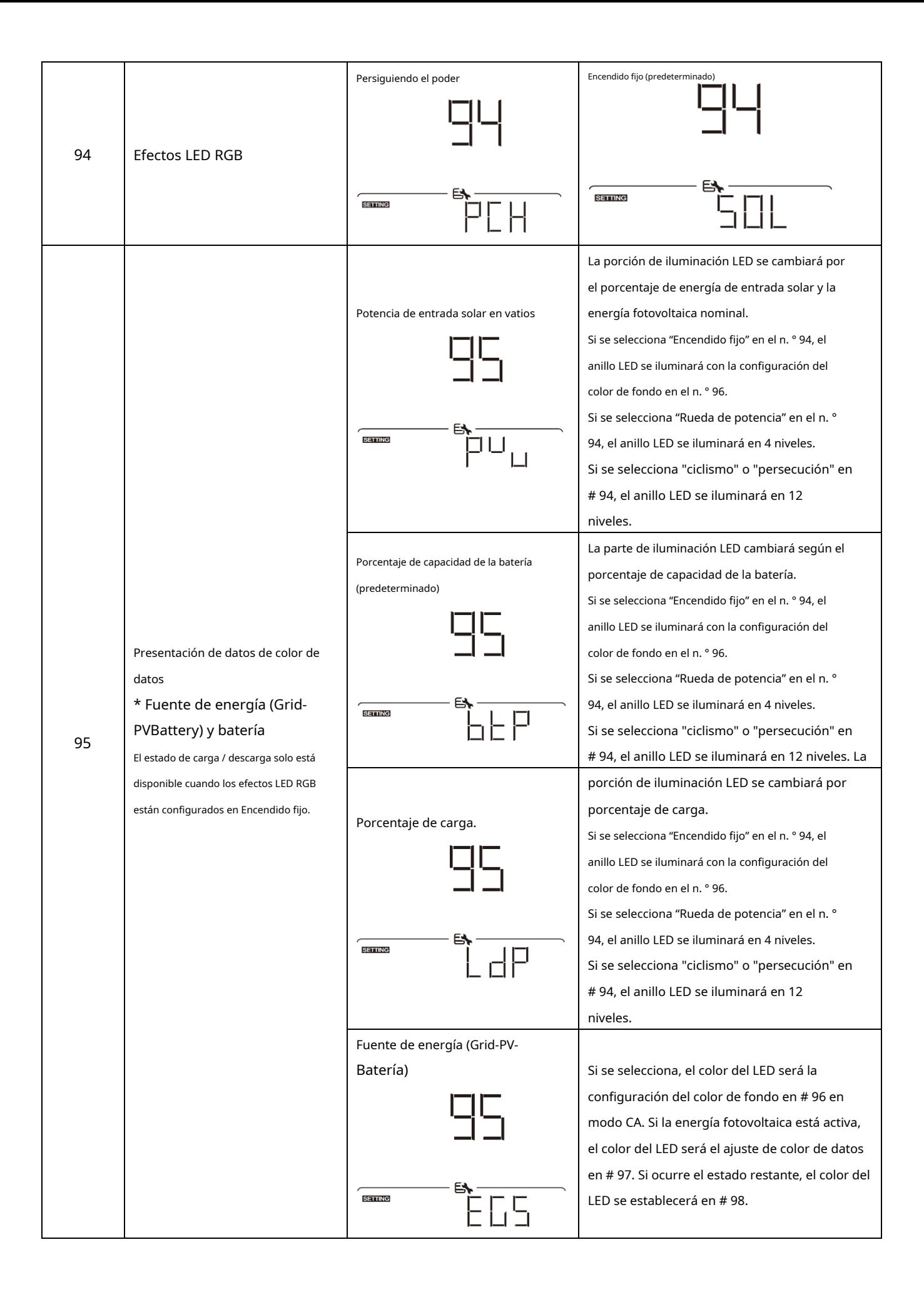

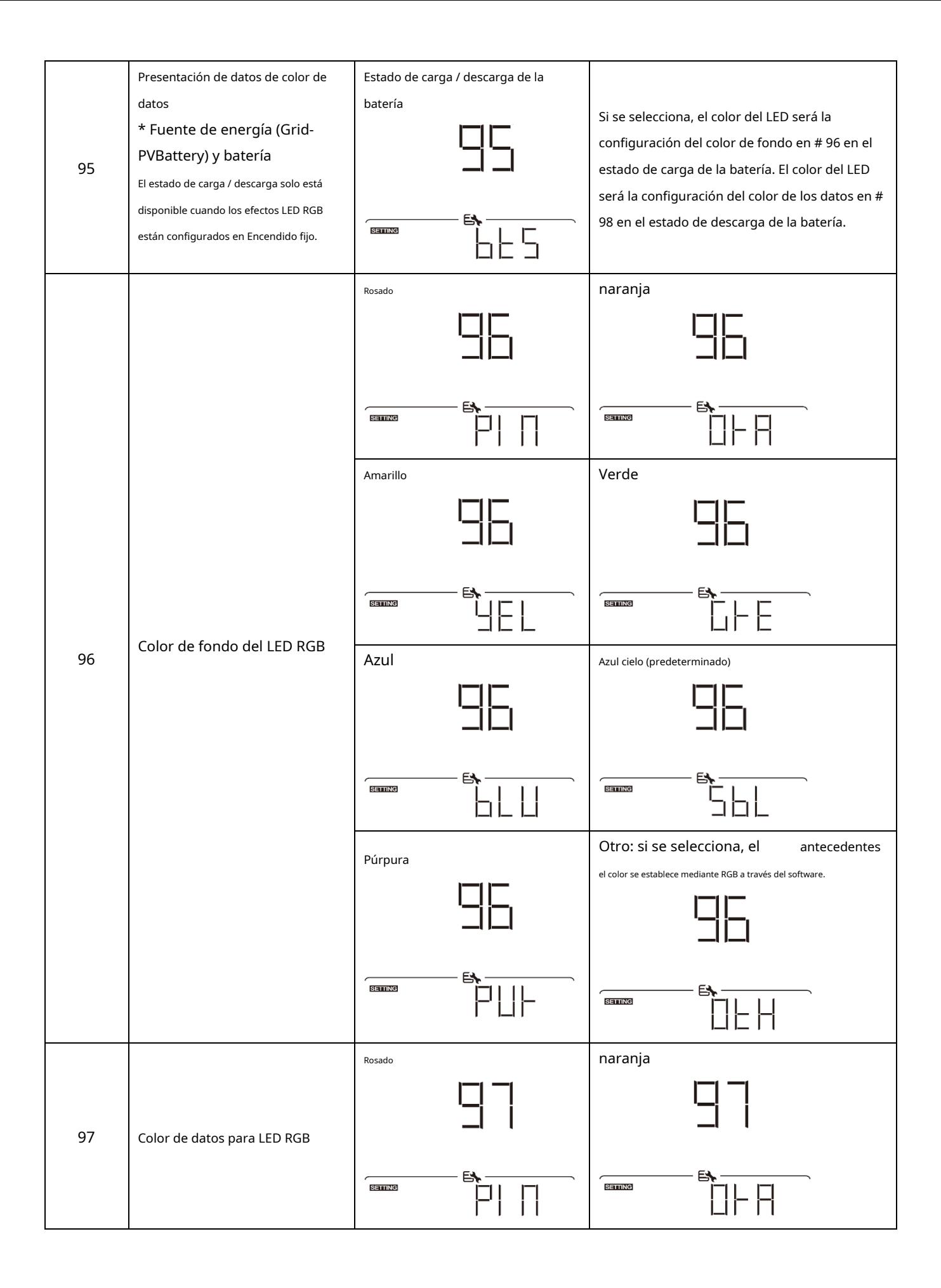

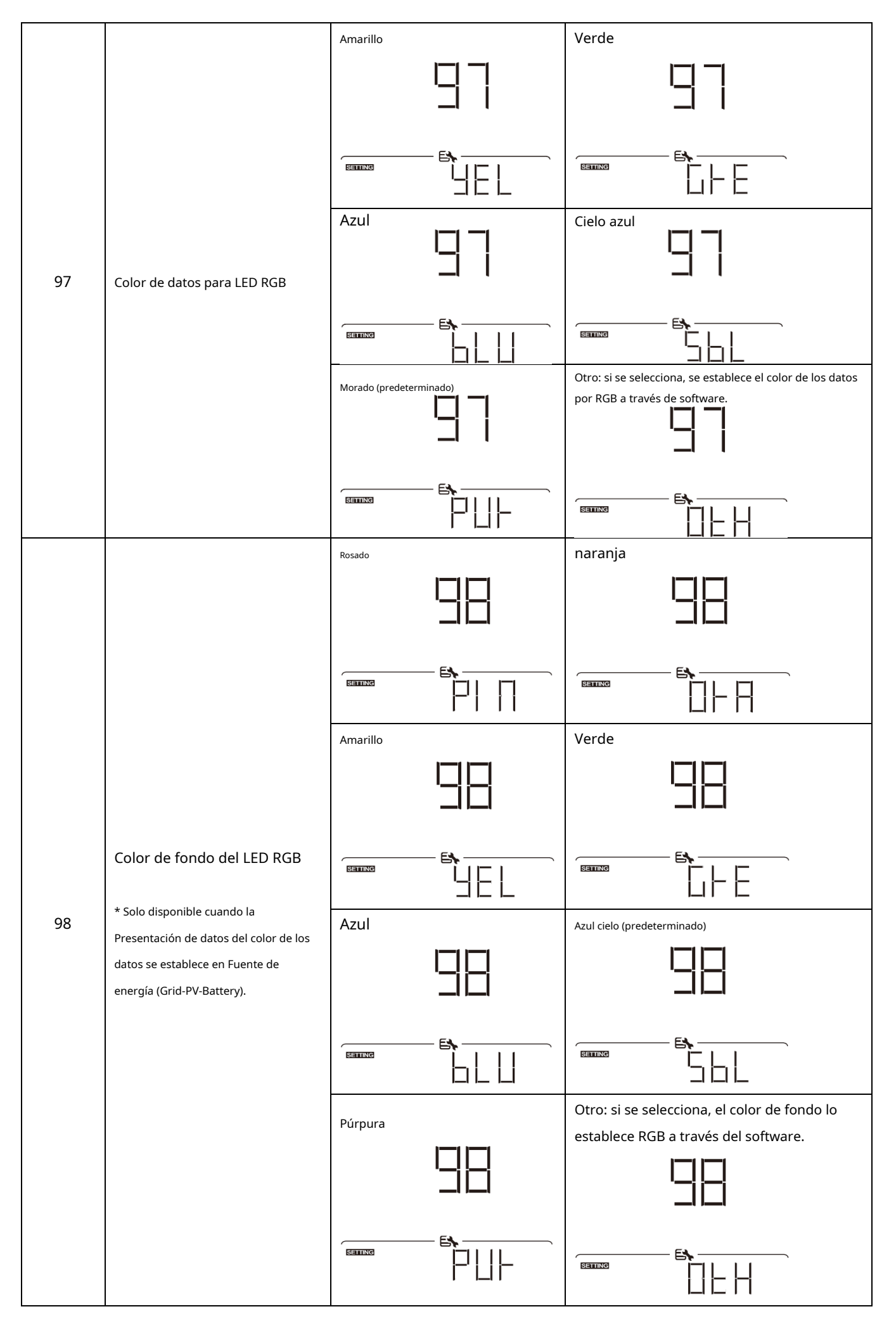

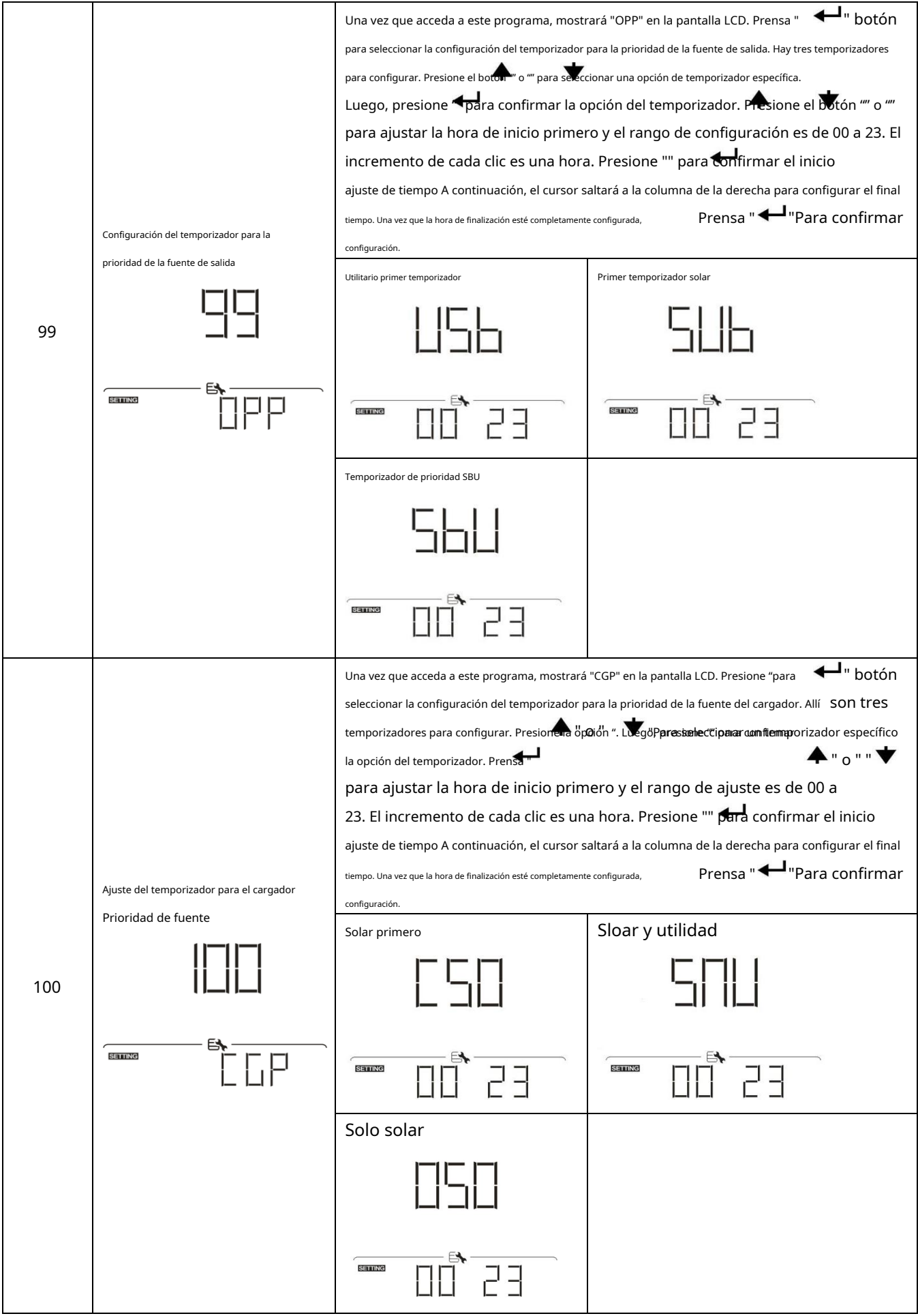

### **Ajuste de la función USB**

Hay tres configuraciones de función USB, como actualización de firmware, exportación de registro de datos y restauración de parámetros internos.

escribir desde el disco USB. Siga el procedimiento a continuación para ejecutar la configuración de la función USB seleccionada.

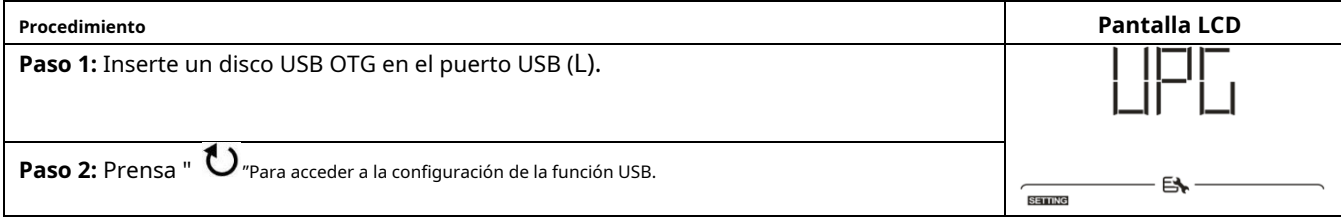

#### **Paso 3:** Seleccione el programa de configuración siguiendo el procedimiento.

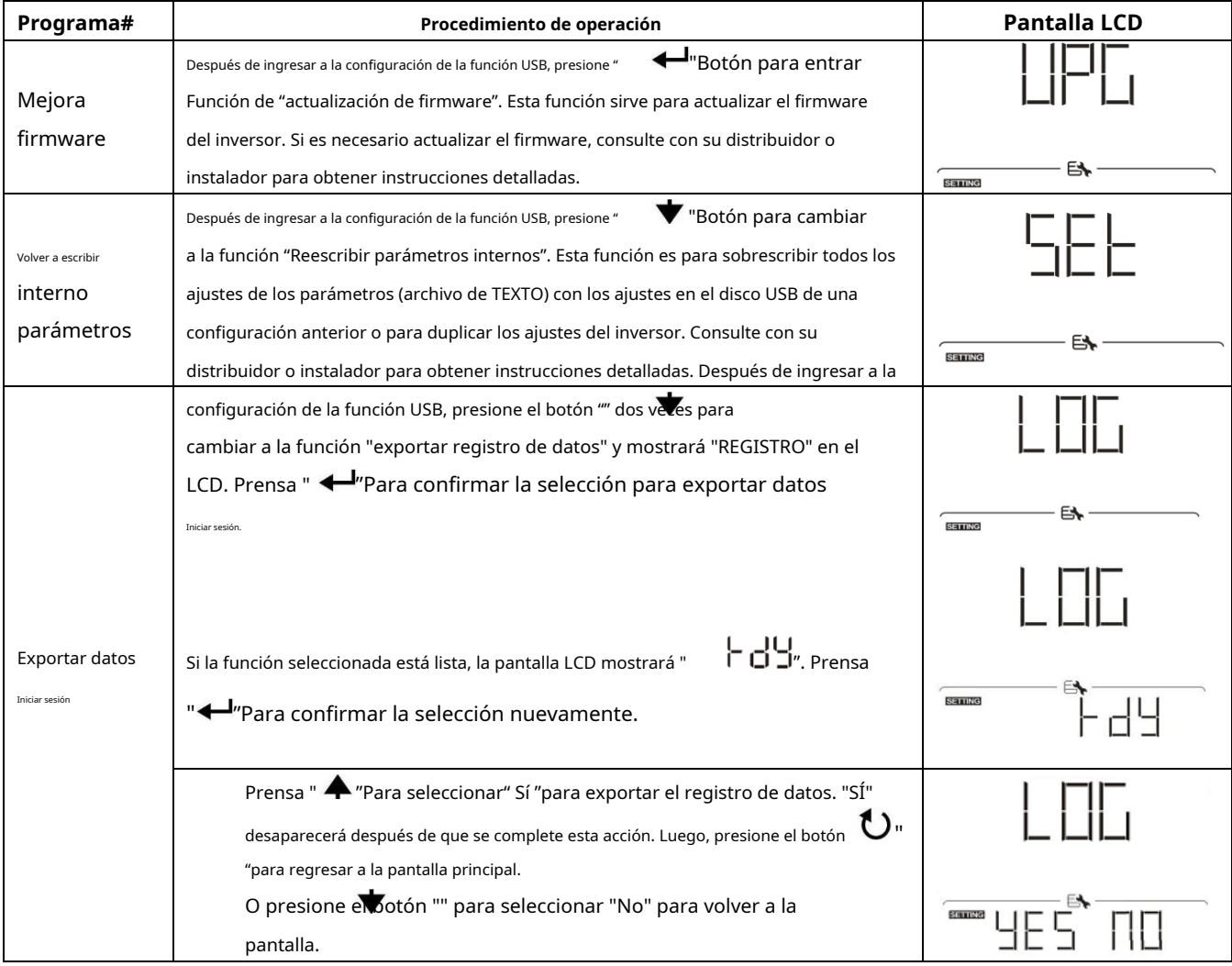

Si no se presiona ningún botón durante 1 minuto, volverá automáticamente a la pantalla principal.

#### **Mensaje de error:**

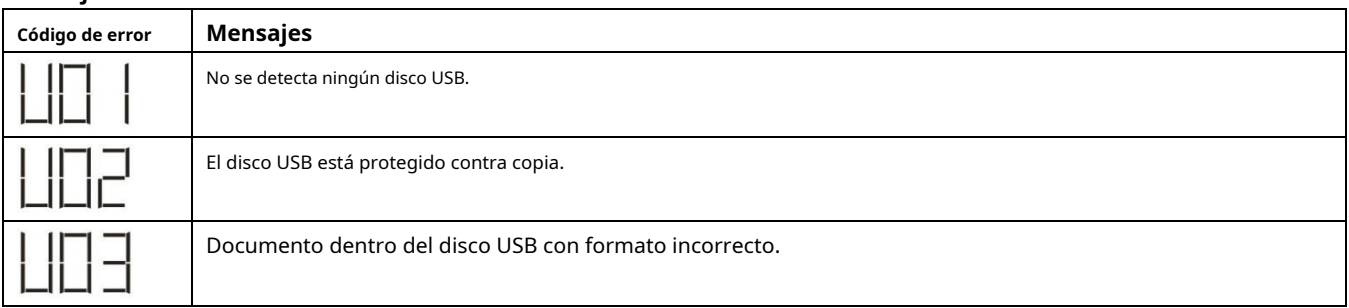

Si ocurre algún error, el código de error solo mostrará 3 segundos. Después de 3 segundos, volverá automáticamente a la pantalla de visualización.

# <span id="page-33-0"></span>**Pantalla LCD**

La información de la pantalla LCD se cambiará sucesivamente al presionar "la información se cambia como la siguiente tabla en orden.

**Información seleccionable**

Voltaje de entrada = 230 V, frecuencia de entrada = 50 Hz  $\bigoplus$  + $\bigotimes$ OAD. **BAT**  $75$  60  $25$ 25 Voltaje de red / frecuencia de red **AC OUTPUT**  $P<sub>1</sub>$ DAY 글 Voltaje PV1 = 300V, corriente PV1 = 2.0A, potencia PV1 = 600W īБ4. **AGM**  $\bigoplus$  +  $\bigotimes$  ) **BAT** LOAD  $75$  50 25 š **AC OUTPUT** Ш Voltaje fotovoltaico / corriente fotovoltaica / Defecto potencia fotovoltaica (PV1 y PV2 cambian cada 5 Mostrar Voltaje PV2 = 300V, corriente PV2 = 2.0A, potencia PV2 = 600W segundos) 564, Pantalla **AGM** ⋒  $\bigoplus$  +  $\bigotimes$ 리 LOAD **BATT**  $75$   $\overline{50}$  $25$  $25$ **IIPS AC OUTPUT** P<sub>2</sub> Ш DAY ᄀ ! L Voltaje de la batería = 50,4 V, voltaje de carga a granel = 56,4 V, corriente de carga = 20 A Voltaje de la batería, etapa de carga / **BATT** LOAD  $75$   $\sqrt{50}$  $25$  $25$ Parámetros de batería configurados / ₩ **AC OUTPUT** Corriente de carga o descarga DAY ┑

**pantalla LCD**

 $\blacklozenge$  " $\blacktriangleright$ " botón. El seleccionable

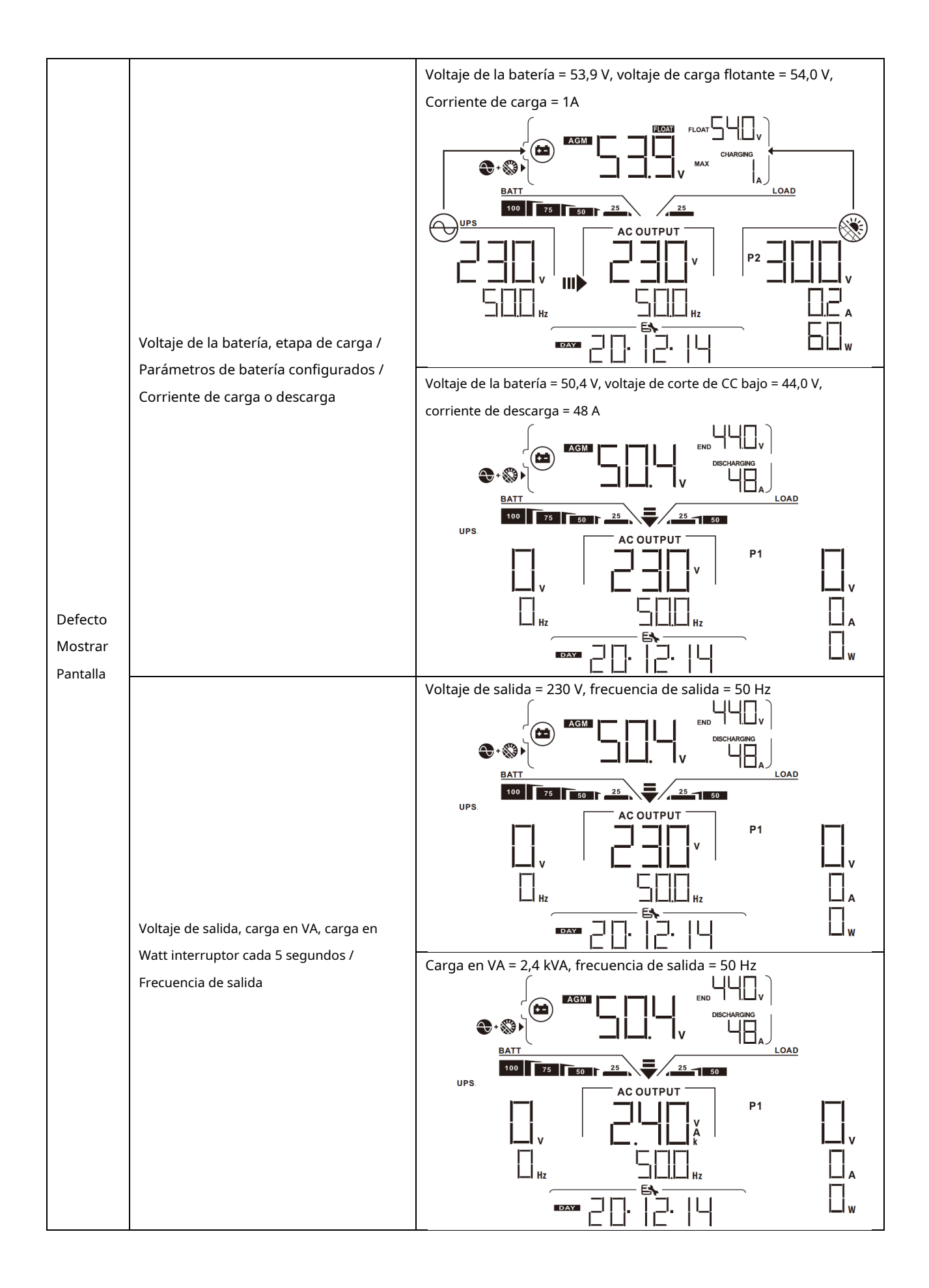

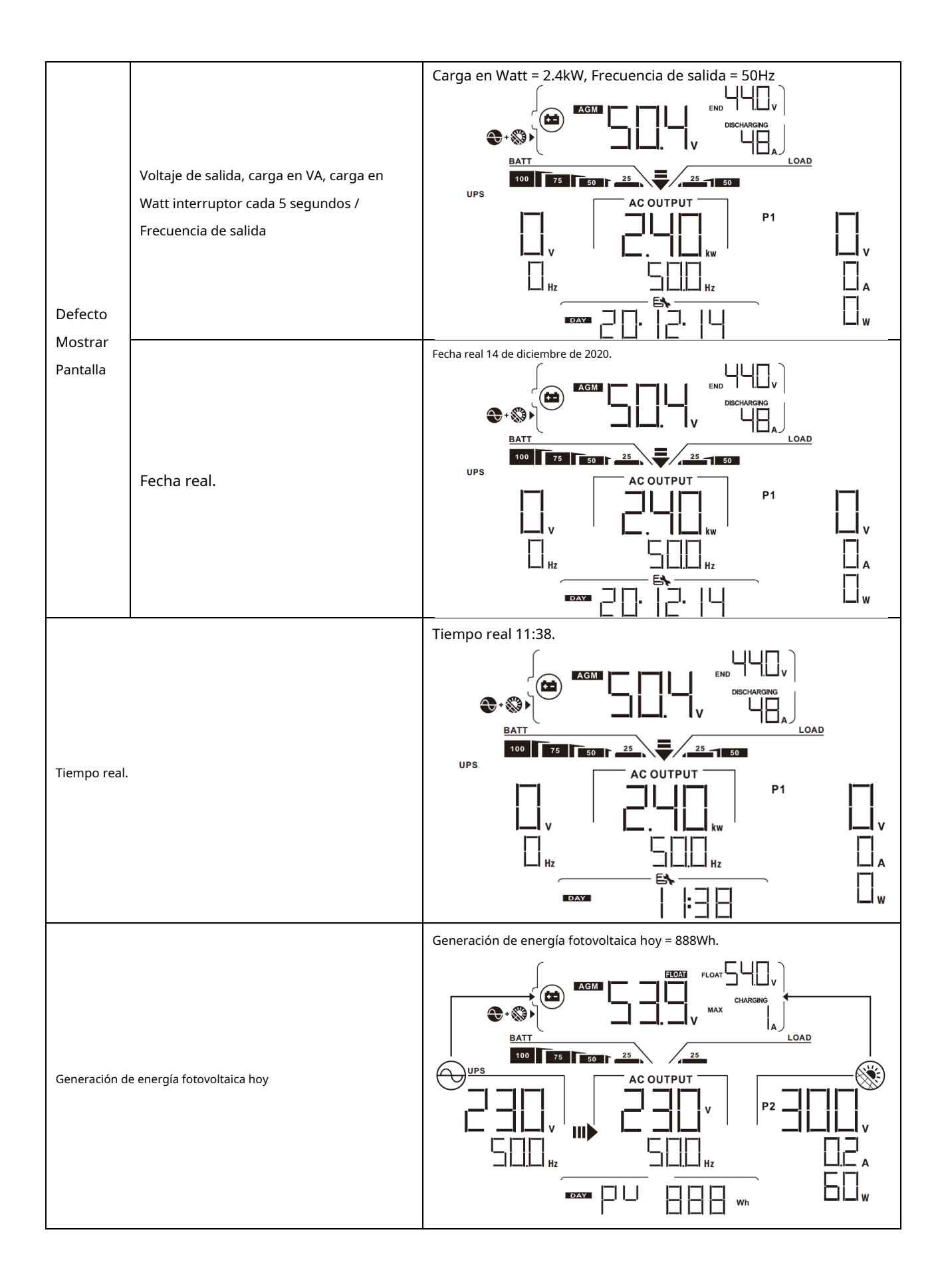
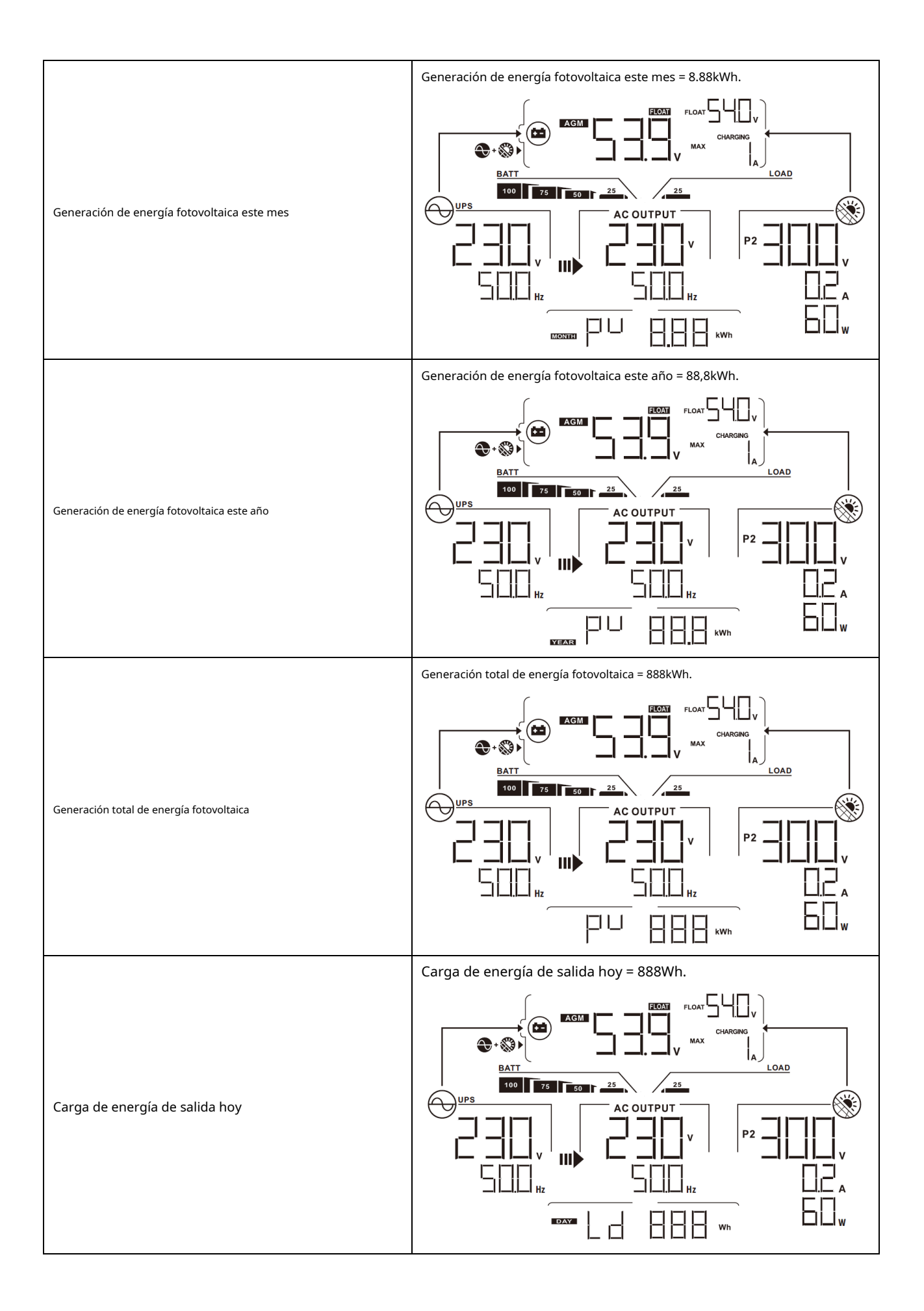

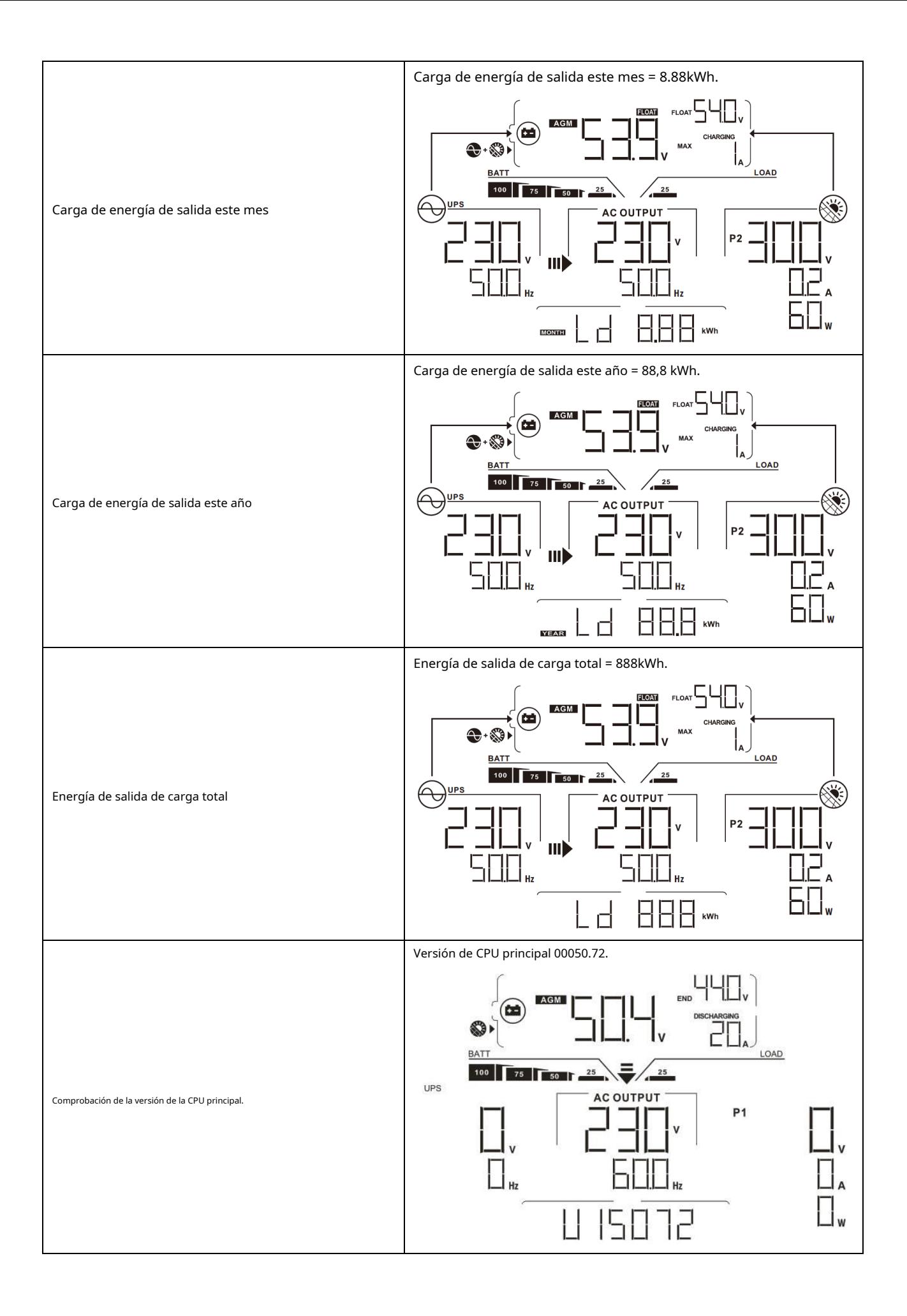

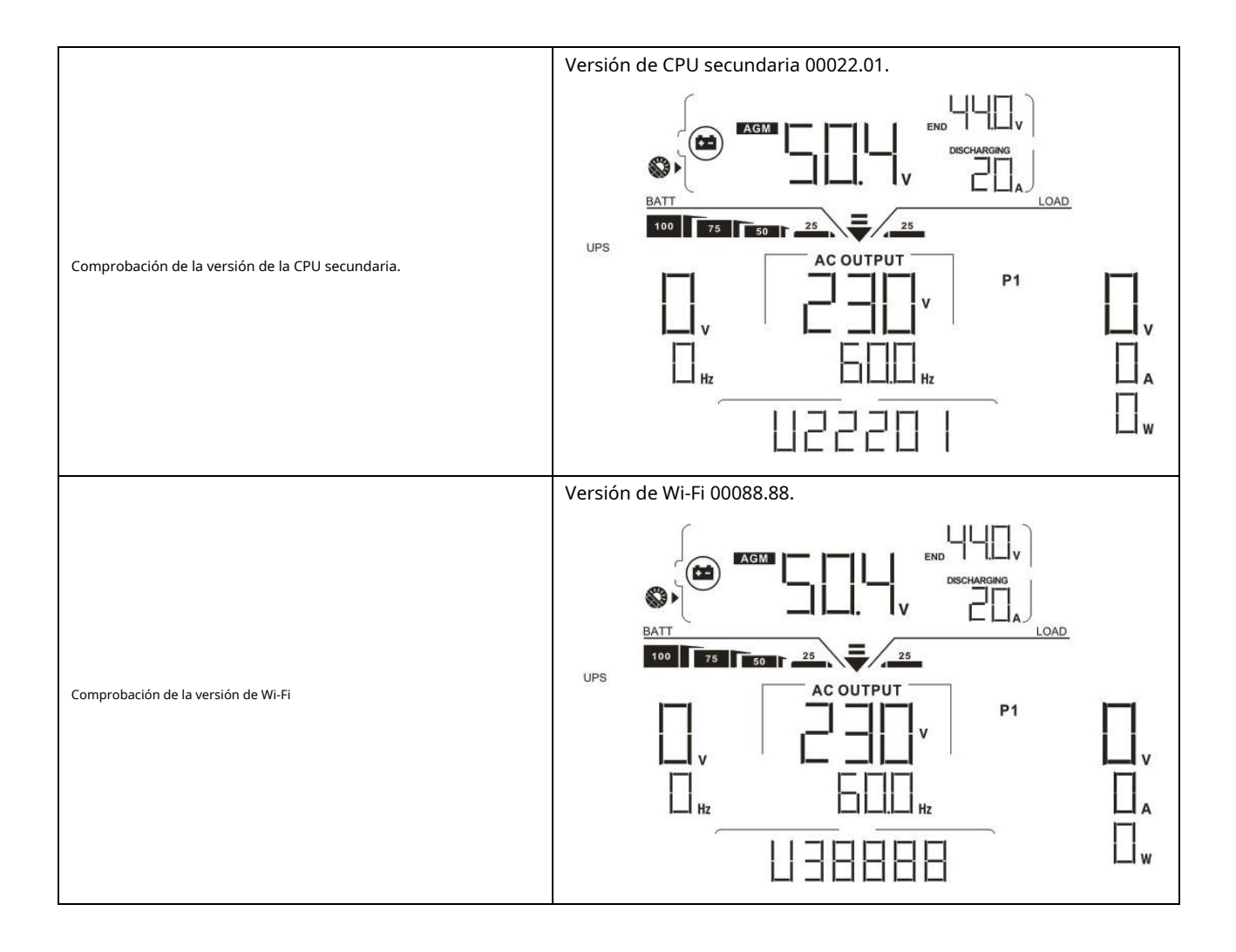

## **Descripción del modo de funcionamiento**

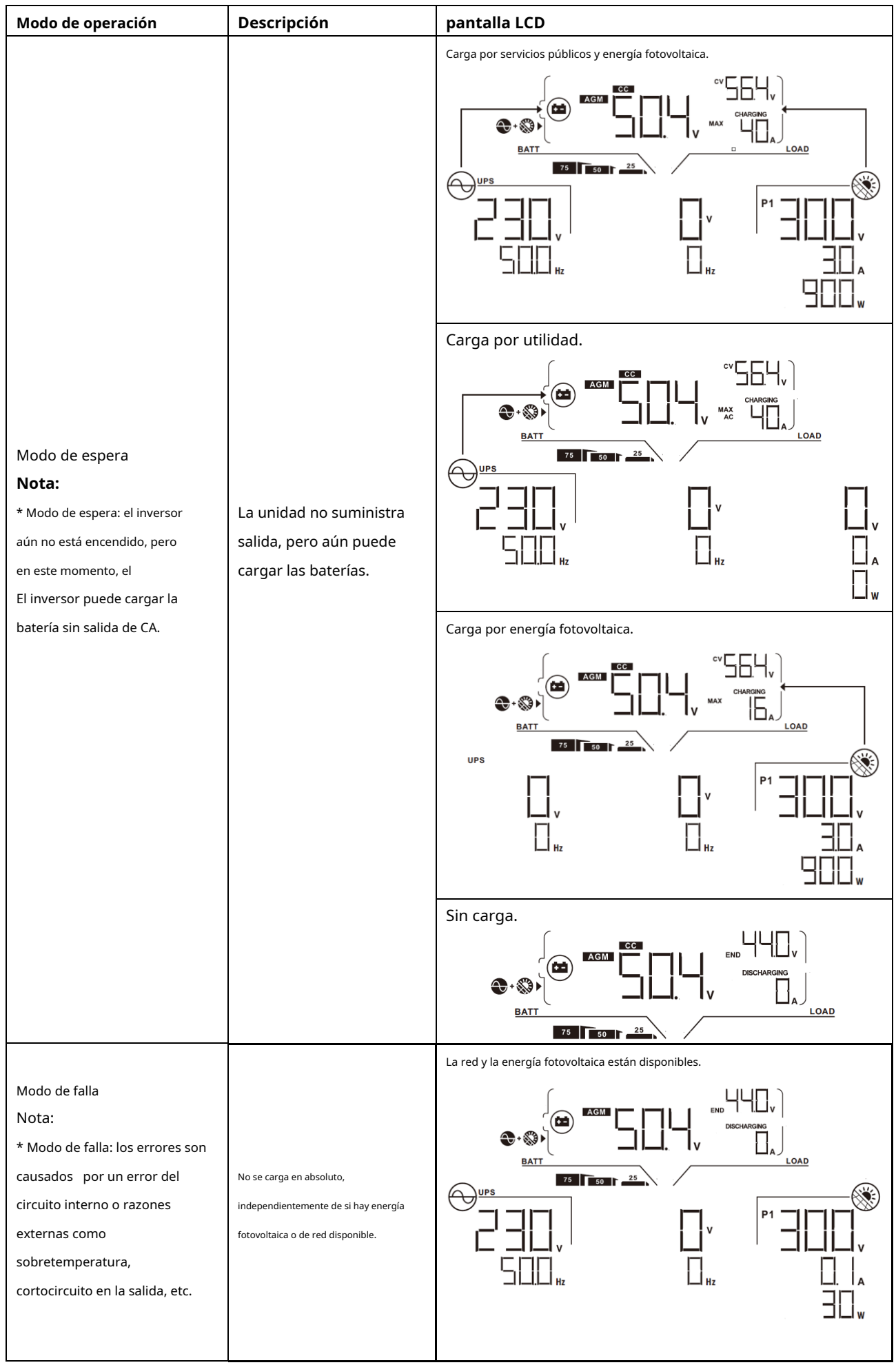

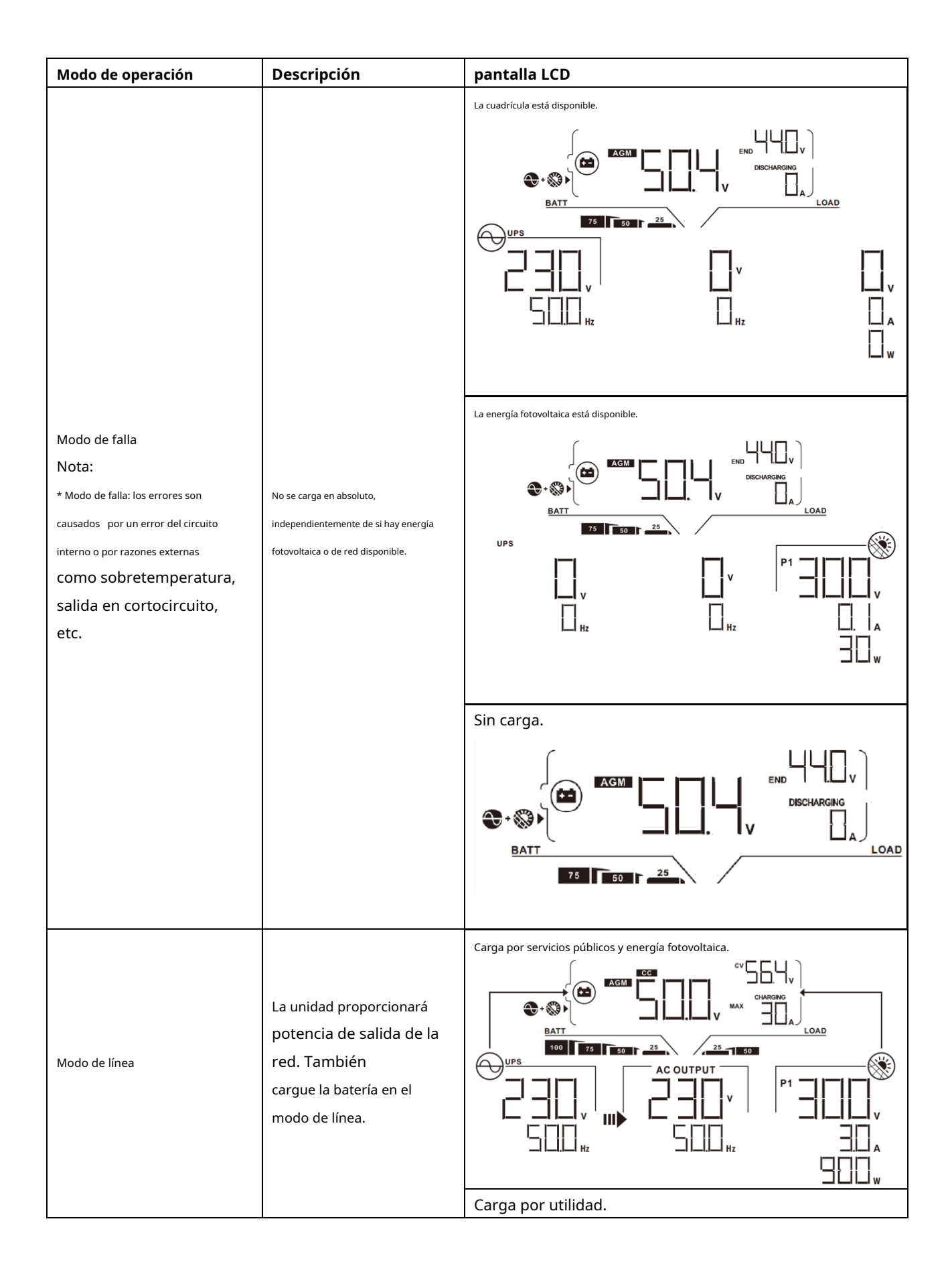

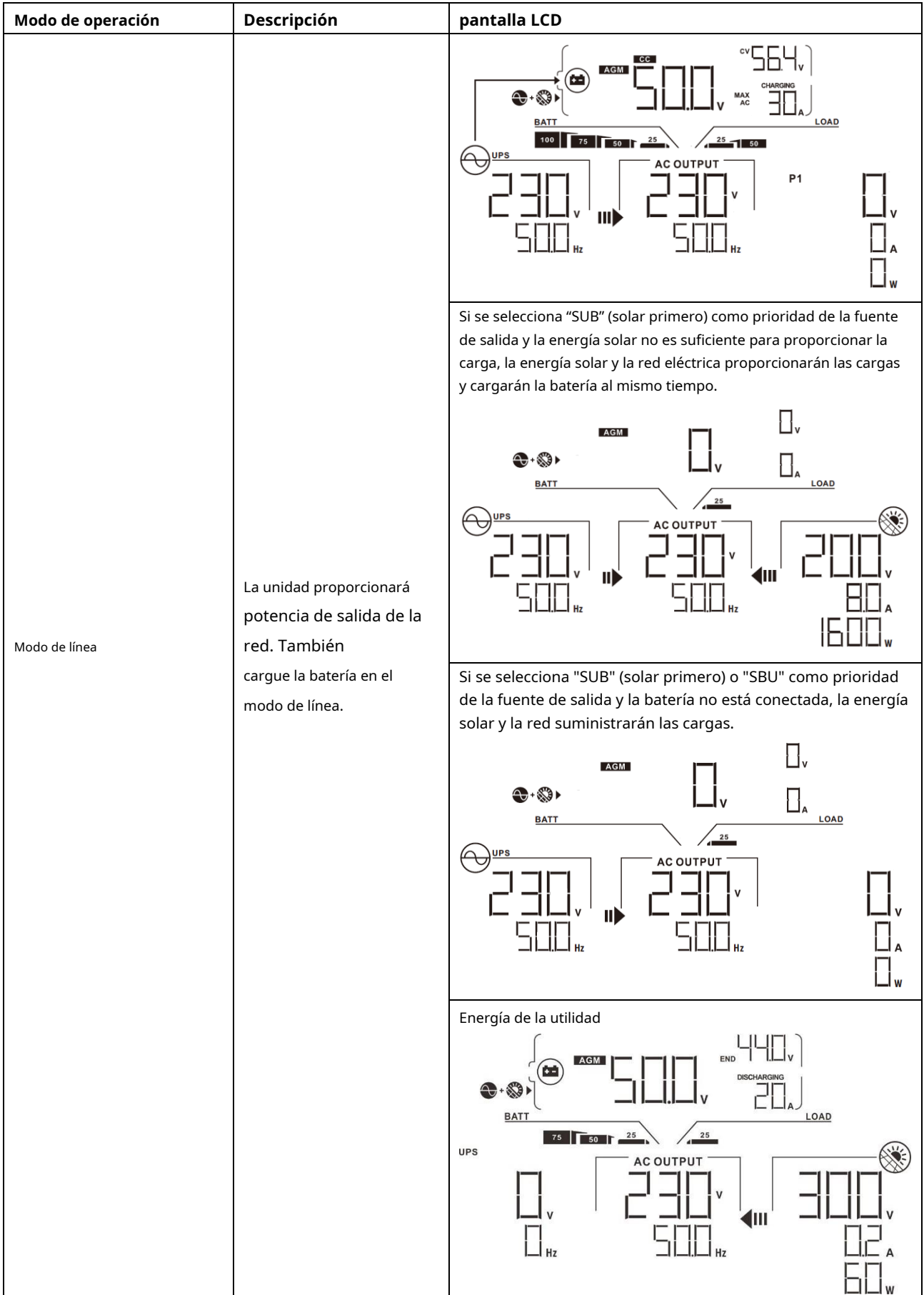

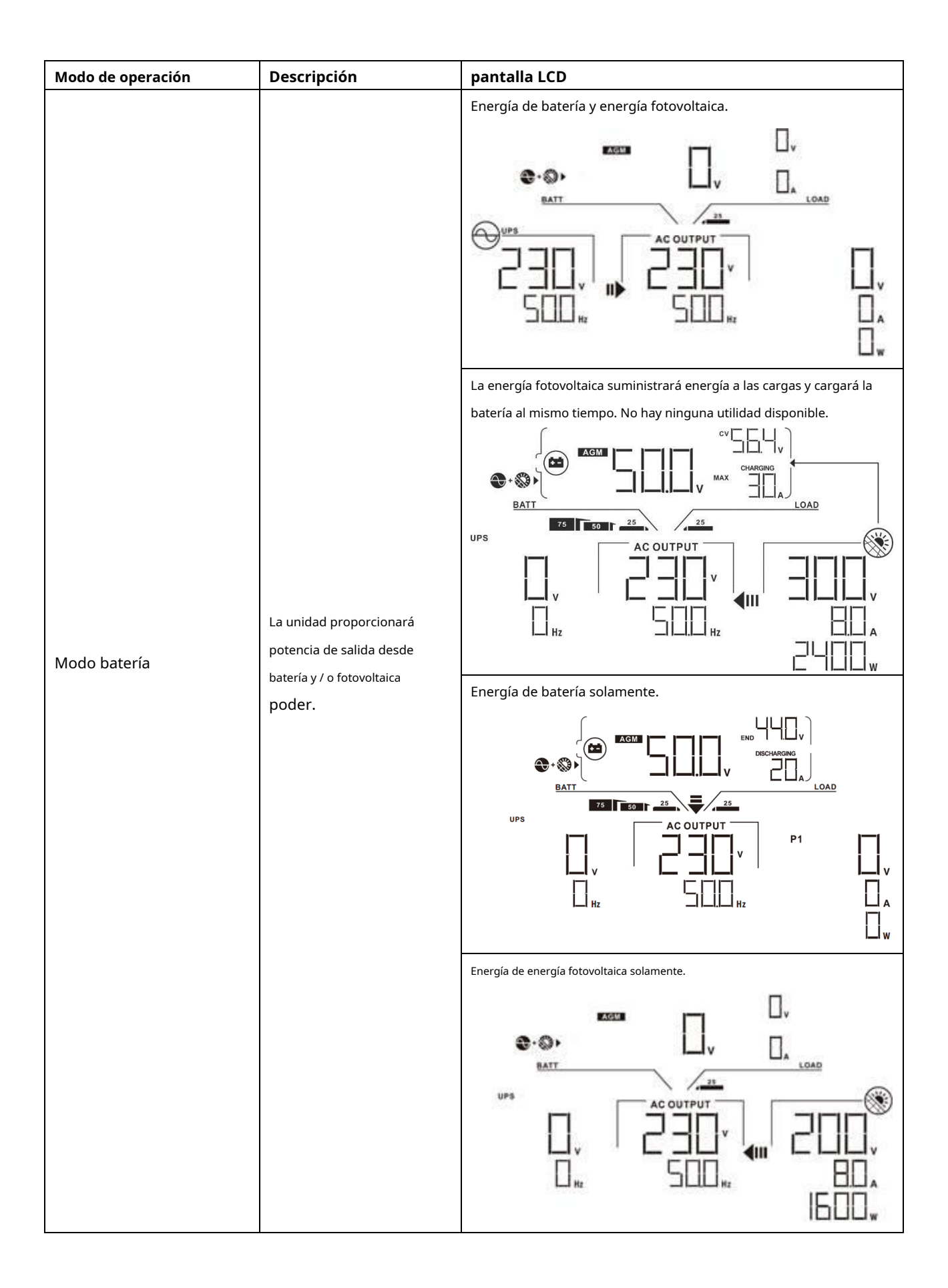

# **Código de referencia de fallas**

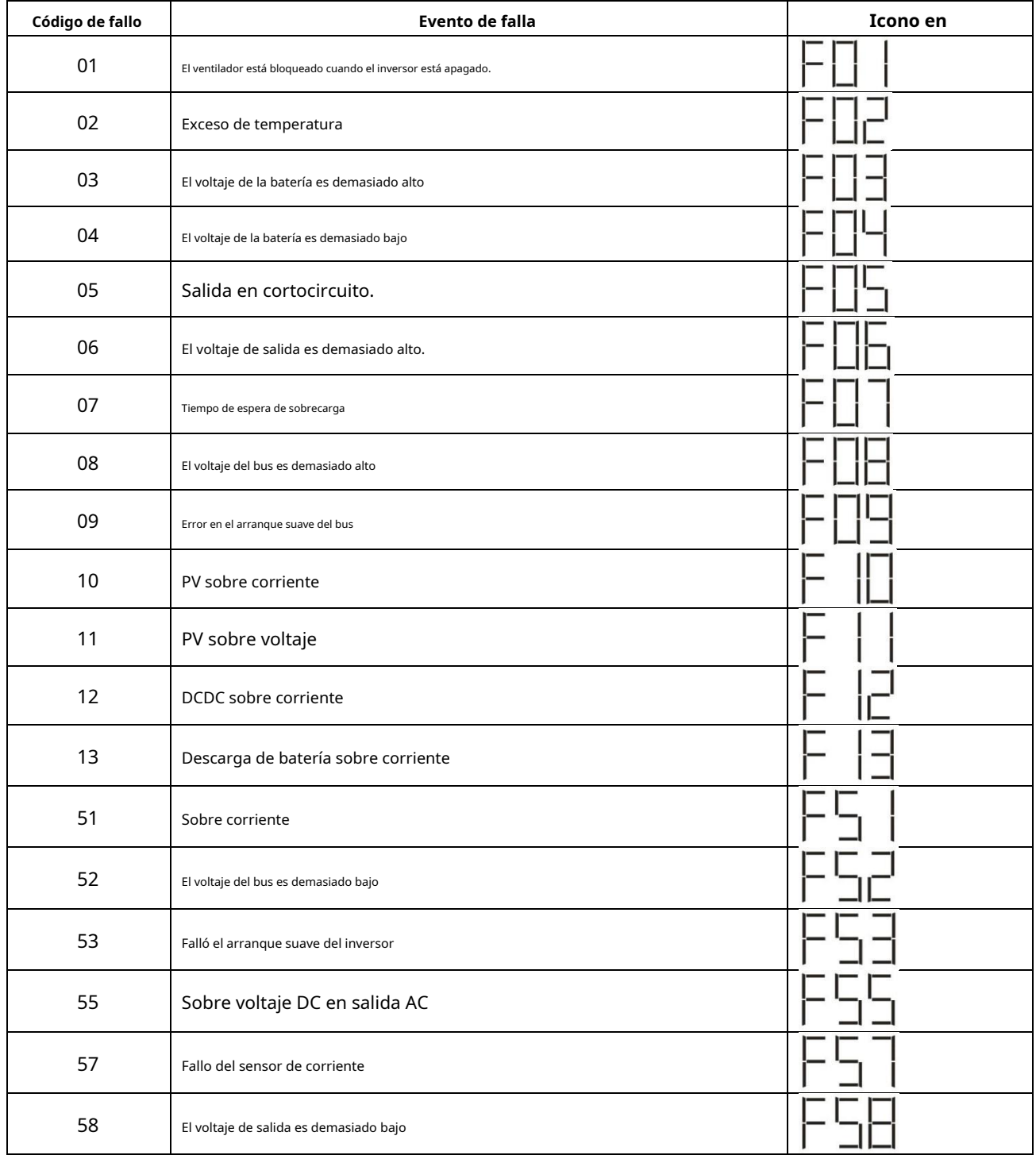

## **Indicador de advertencia**

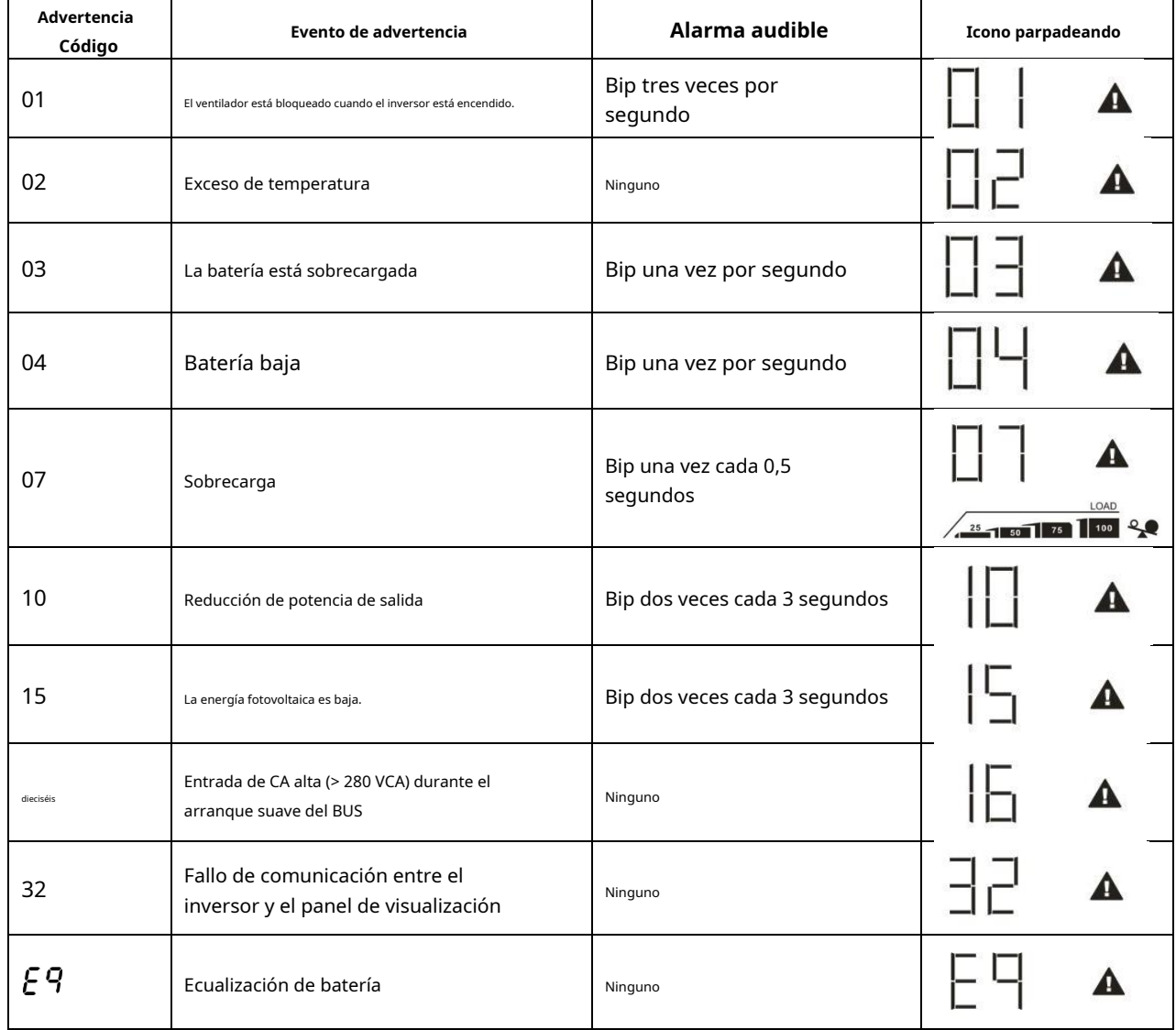

# **LIMPIEZA Y MANTENIMIENTO DEL KIT ANTIPOLVO**

## **Visión general**

Cada inversor ya viene instalado con el kit anti-anochecer de fábrica. Este kit evita el anochecer de su inversor y aumenta la confiabilidad del producto en entornos hostiles.

# **Liquidación y mantenimiento**

Paso 1: Quite los tornillos de los lados del inversor.

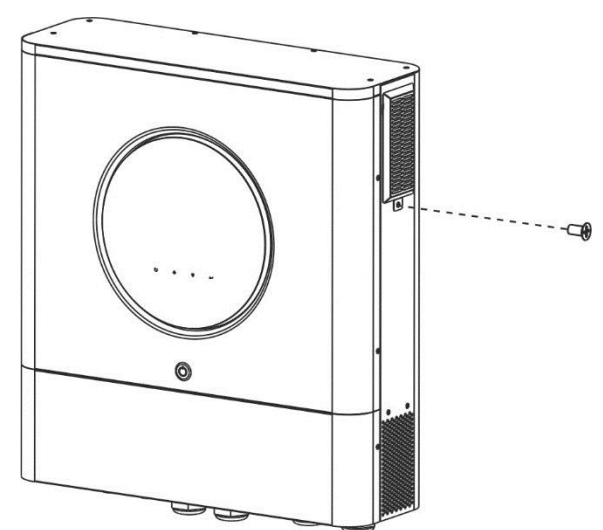

Paso 2: Luego, se puede quitar la carcasa a prueba de polvo y sacar la espuma del filtro de aire como se muestra en la tabla a continuación.

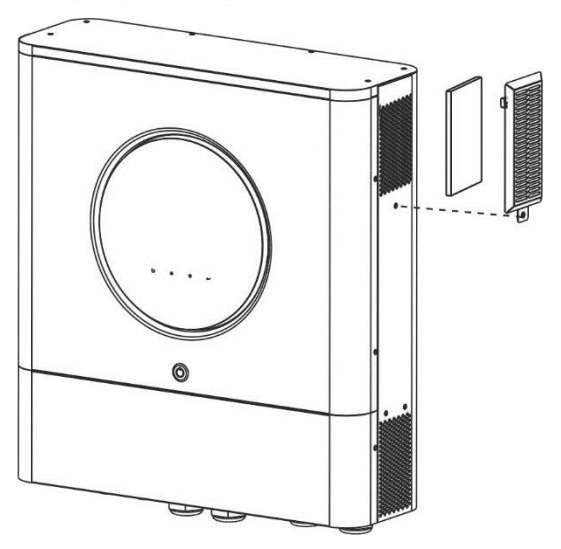

Paso 3: Limpie la espuma del filtro de aire y la carcasa a prueba de polvo. Una vez despejado, vuelva a montar el kit para polvo en el inversor.

**AVISO:** El kit antipolvo debe limpiarse del polvo cada mes.

# **ECUALIZACIÓN DE BATERÍA**

La función de ecualización se agrega al controlador de carga. Invierte la acumulación de efectos químicos negativos como la estratificación, una condición en la que la concentración de ácido es mayor en la parte inferior de la batería que en la parte superior. La ecualización también ayuda a eliminar los cristales de sulfato que podrían haberse acumulado en las placas. Si no se controla, esta condición, llamada sulfatación, reducirá la capacidad general de la batería. Por lo tanto, se recomienda ecualizar la batería periódicamente.

#### **Cómo aplicar la función de ecualización**

Primero debe habilitar la función de ecualización de la batería en el programa de configuración de LCD de monitoreo 33. Luego, puede aplicar esta función en el dispositivo mediante uno de los siguientes métodos:

- 1. Configuración del intervalo de ecualización en el programa 37.
- 2. Ecualización activa inmediatamente en el programa 39.

### **Cuando ecualizar**

En la etapa de flotación, cuando llega el intervalo de ecualización de ajuste (ciclo de ecualización de la batería), o la ecualización se activa inmediatamente, el controlador comenzará a entrar en la etapa de ecualización.

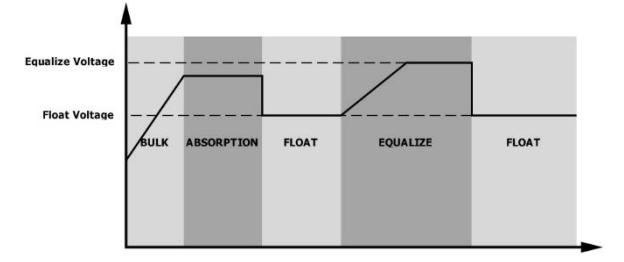

#### **Ecualizar el tiempo de carga y el tiempo de espera**

En la etapa de ecualización, el controlador suministrará energía para cargar la batería tanto como sea posible hasta que el voltaje de la batería aumente al voltaje de ecualización de la batería. Luego, se aplica una regulación de voltaje constante para mantener el voltaje de la batería al voltaje de ecualización de la batería. La batería permanecerá en la etapa de ecualización hasta que llegue el tiempo de ajuste de la ecualización de la batería.

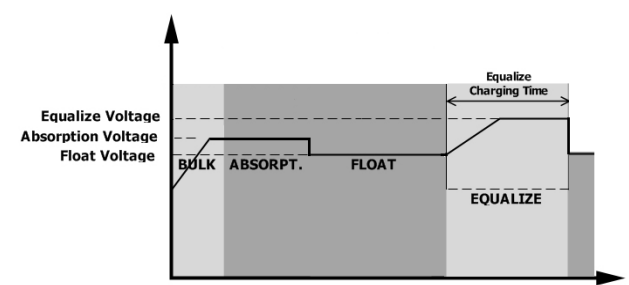

Sin embargo, en la etapa de ecualización, cuando el tiempo de ecualización de la batería expira y el voltaje de la batería no sube al punto de voltaje de ecualización de la batería, el controlador de carga extenderá el tiempo de ecualización de la batería hasta que el voltaje de la batería alcance el voltaje de ecualización de la batería. Si el voltaje de la batería es aún más bajo que el voltaje de ecualización de la batería cuando finaliza la configuración del tiempo de espera de ecualización de la batería, el controlador de carga detendrá la ecualización y volverá a la etapa de flotación.

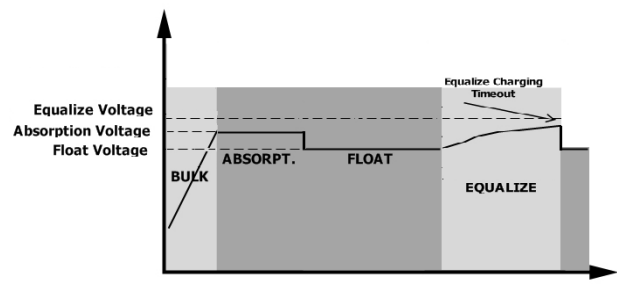

# **ESPECIFICACIONES**

Tabla 1 Especificaciones del modo de línea

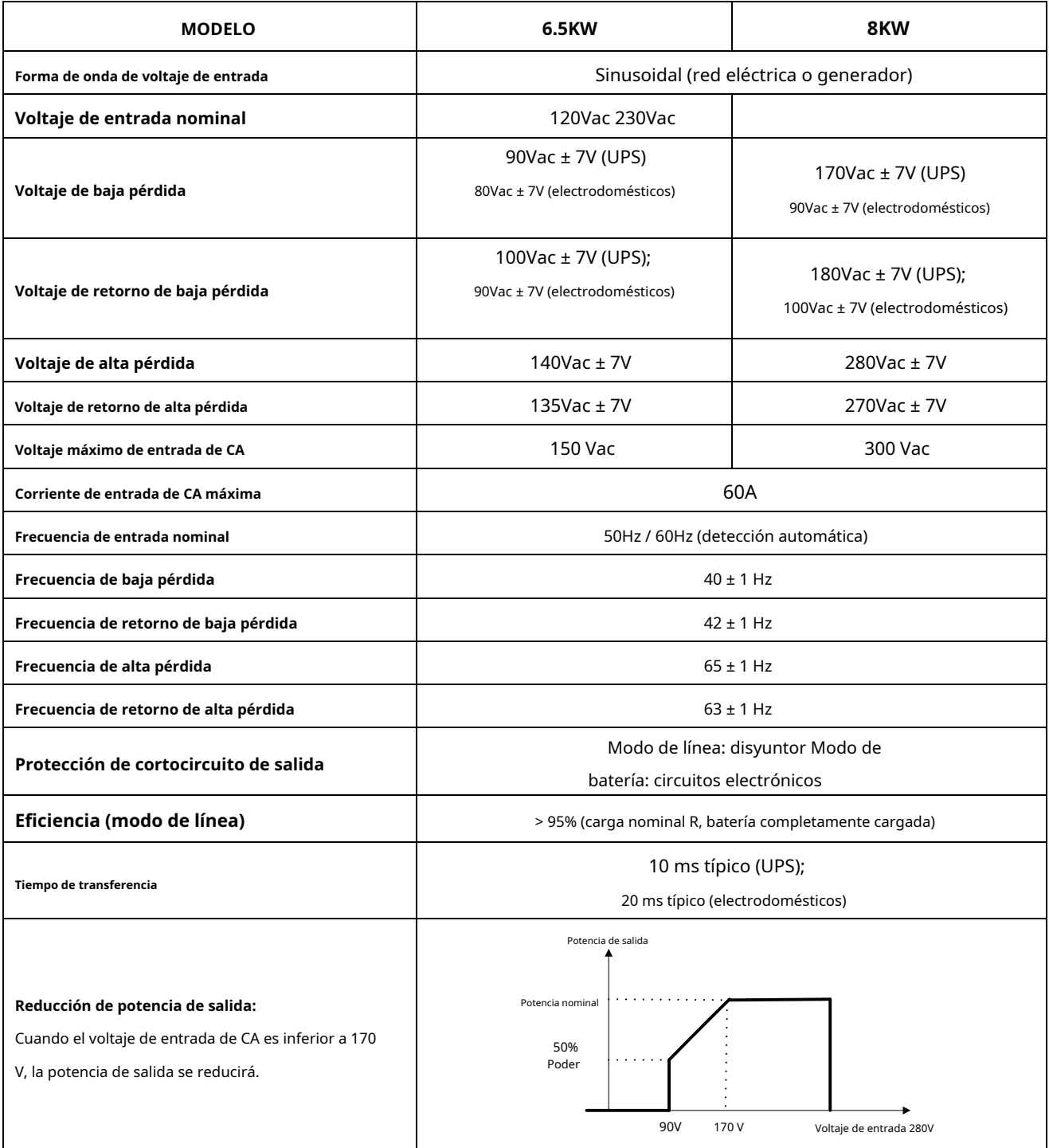

## Tabla 2 Especificaciones del modo inversor

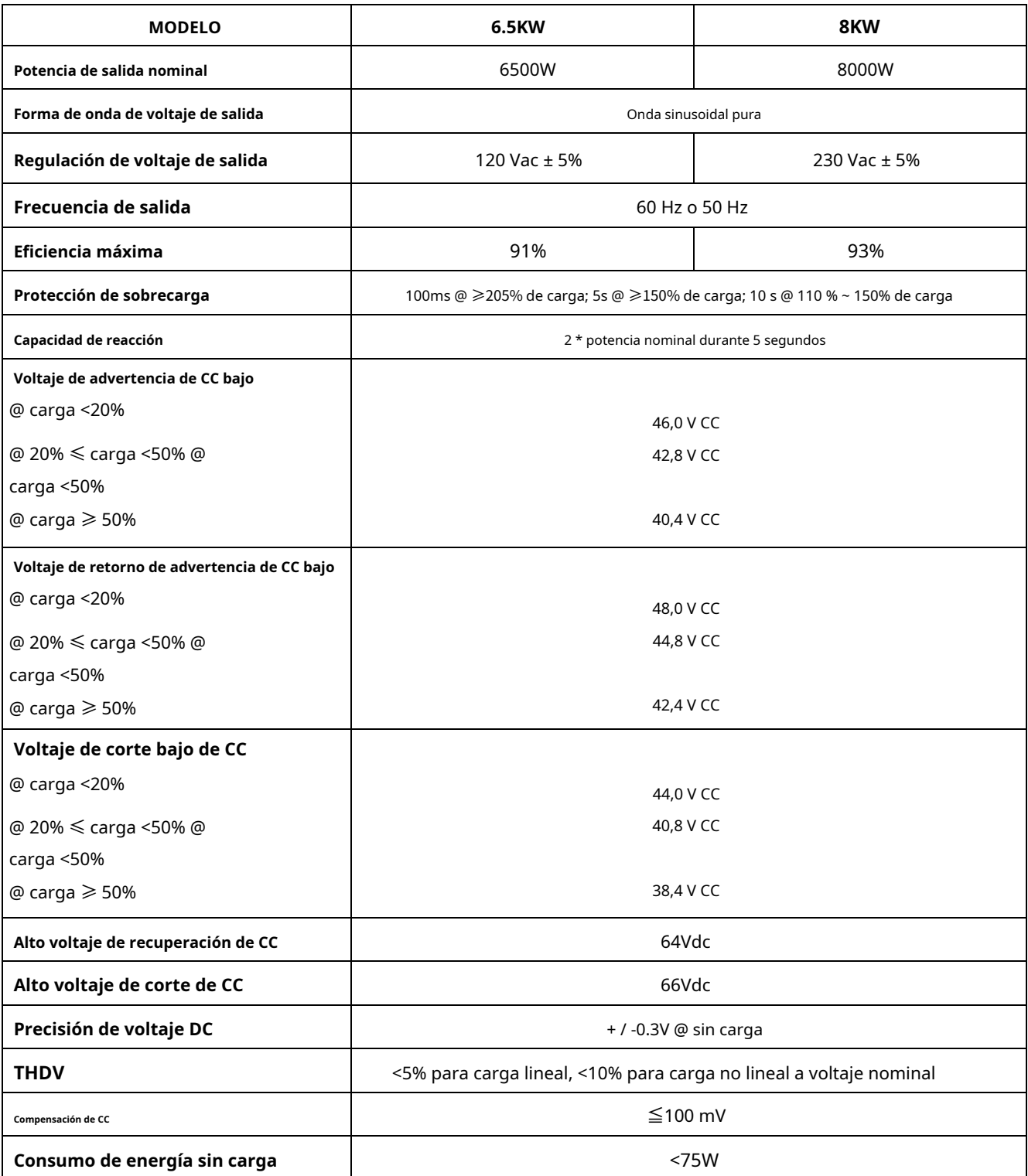

### Tabla 3 Especificaciones del modo de carga

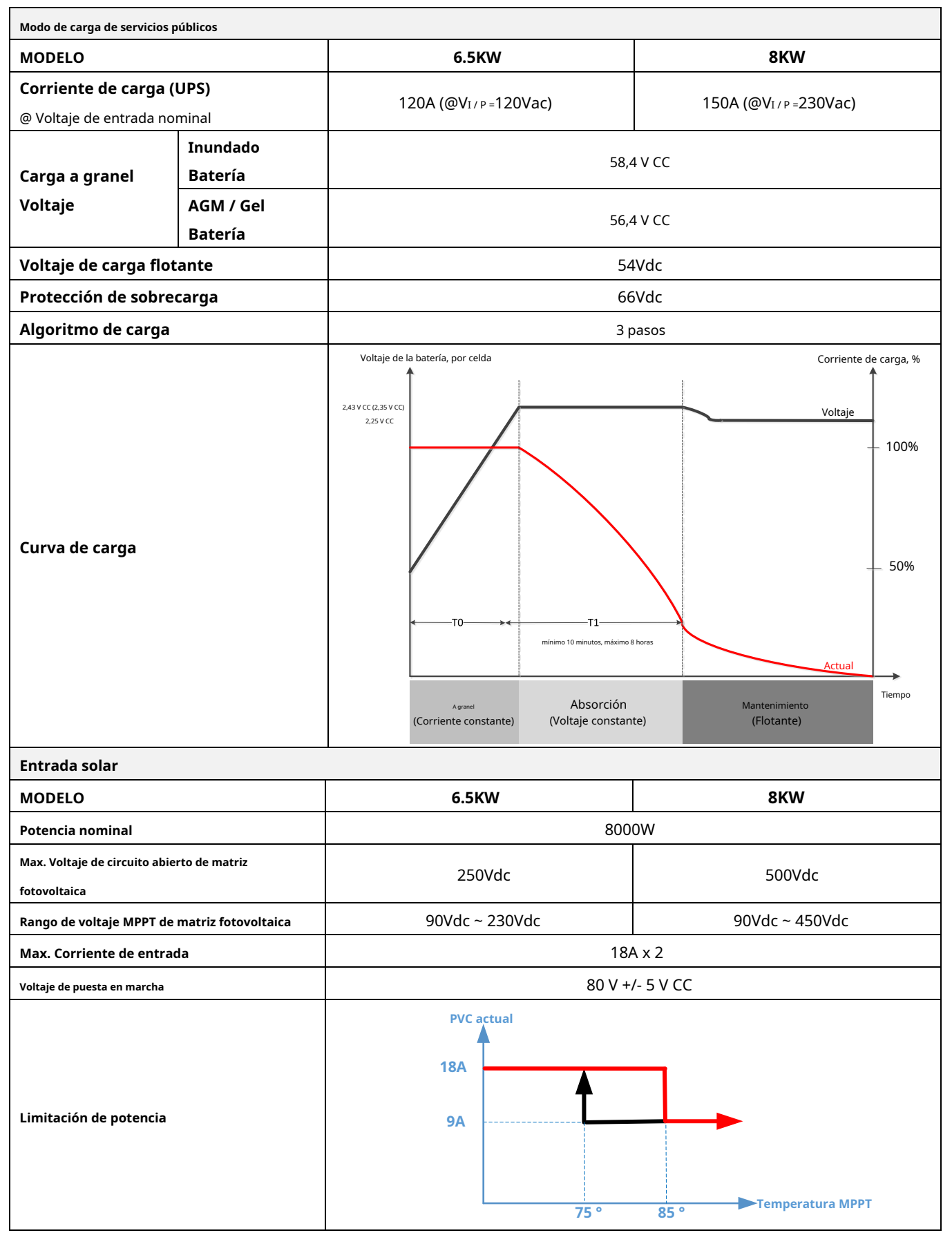

## Tabla 4 Especificaciones generales

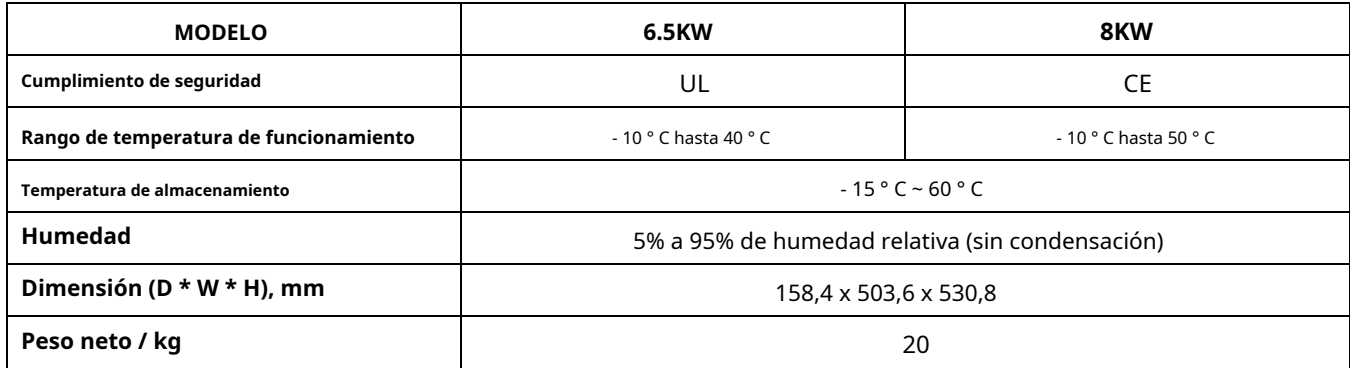

## Tabla 5 Especificaciones paralelas

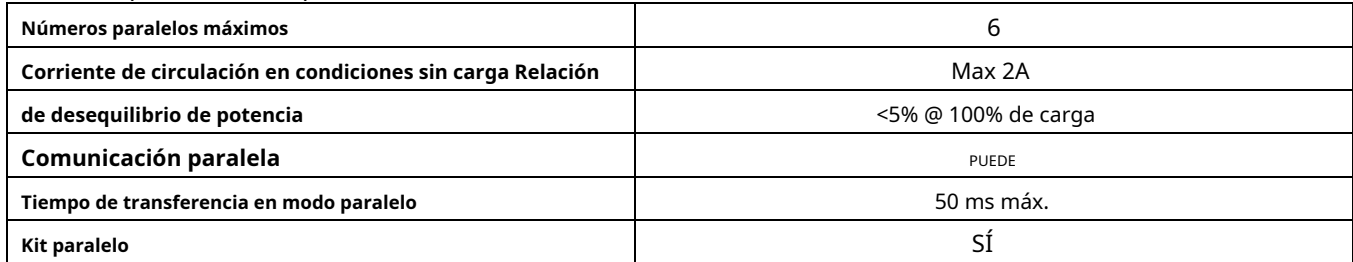

**Nota: La función de paralelo se desactivará cuando solo esté disponible la energía fotovoltaica.**

## **SOLUCIÓN DE PROBLEMAS**

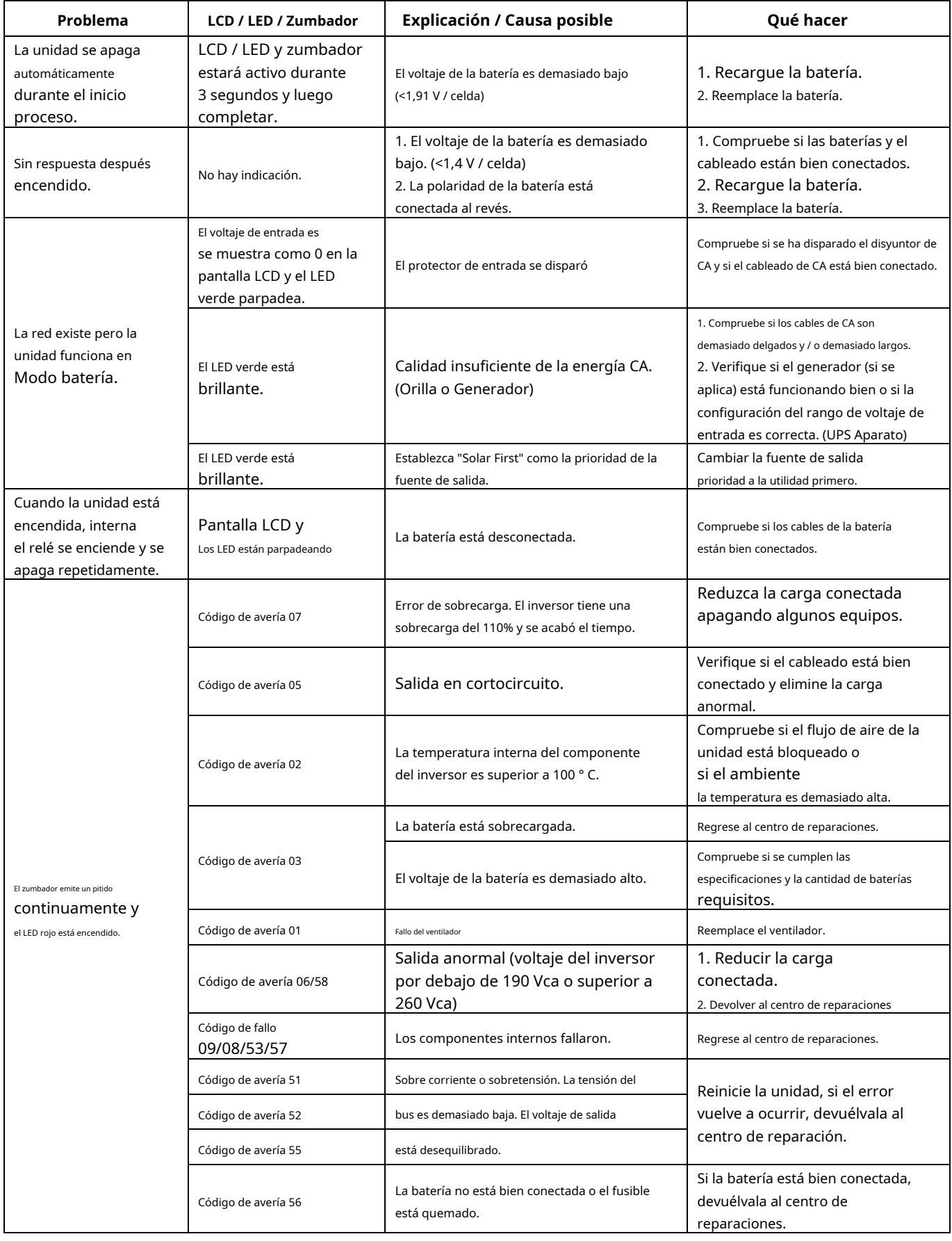

# **Apéndice I: Función paralela**

## **1. Introducción**

Este inversor se puede utilizar en paralelo con dos modos de funcionamiento diferentes.

- 1. El funcionamiento en paralelo en monofásico es de hasta 6 unidades. La potencia de salida máxima admitida para el modelo de 8KW es 48KW / 48KVA. La potencia de salida máxima admitida para el modelo de 6.5KW es 39KW / 39KVA.
- 2. Máximo seis unidades trabajan juntas para soportar equipos trifásicos. Un máximo de cuatro unidades admiten una fase.
- 3. Un máximo de seis unidades funcionan juntas para admitir equipos de fase dividida solo disponibles para el modelo de 6.5KW. Un máximo de 5 unidades admiten una aplicación de una fase. La potencia de salida máxima admitida es 39KW / 39KVA y una fase puede ser de hasta 32.5KW / 32.5KVA.

#### **2. Montaje de la unidad**

Cuando instale varias unidades, siga la tabla a continuación.

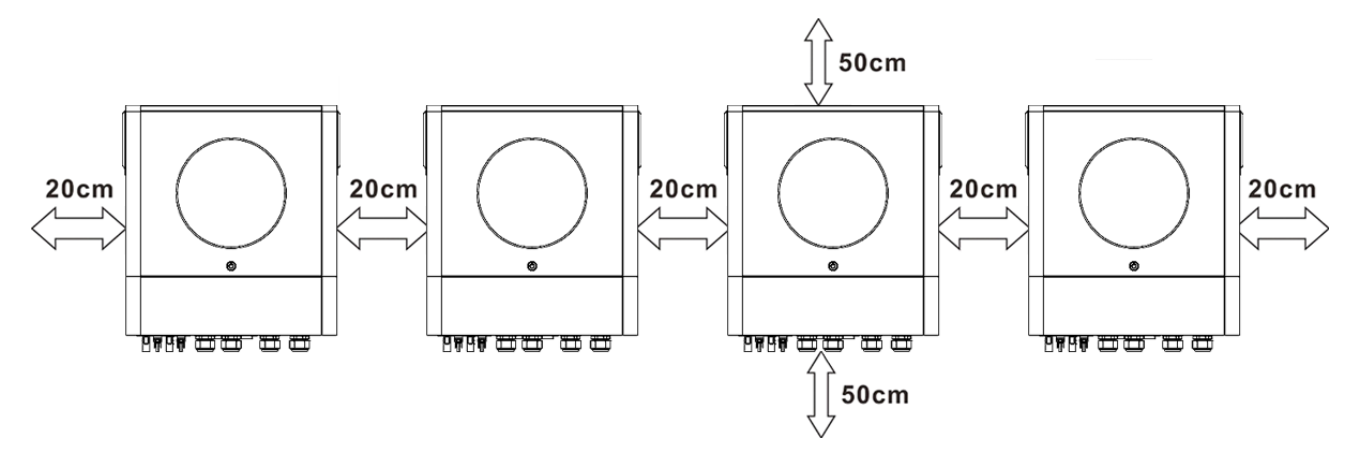

**NOTA:** Para que la circulación del aire sea adecuada para disipar el calor, deje un espacio libre de aprox. 20 cm de lado y aprox. 50 cm por encima y por debajo de la unidad. Asegúrese de instalar cada unidad en el mismo nivel.

## **3. Conexión de cableado**

**ADVERTENCIA:** Se REQUIERE conectar la batería para el funcionamiento en paralelo. El

tamaño del cable de cada inversor se muestra a continuación:

## **Recomendadotamaño del cable y terminal de la batería para cada inversor:**

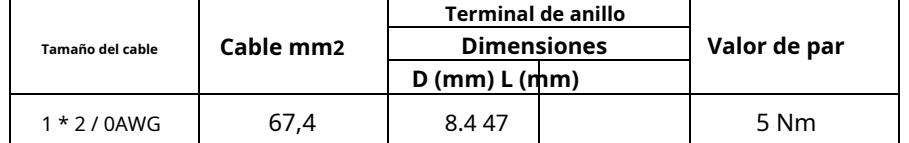

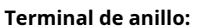

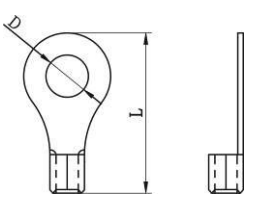

**ADVERTENCIA:** Asegúrese de que la longitud de todos los cables de la batería sea la misma. De lo contrario,

habrá una diferencia de voltaje entre el inversor y la batería para provocar inversores en paralelo.

no funciona.

#### **Tamaño de cable de entrada y salida de CA recomendado para cada inversor:**

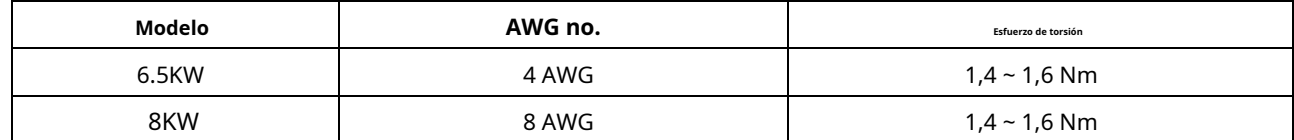

Debe conectar los cables de cada inversor juntos. Tome los cables de la batería, por ejemplo: debe usar un conector o una barra colectora como unión para conectar los cables de la batería y luego conectarlos al terminal de la batería. El tamaño del cable utilizado desde la unión hasta la batería debe ser X veces el tamaño del cable en las tablas anteriores. "X" indica el número de inversores conectados en paralelo.

Con respecto a la entrada y salida de CA, siga también el mismo principio.

**¡¡PRECAUCIÓN!!** Instale el disyuntor en el lado de la batería y de la entrada de CA. Esto asegurará que el inversor pueda

desconectado de forma segura durante el mantenimiento y totalmente protegido contra sobrecorriente de la batería o la entrada de CA.

## **Especificación recomendada del disyuntor de la batería para cada inversor:**

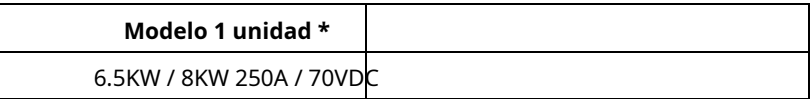

\* Si desea utilizar solo un disyuntor en el lado de la batería para todo el sistema, la clasificación del disyuntor debe ser X veces la corriente de 1 unidad. "X" indica el número de inversores conectados en paralelo.

### **Recomendard especificación del interruptor de entrada de CA con monofásico:**

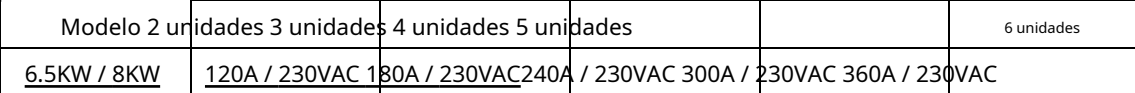

**Nota 1:** Además, puede usar un disyuntor de 60 A con solo 1 unidad e instalar un disyuntor en su entrada de CA en cada inversor.

**Nota 2:** Con respecto al sistema trifásico, puede usar directamente un interruptor de 4 polos y la clasificación del interruptor debe ser compatible con la limitación de corriente de fase de la fase con unidades máximas

## **Batería recomendada capacidad**

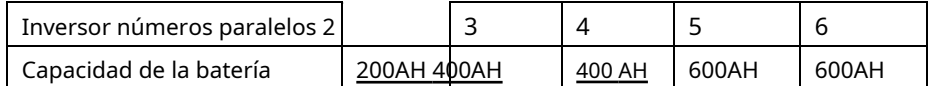

**¡ADVERTENCIA!** Asegúrese de que todos los inversores compartan el mismo banco de baterías. De lo contrario, los inversores pasarán al modo de falla.

### **4-1. Funcionamiento en paralelo en monofásico**

Dos inversores en paralelo:

#### **Conexión eléctrica**

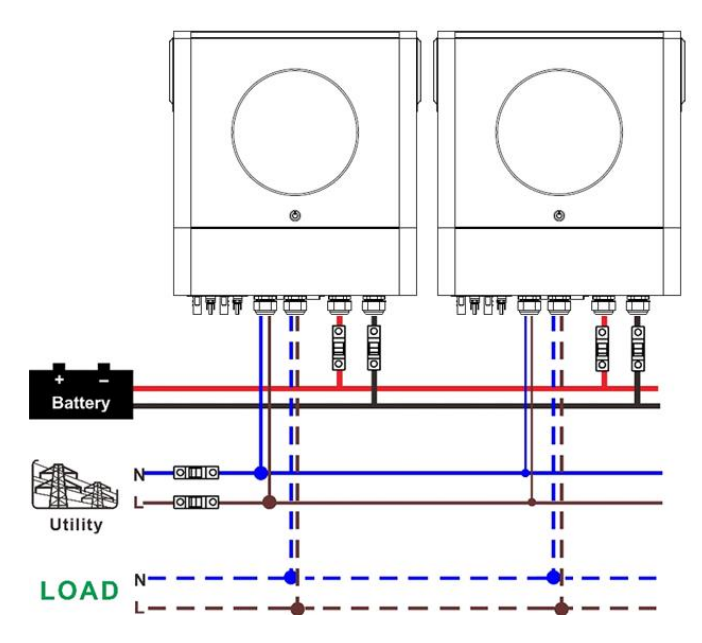

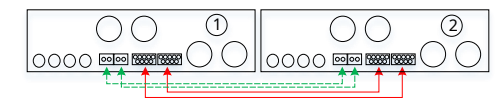

## **Conexión eléctrica**

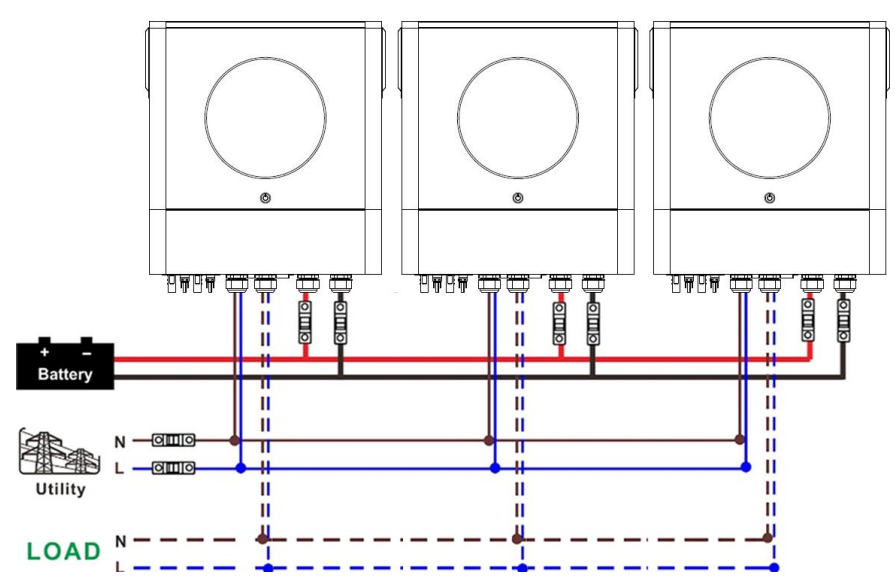

### **Conexión de comunicación**

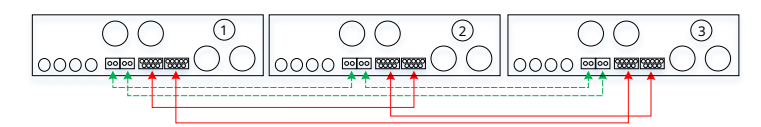

Cuatro inversores en paralelo:

**Conexión eléctrica**

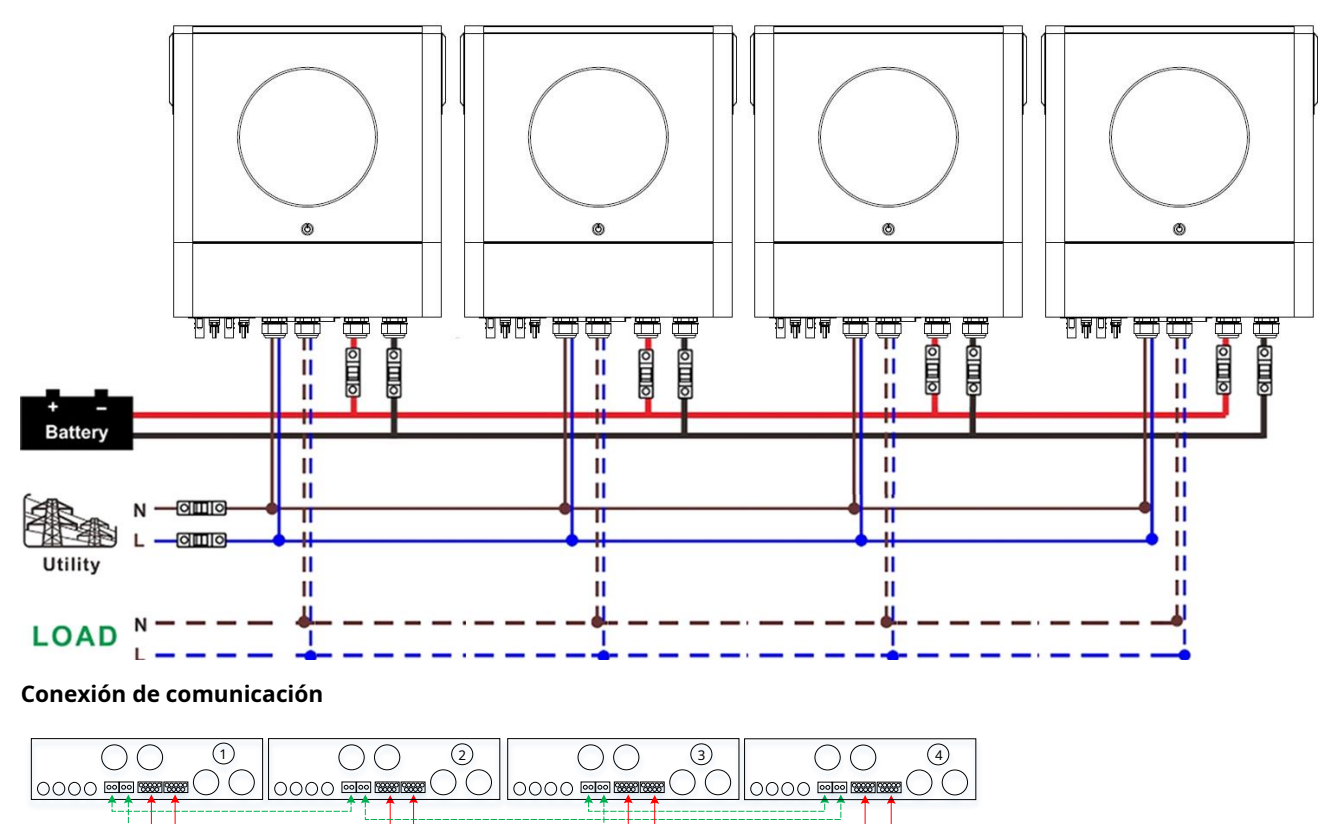

#### Cinco inversores en paralelo:

## **Conexión eléctrica**

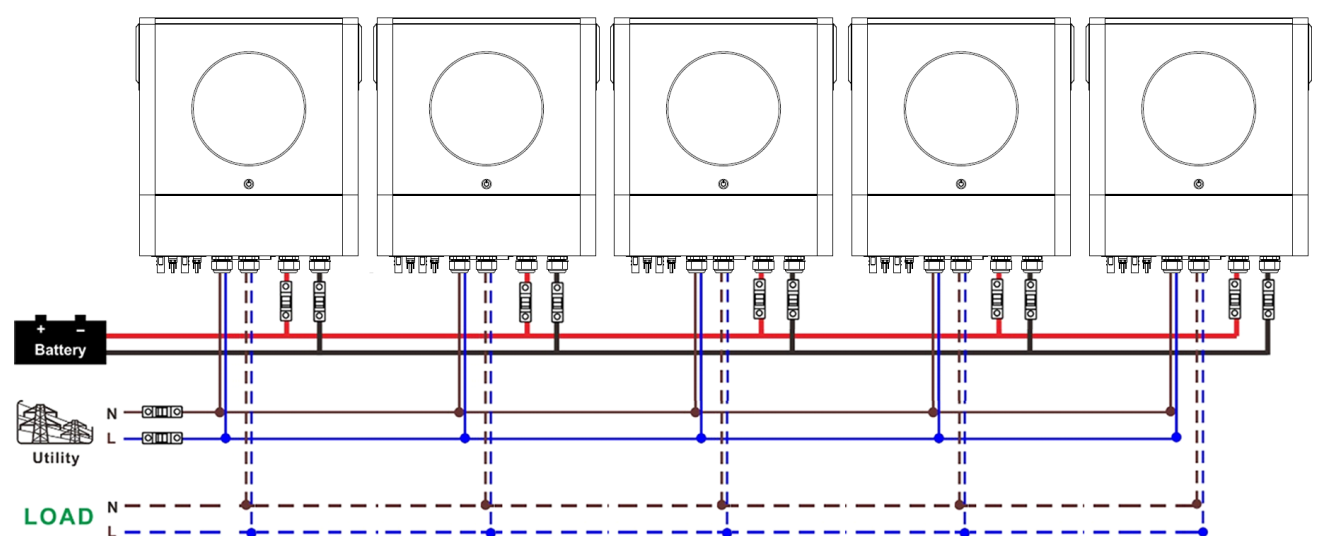

**Conexión de comunicación**

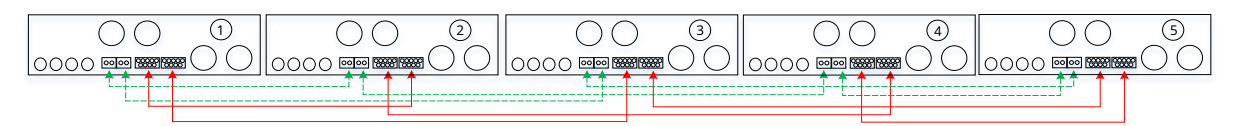

Seis inversores en paralelo:

### **Conexión eléctrica**

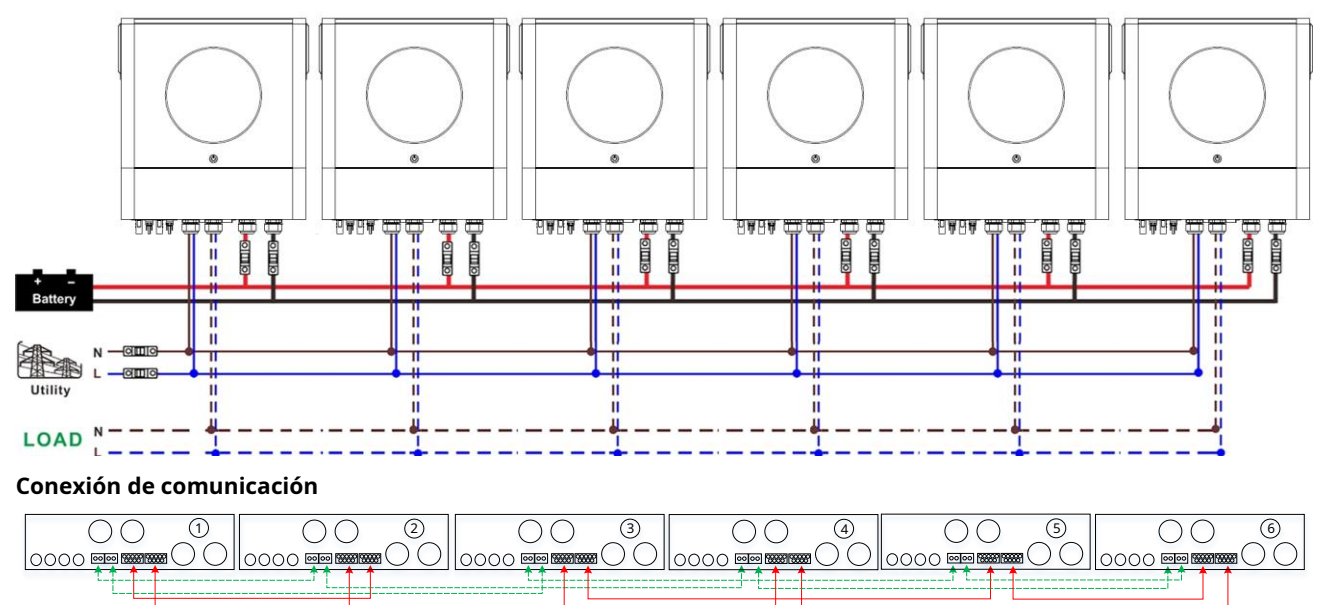

## **4-2. Soporta equipos trifásicos**

## Dos inversores en cada fase:

## **Conexión eléctrica**

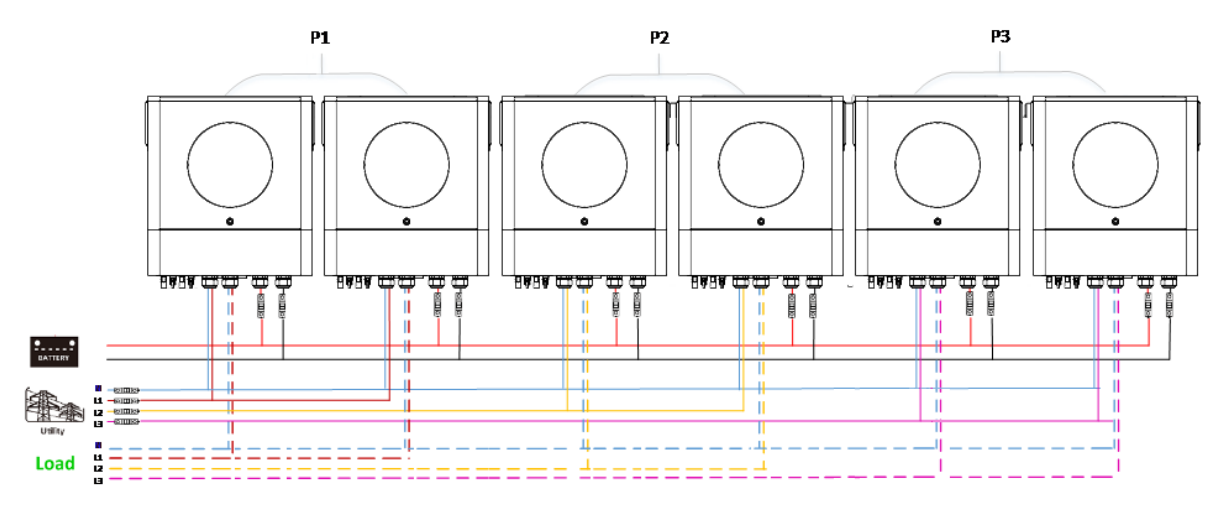

## **Conexión de comunicación**

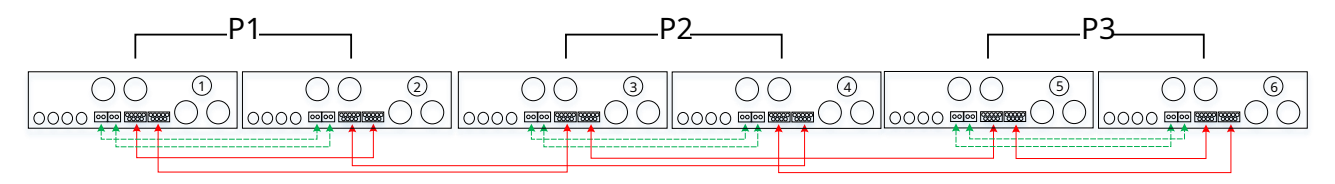

Cuatro inversores en una fase y un inversor para las otras dos fases:

### **Conexión eléctrica**

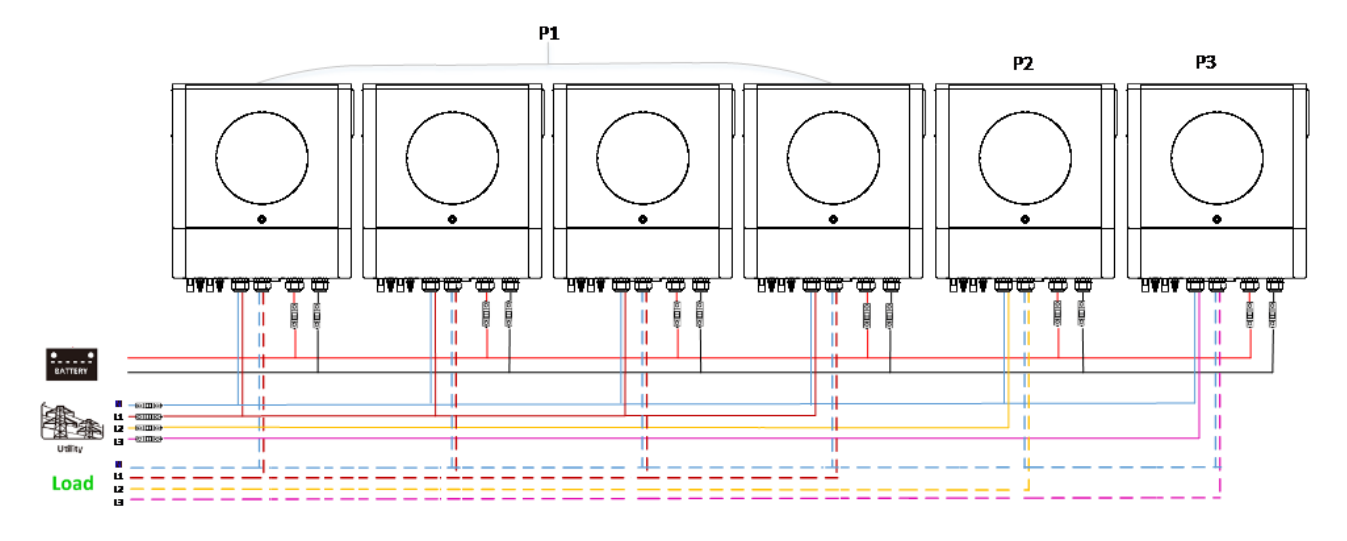

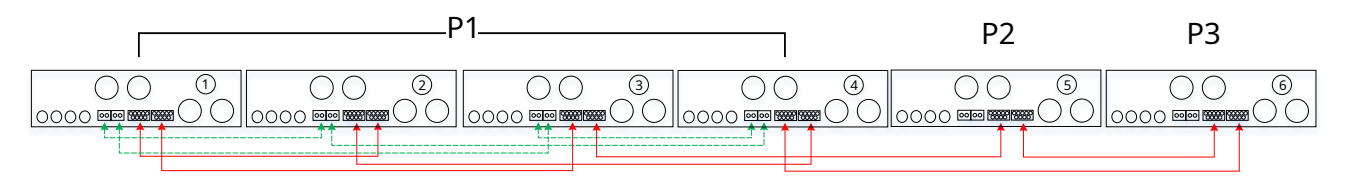

Tres inversores en una fase, dos inversores en segunda fase y un inversor para la tercera fase:

## **Conexión eléctrica**

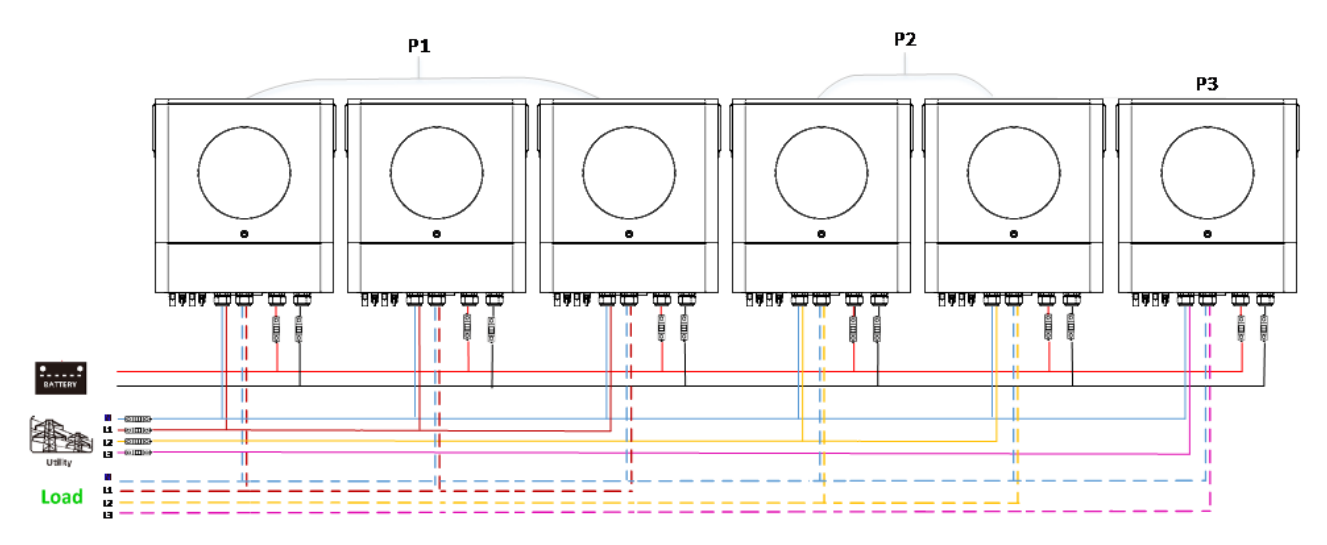

## **Conexión de comunicación**

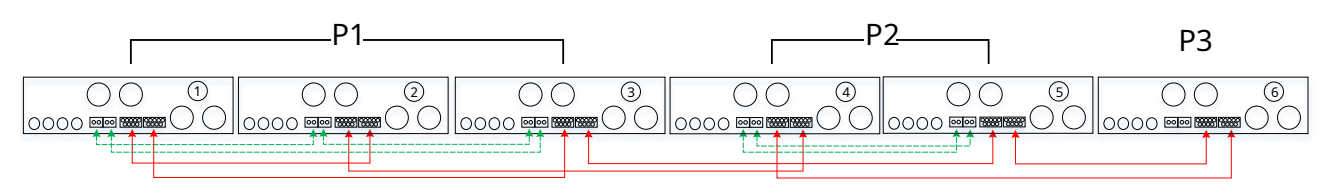

Tres inversores en una fase y solo un inversor para las dos fases restantes:

## **Conexión eléctrica**

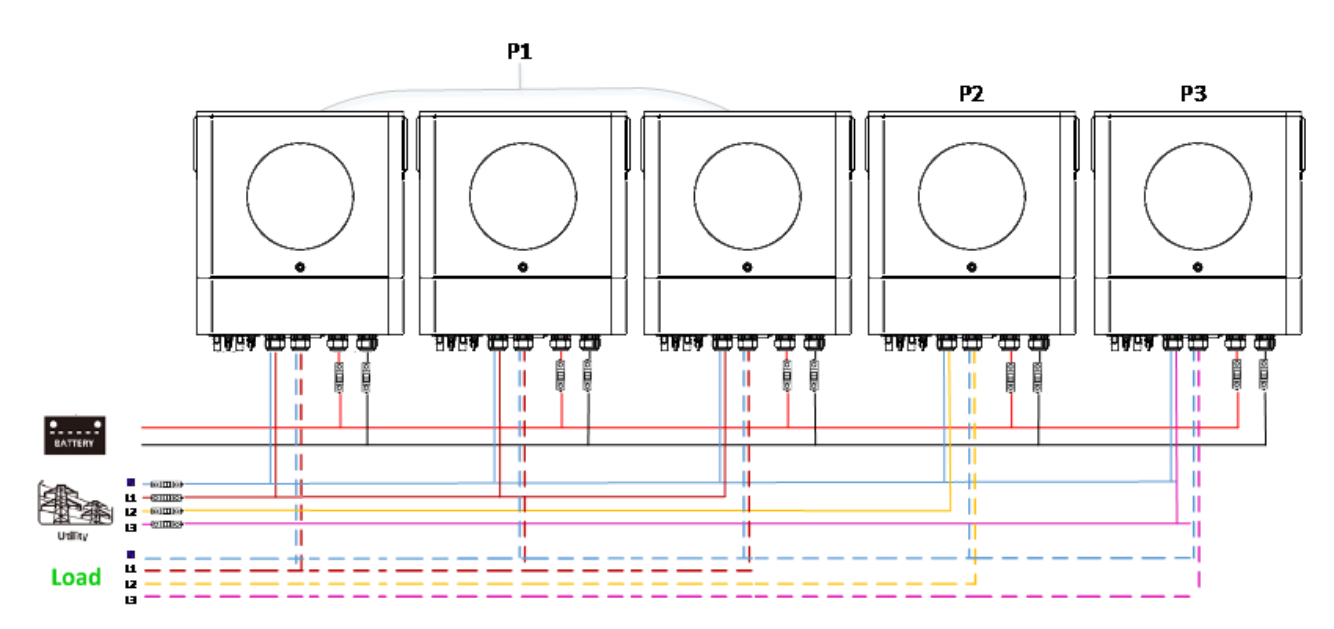

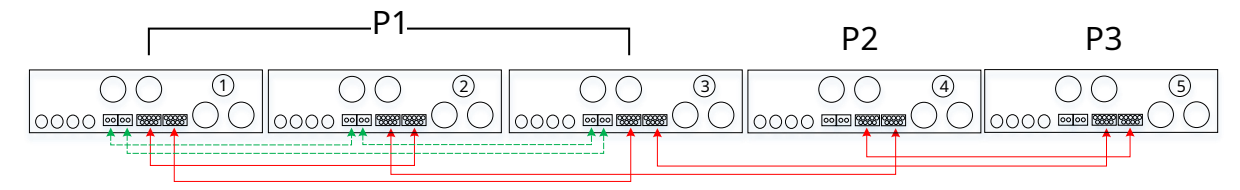

## **Conexión eléctrica**

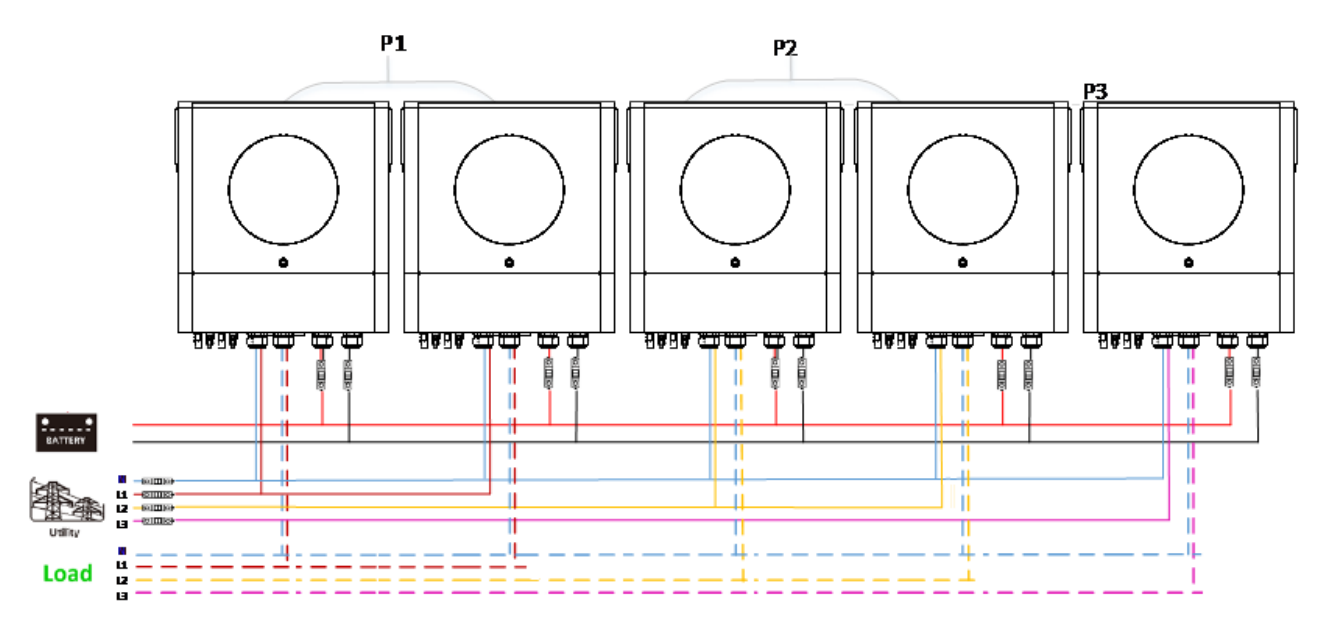

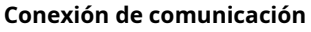

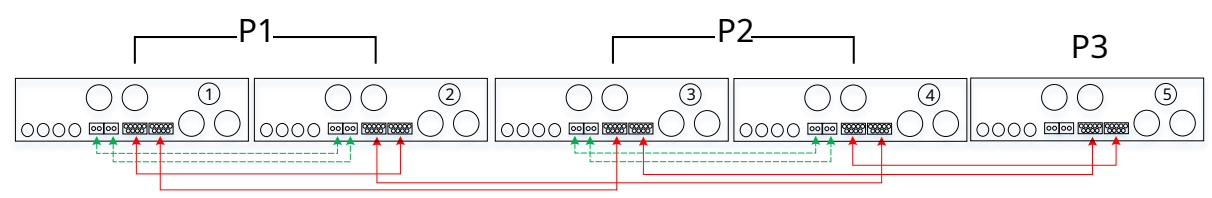

Dos inversores en una fase y solo un inversor para las fases restantes: **Conexión eléctrica**

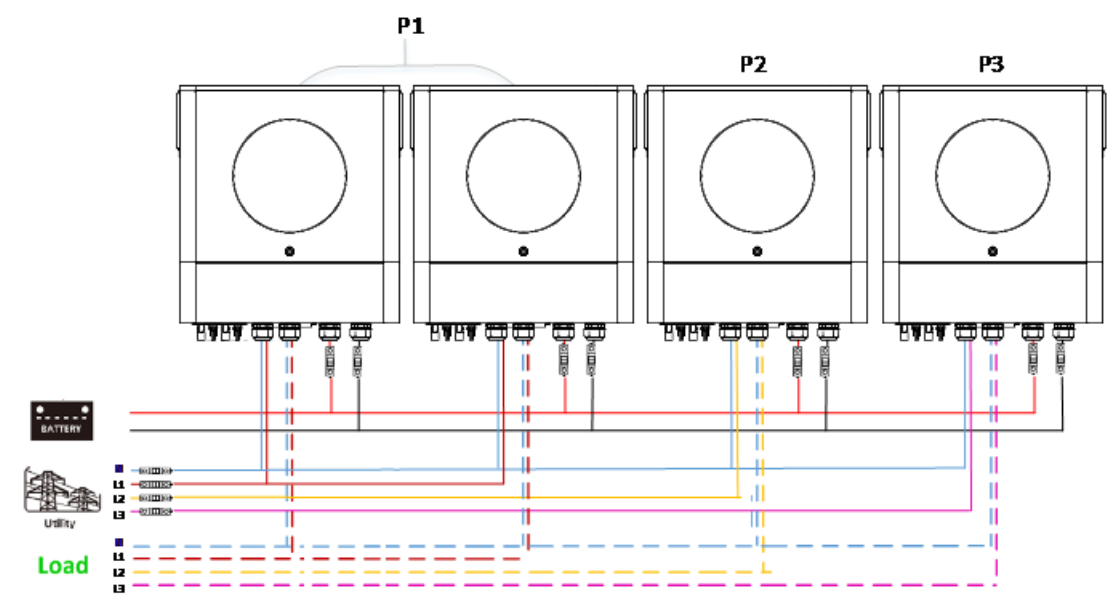

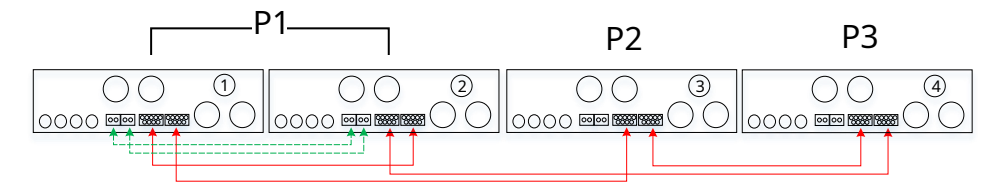

## Un inversor en cada fase:

## **Conexión eléctrica**

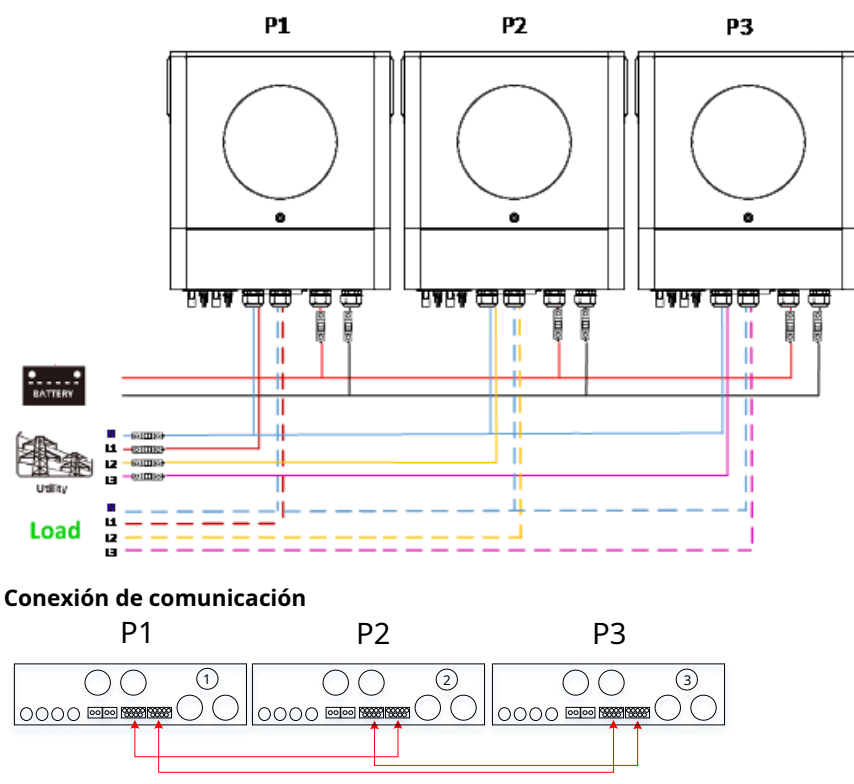

**ADVERTENCIA:** No conecte el cable de intercambio de corriente entre los inversores que se encuentran en diferentes fases. De lo contrario, podría dañar los inversores.

## **4-3. Admite equipos de fase dividida (solo para el modelo de 6,5 KW)**

Tres inversores en cada fase:

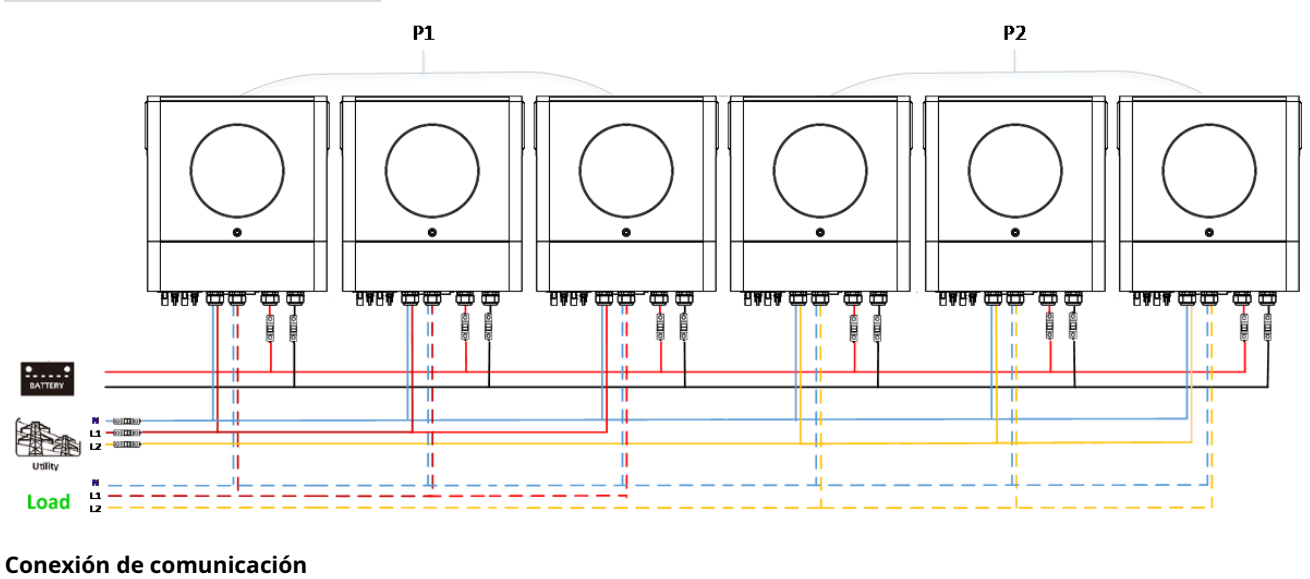

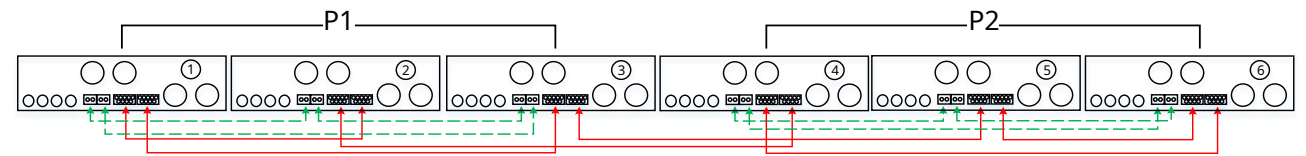

## Dos inversores en cada fase:

## **Conexión eléctrica**

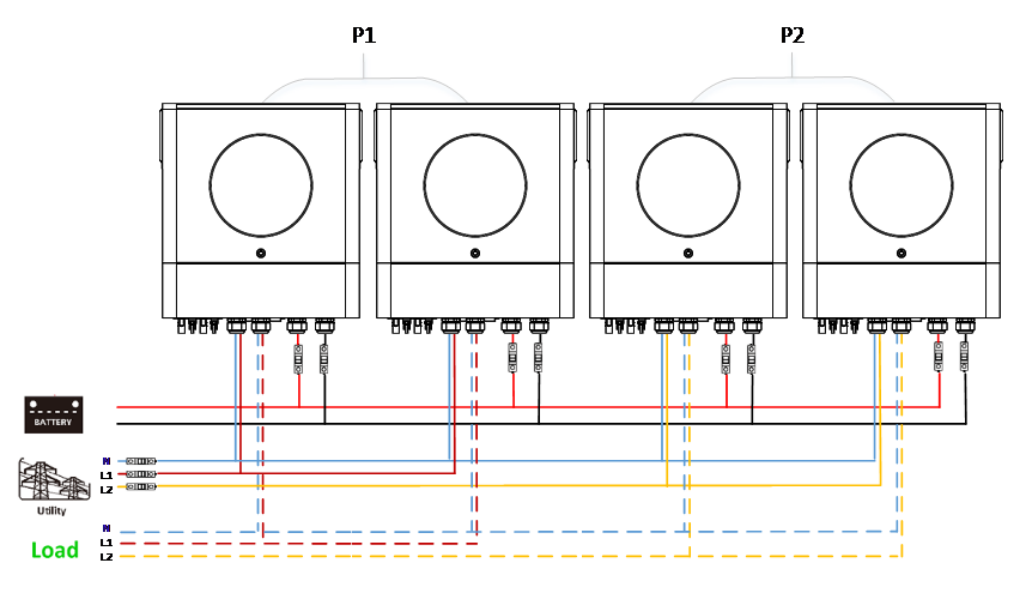

#### **Conexión de comunicación**

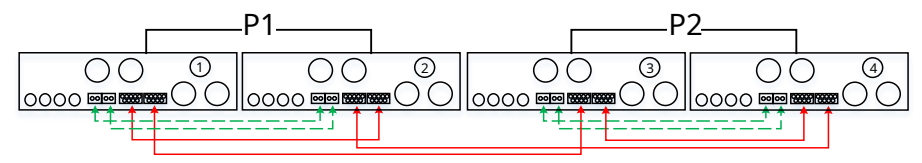

Un inversor en cada fase:

## **Conexión eléctrica**

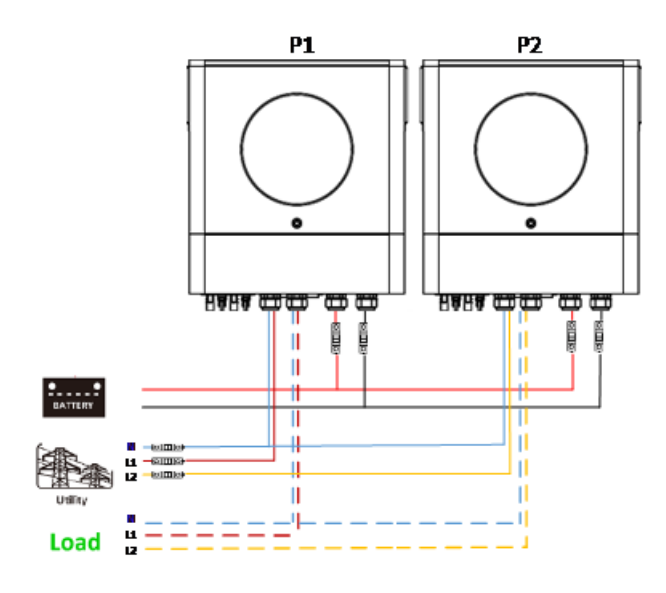

## **Conexión de comunicación**

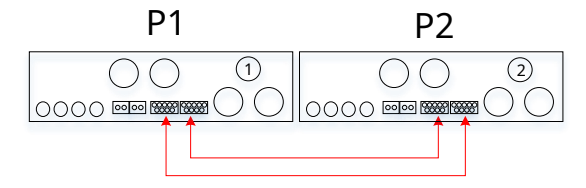

#### **5. Conexión fotovoltaica**

Consulte el manual de usuario de la unidad individual para la conexión fotovoltaica.

**PRECAUCIÓN:** Cada inversor debe conectarse a módulos fotovoltaicos por separado.

## **6. Configuración y visualización de LCD**

**Programa de configuración:**

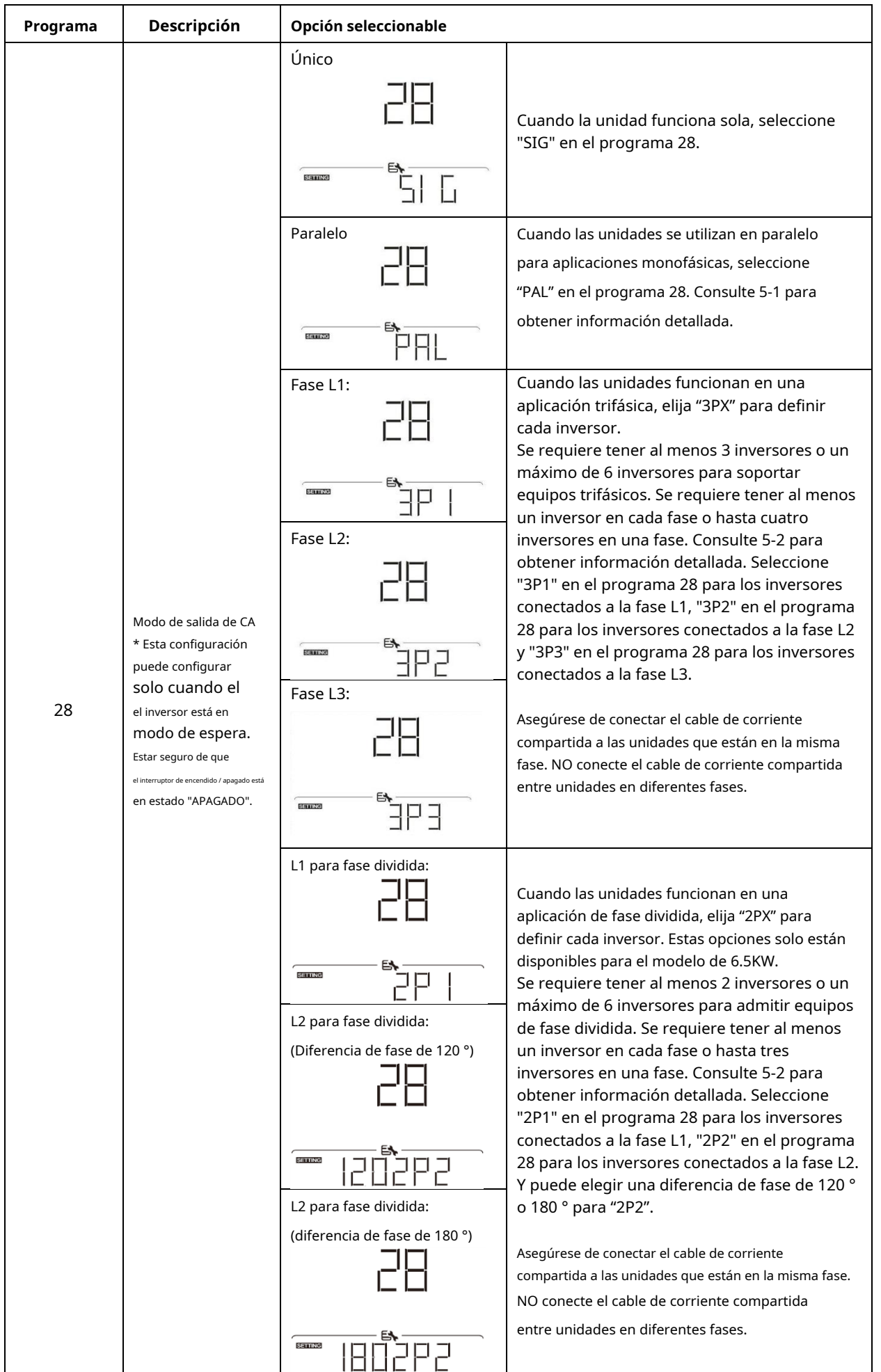

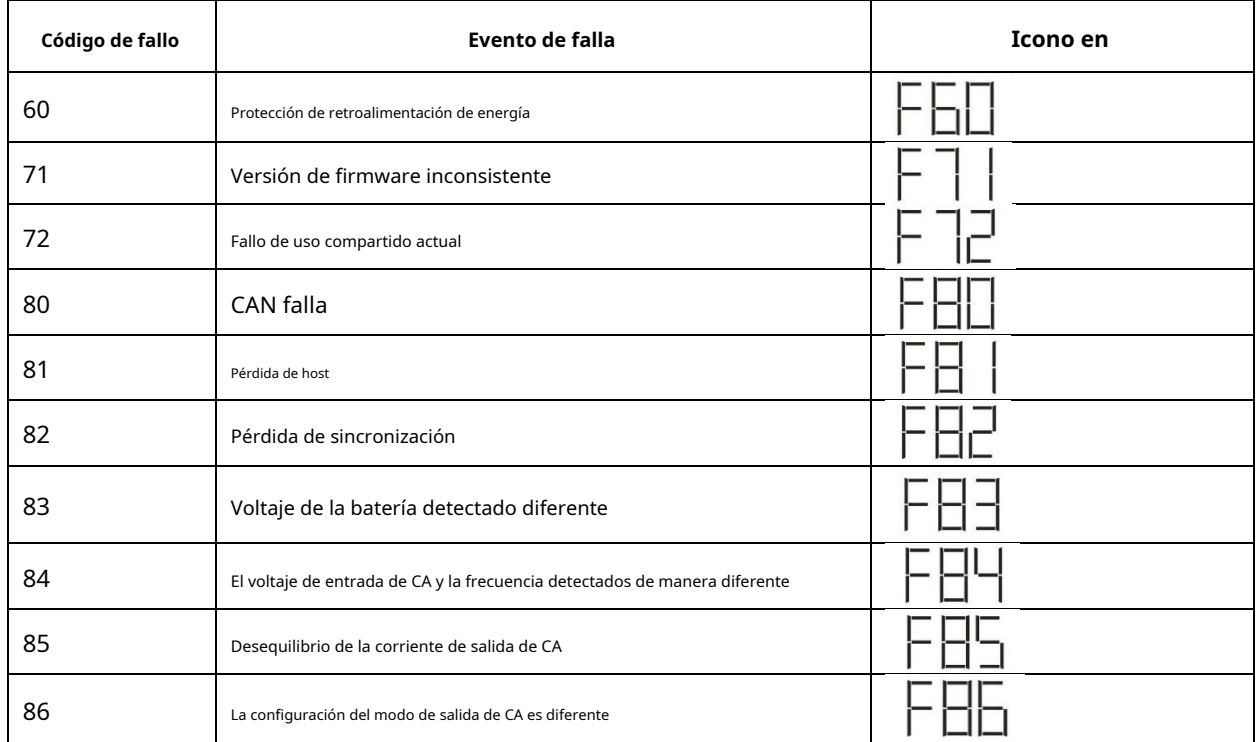

## **Código de referencia:**

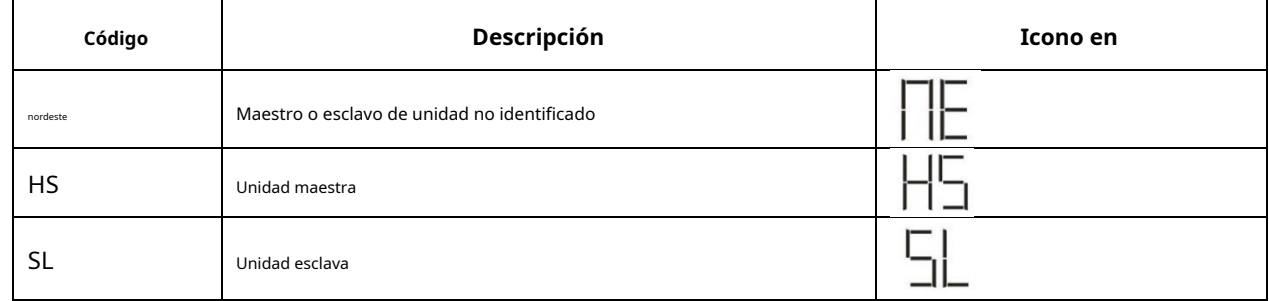

## **7. Puesta en servicio**

### **Paralelo en monofásico**

Paso 1: compruebe los siguientes requisitos antes de la puesta en servicio:

Conexión correcta de cables

Asegúrese de que todos los disyuntores en los cables de línea del lado de carga estén abiertos y que cada cable neutro de cada unidad esté conectado entre sí.

Paso 2: Encienda cada unidad y configure "PAL" en el programa de configuración de LCD 28 de cada unidad. Y luego apague todas las unidades.

**NOET:** Es necesario apagar el interruptor al configurar el programa LCD. De lo contrario, el ajuste no se puede programado.

#### Paso 3: encienda cada unidad.

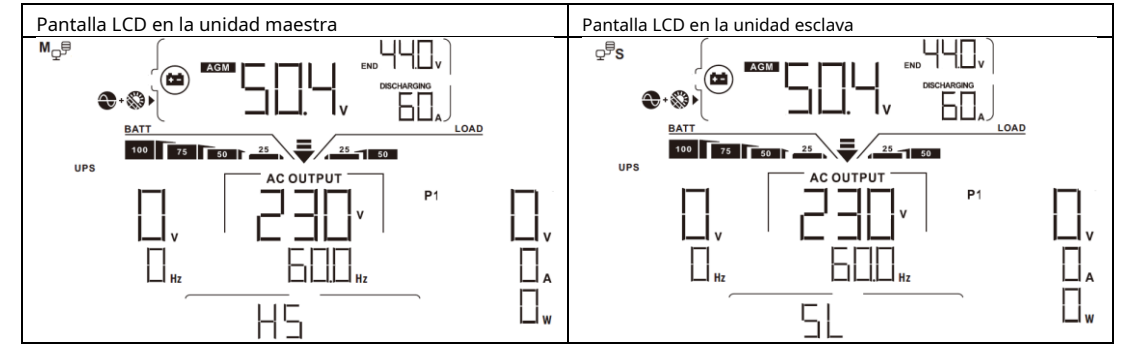

Paso 4: Encienda todos los disyuntores de CA de los cables de línea en la entrada de CA. Es mejor tener todos los inversores conectados a la red pública al mismo tiempo. De lo contrario, mostrará el fallo 82 en los inversores del siguiente orden. Sin embargo, estos inversores se reiniciarán automáticamente. Si detectan una conexión de CA, funcionarán normalmente.

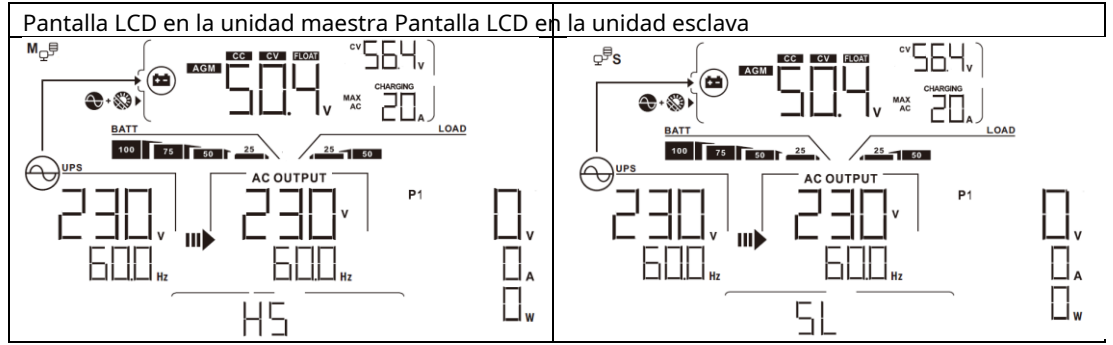

Paso 5: Si no hay más alarma de falla, el sistema paralelo está completamente instalado.

Paso 6: Encienda todos los disyuntores de los cables de línea en el lado de carga. Este sistema comenzará a proporcionar energía a la carga.

#### **Soporta equipos trifásicos**

Paso 1: compruebe los siguientes requisitos antes de la puesta en servicio:

Conexión correcta de cables

Asegúrese de que todos los disyuntores en los cables de línea del lado de carga estén abiertos y que cada cable neutro de cada unidad esté conectado entre sí.

Paso 2: Encienda todas las unidades y configure el programa LCD 28 como P1, P2 y P3 secuencialmente. Y luego apague todas las unidades.

**NOET:** Es necesario apagar el interruptor al configurar el programa LCD. De lo contrario, el ajuste no se puede programado.

Paso 3: Encienda todas las unidades secuencialmente.

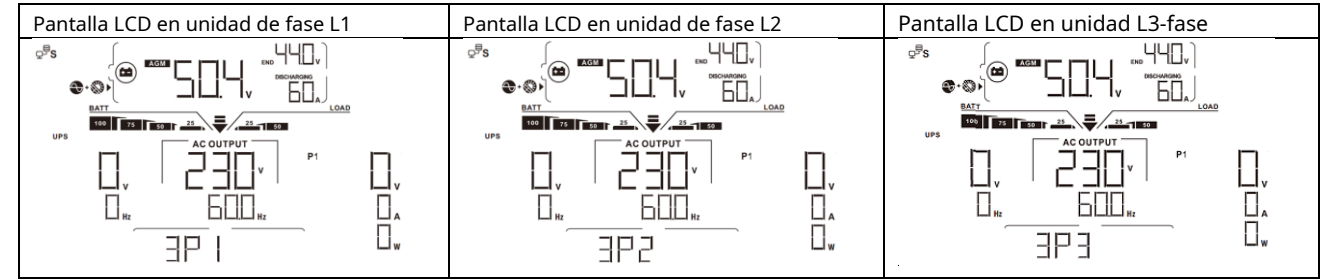

Paso 4: Encienda todos los disyuntores de CA de los cables de línea en la entrada de CA. Si se detecta una conexión de CA y hay tres fases emparejados con la configuración de la unidad, funcionarán normalmente. De lo contrario, el icono de CA ( ) parpadearán y no lo harán trabajar en modo de línea.

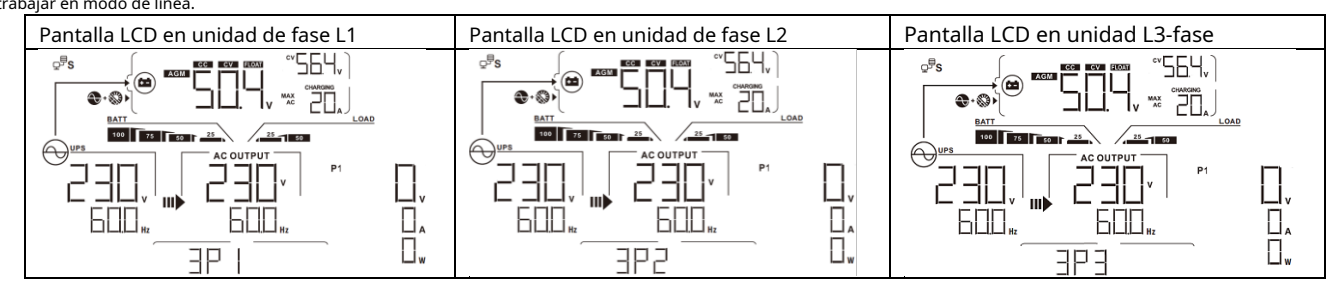

Paso 5: Si no hay más alarma de falla, el sistema para soportar equipos trifásicos está completamente instalado.

Paso 6: Encienda todos los disyuntores de los cables de línea en el lado de carga. Este sistema comenzará a proporcionar energía a la carga.

Nota 1: Para evitar que se produzca una sobrecarga, antes de encender los disyuntores en el lado de la carga, es mejor tener primero todo el sistema en funcionamiento.

Nota 2: Existe tiempo de transferencia para esta operación. La interrupción de la energía puede ocurrir en dispositivos críticos, que no pueden soportar el tiempo de transferencia.

## **8. Solución de problemas**

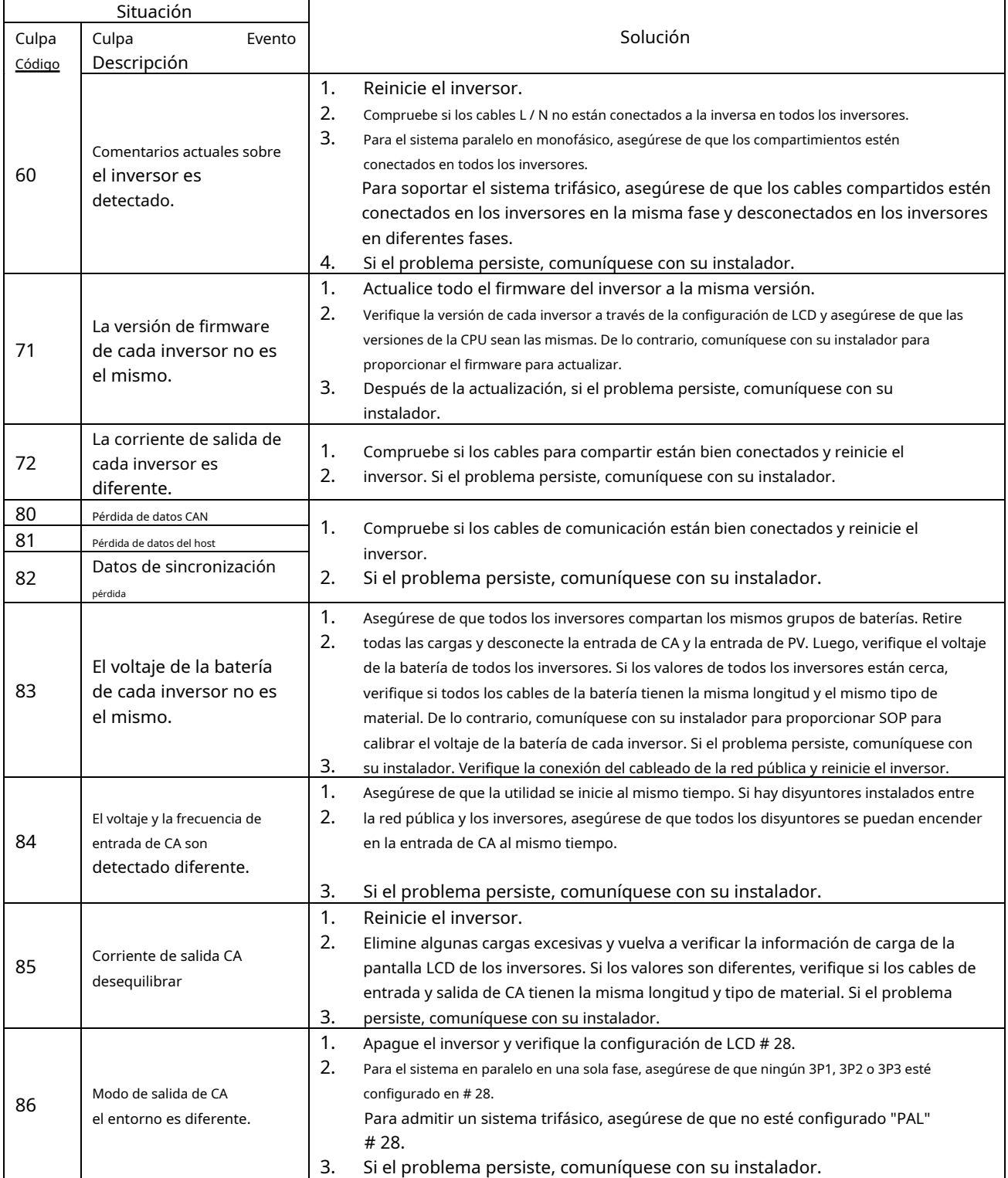

# **Apéndice II: Instalación de comunicación BMS**

## **1. Introducción**

Si se conecta a una batería de litio, se recomienda comprar un cable de comunicación RJ45 hecho a medida. Consulte con su distribuidor o integrador para obtener más detalles.

Este cable de comunicación RJ45 hecho a medida entrega información y señal entre la batería de litio y el inversor. Esta información se enumera a continuación:

Vuelva a configurar el voltaje de carga, la corriente de carga y el voltaje de corte de descarga de la batería de acuerdo con los parámetros de la batería de litio.

Haga que el inversor comience o deje de cargar según el estado de la batería de litio.

#### Definición RS232TX RS232RX RS485B CAROLINA DEL NORTE RS485A CANH PUEDO GND PIN 1 PIN 2 PIN 3 PIN 4 PIN 5 PIN 6 PIN 7 PIN 8

**2. Asignación de pines para el puerto de comunicación BMS**

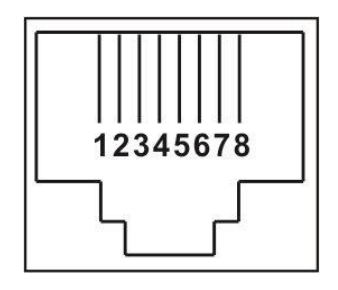

## **3. Configuración de comunicación de batería de litio**

## **LIO-4805 / LIO-4810-150A**

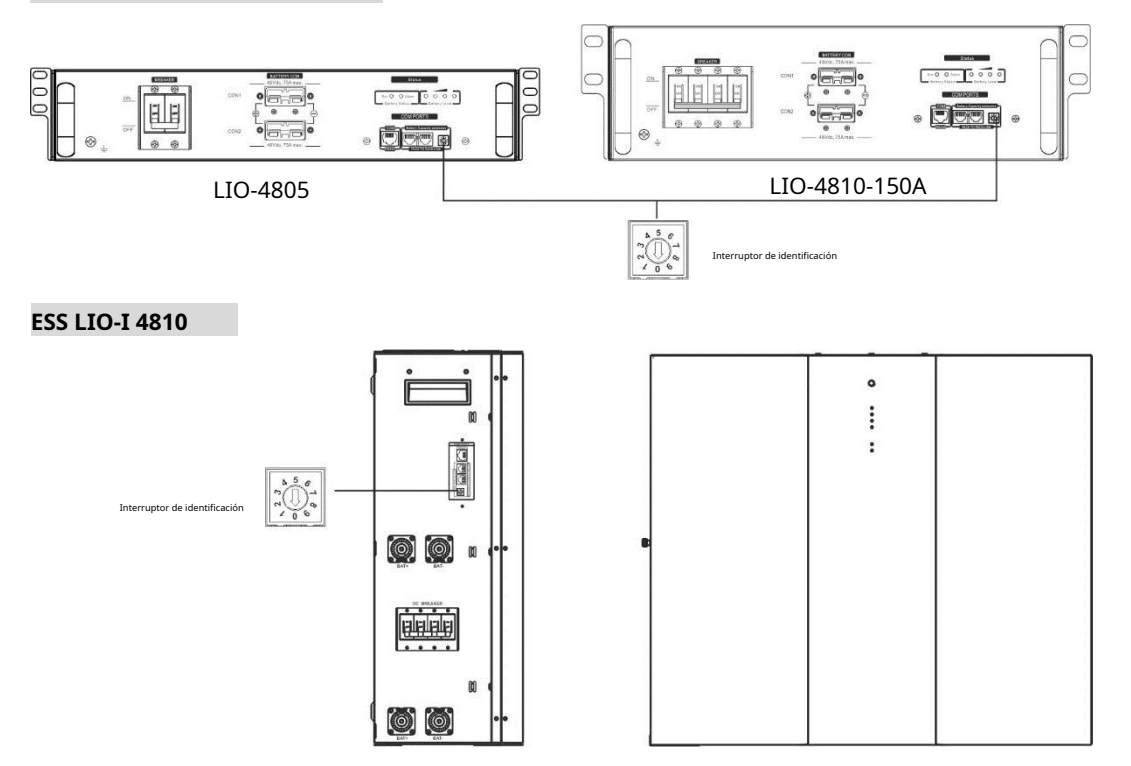

El interruptor de identificación indica el código de identificación único para cada módulo de batería. Es necesario asignar una identificación idéntica a cada módulo de batería para un funcionamiento normal. Podemos configurar el código de identificación para cada módulo de batería girando el número PIN en el interruptor de identificación. Del número 0 al 9, el número puede ser aleatorio; ningún orden en particular. Se pueden operar en paralelo un máximo de 10 módulos de batería.

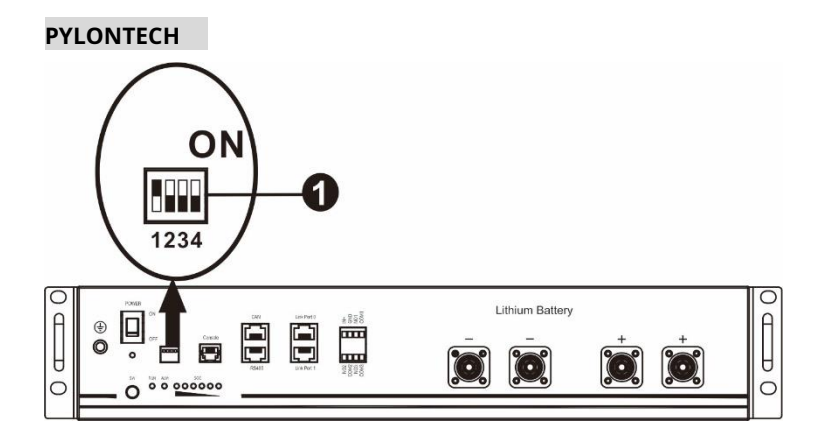

➀Interruptor DIP: Hay 4 interruptores DIP que establecen diferentes velocidades en baudios y direcciones de grupos de baterías. Si cambia

la posición se gira a la posición "OFF", significa "0". Si la posición del interruptor se coloca en la posición "ON", significa "1".

Dip 1 está en "ON" para representar la velocidad en baudios 9600.

Los dip 2, 3 y 4 están reservados para la dirección del grupo de baterías.

Los interruptores DIP 2, 3 y 4 de la batería maestra (primera batería) sirven para configurar o cambiar la dirección del grupo.

| Inmersión 1                                                             |   |          |             | Dip 2 Dip 3 Dip 4 Dirección de grupo                                                                                                    |
|-------------------------------------------------------------------------|---|----------|-------------|----------------------------------------------------------------------------------------------------|
| 1: RS485<br>baudios<br>$t$ asa = 9600<br>Reiniciar para<br>tomar efecto | 0 | $\Omega$ | $\mathbf 0$ | Solo grupo individual. Es necesario configurar la batería maestra con esta<br>configuración y las baterías esclavas no tienen restricciones.                           |
|                                                                         | 1 | $\Omega$ | 0           | Condición de grupo múltiple. Es necesario configurar la batería maestra en el primer<br>grupo con esta configuración y las baterías esclavas no tienen restricciones.  |
|                                                                         | 0 |          | $\mathbf 0$ | Condición de grupo múltiple. Es necesario configurar la batería maestra en el<br>segundo grupo con esta configuración y las baterías esclavas no tienen restricciones. |
|                                                                         |   |          | $\mathbf 0$ | Condición de grupo múltiple. Es necesario configurar la batería maestra en el tercer<br>grupo con esta configuración y las baterías esclavas no tienen restricciones.  |
|                                                                         | 0 | $\Omega$ | 1           | Condición de grupo múltiple. Es necesario configurar la batería maestra en el cuarto<br>grupo con esta configuración y las baterías esclavas no tienen restricciones.  |
|                                                                         |   | 0        |             | Condición de grupo múltiple. Es necesario configurar la batería maestra en el quinto<br>grupo con esta configuración y las baterías esclavas no tienen restricciones.  |

**NOTA:** "1" es la posición superior y "0" es la posición inferior.

**NOTA:** El número máximo de grupos de baterías de litio es 5 y para conocer el número máximo de cada grupo, consulte con el fabricante de la batería.

### **4. Instalación y funcionamiento LIO-4805 /**

#### **LIO-4810-150A / ESS LIO-I 4810**

Después de ID no. se asigna para cada módulo de batería, configure el panel LCD en el inversor e instale el cableado

conexión siguiendo los siguientes pasos.

Paso 1: Utilice el cable de señal RJ11 suministrado para conectarse al puerto de extensión (P1 o P2).

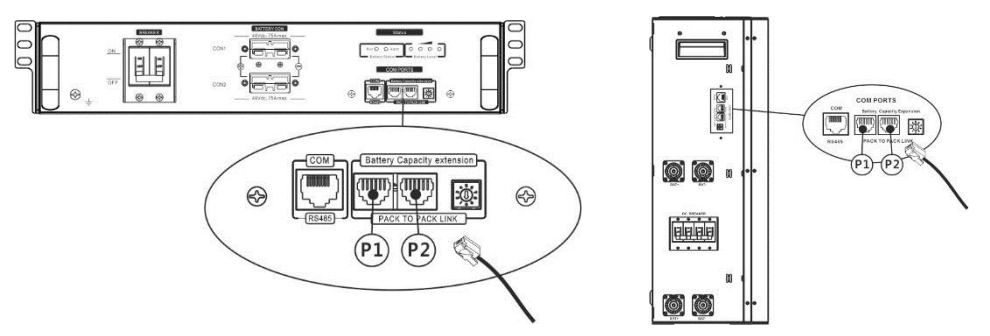

Paso 2: Utilice el cable RJ45 suministrado (del paquete del módulo de batería) para conectar el inversor y la batería de litio.

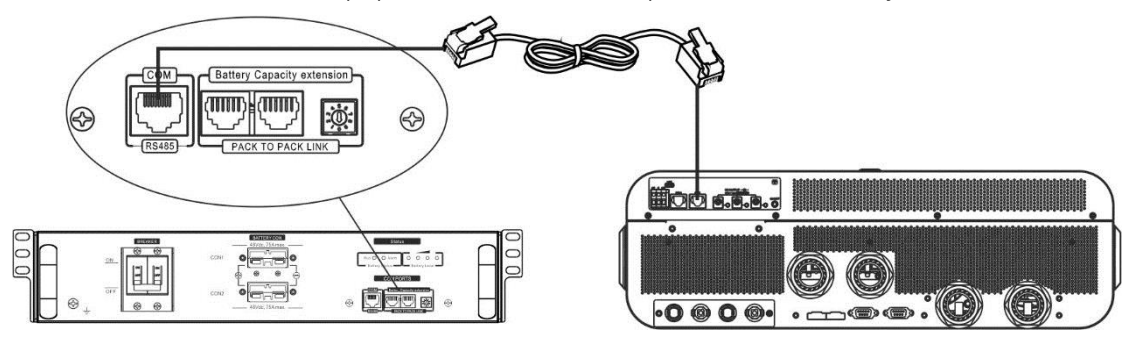

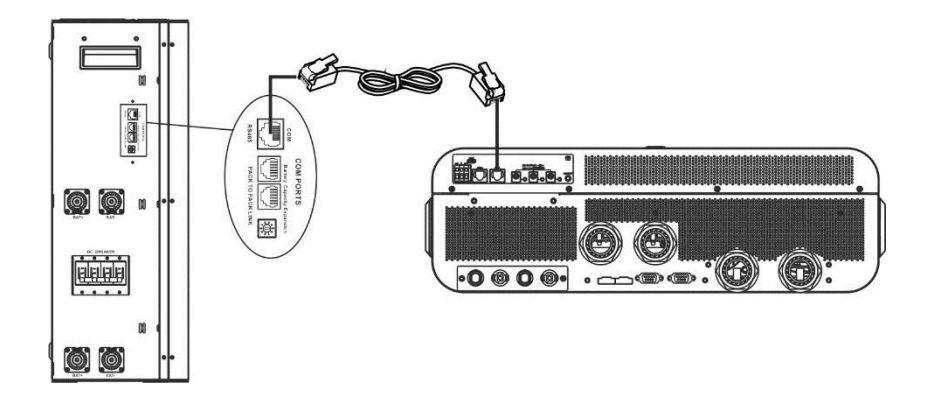

## **Nota para el sistema paralelo:**

- 1. Solo admite la instalación de baterías comunes.
- 2. Utilice un cable RJ45 hecho a medida para conectar cualquier inversor (no es necesario conectarlo a un inversor específico) y batería de litio. Simplemente configure este tipo de batería del inversor en "LIB" en el programa LCD 5. Otros deben ser "USE".

Paso 3: Encienda el interruptor del disyuntor. Ahora, el módulo de batería está listo para la salida de CC.

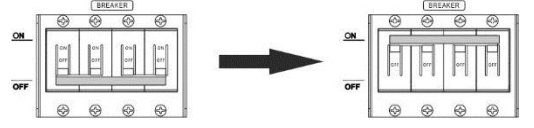

Paso 4: Presione el botón de encendido / apagado en el módulo de la batería durante 5 segundos, el módulo de la batería se iniciará. \* Si no se puede acceder al botón manual, simplemente encienda el módulo inversor. El módulo de la batería se enciende automáticamente.

#### Paso 5: encienda el inversor.

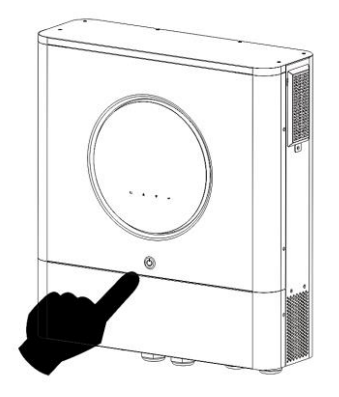

Paso 6. Asegúrese de seleccionar el tipo de batería como "LIB" en el programa LCD 5.

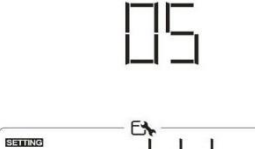

Si la comunicación entre el inversor y la batería se realiza correctamente, el icono de la batería parpadea. En términos generales, se necesitará más de 1 minuto para establecer la comunicación.

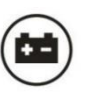

en la pantalla LCD

## **PYLONTECH**

Después de la configuración, instale el panel LCD con inversor y batería de litio con los siguientes pasos. Paso 1. Utilice un cable RJ45 hecho a medida para conectar el inversor y la batería de litio.

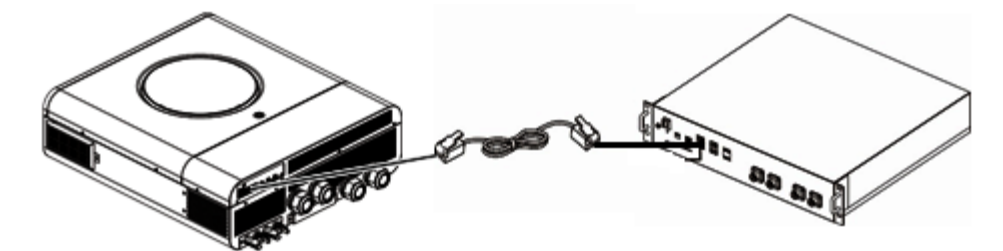

## **Nota para el sistema paralelo:**

3. Solo admite la instalación común de baterías.

4. Utilice un cable RJ45 hecho a medida para conectar cualquier inversor (no es necesario conectarlo a un inversor específico) y una batería de litio. Simplemente configure este tipo de batería del inversor en "PYL" en el programa LCD 5. Otros deben ser "USE".

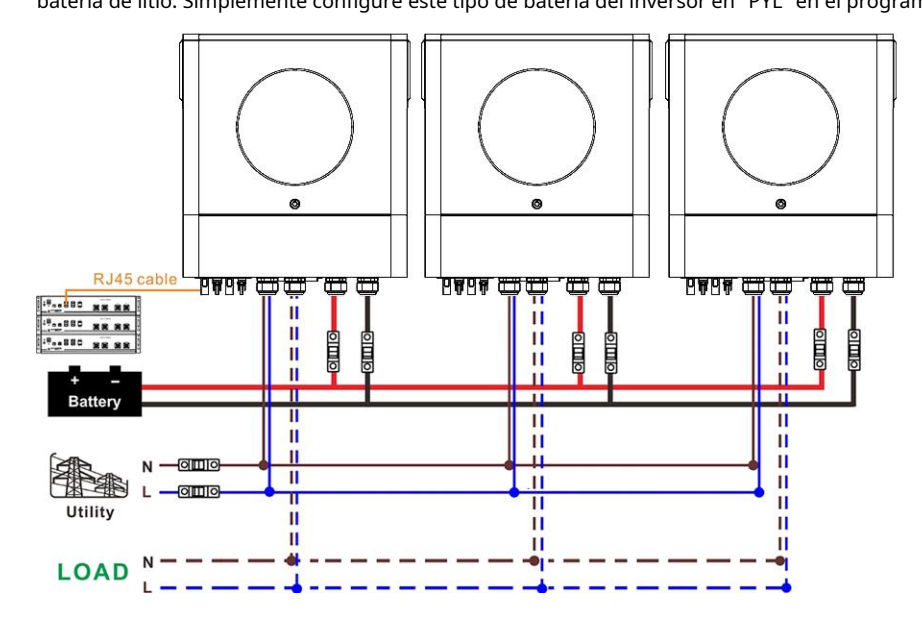

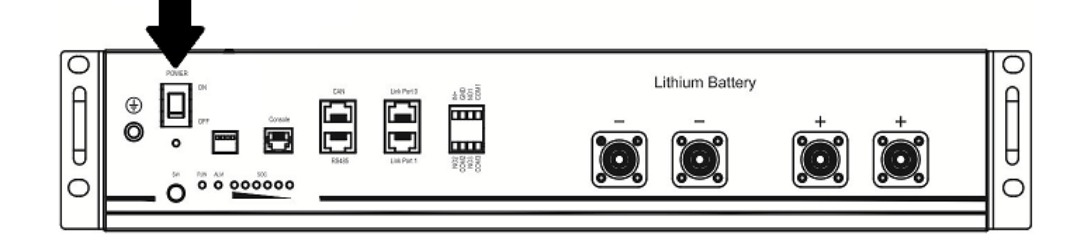

Paso 3. Presione durante más de tres segundos para iniciar la batería de litio, salida de energía lista.

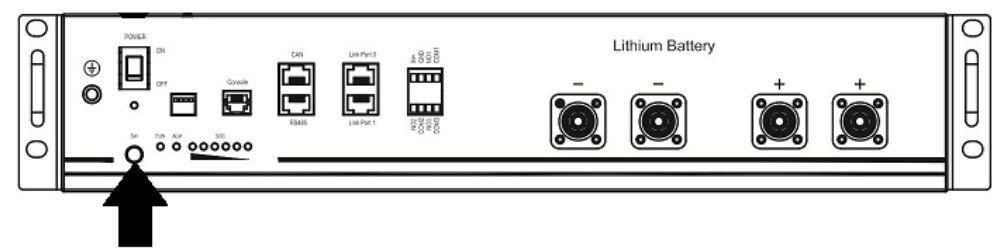

Paso 4. Encienda el inversor.

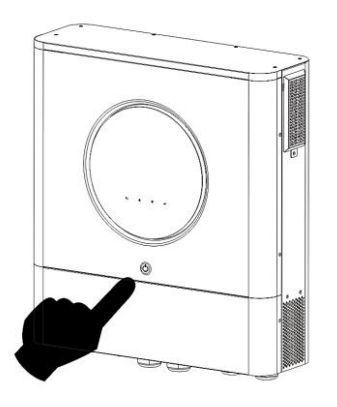

Paso 5. Asegúrese de seleccionar el tipo de batería como "PYL" en el programa LCD 5.

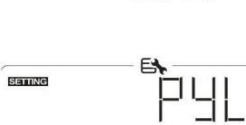

Si la comunicación entre el inversor y la batería se realiza correctamente, el icono de la batería

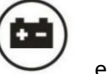

en la pantalla LCD

parpadea. En términos generales, se necesitará más de 1 minuto para establecer la comunicación.

## **WECO**

Paso 1. Utilice un cable RJ45 hecho a medida para conectar el inversor y la batería de litio.

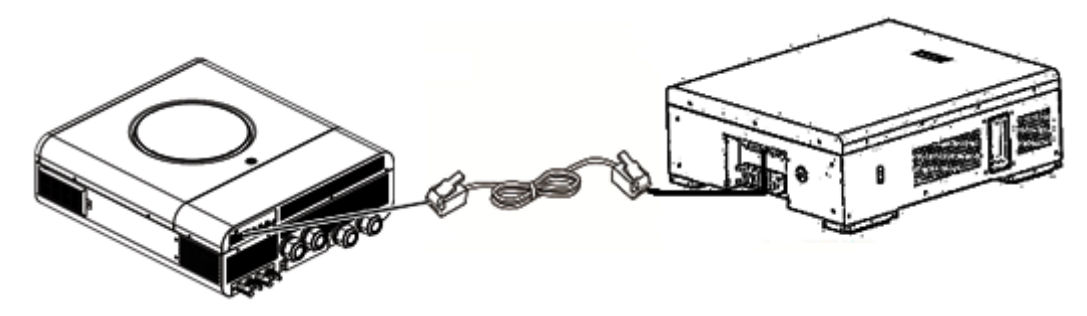

#### **Tenga en cuenta el sistema paralelo:**

- 1. Solo admite la instalación de baterías comunes.
- 2. Utilice un cable RJ45 hecho a medida para conectar cualquier inversor (no es necesario conectarlo a un inversor específico) y la batería

de litio. Simplemente configure el tipo de batería de este inversor en "WEC" en el programa LCD 5. El resto

los inversores están configurados como "USO".

Paso 2. Encienda la batería de litio.

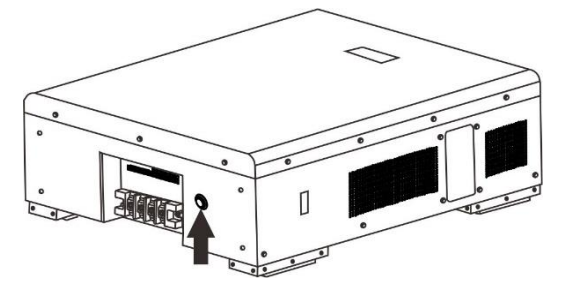

Paso 3. Encienda el inversor.

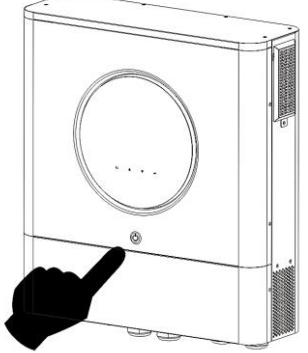

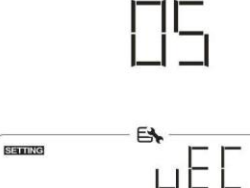

Paso 4. Asegúrese de seleccionar el tipo de batería como "WEC" en el programa LCD 5.

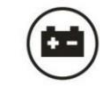

Si la comunicación entre el inversor y la batería se realiza correctamente, el icono de la batería en la pantalla LCD

"destello". En términos generales, se necesitará más de 1 minuto para establecer la comunicación.

## **SOLTARO**

Paso 1. Utilice un cable RJ45 hecho a medida para conectar el inversor y la batería de litio.

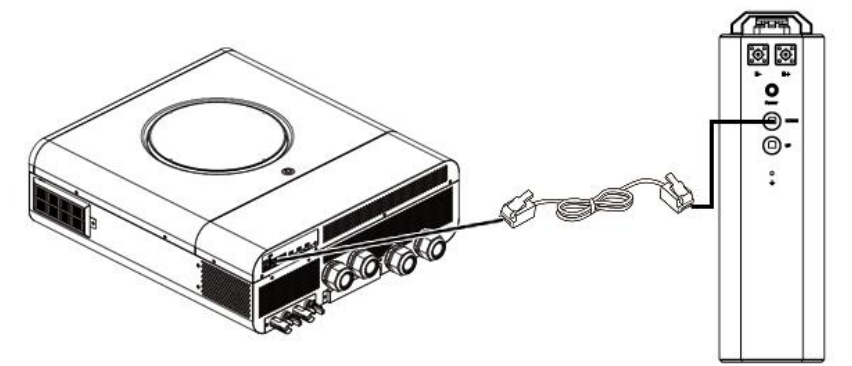

#### **Tenga en cuenta el sistema paralelo:**

1. Solo admite la instalación de baterías comunes.

2. Utilice un cable RJ45 hecho a medida para conectar cualquier inversor (no es necesario conectarlo a un inversor específico) y la batería

de litio. Simplemente configure el tipo de batería de este inversor en "SOL" en el programa LCD 5. El resto

los inversores están configurados como "USO".

Paso 2. Abra el aislador de CC y encienda la batería de litio.

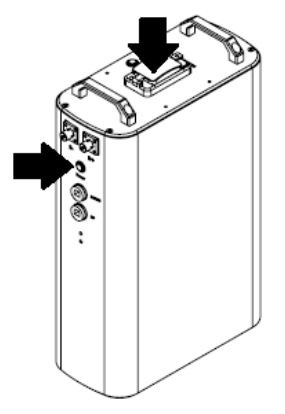

Paso 3. Encienda el inversor.

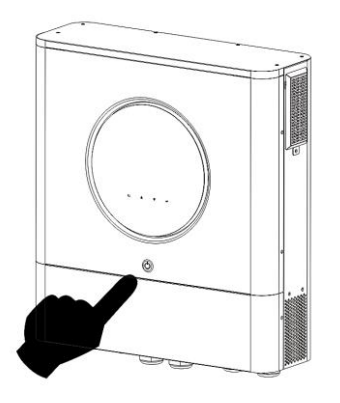

Paso 4. Asegúrese de seleccionar el tipo de batería como "SOL" en el programa LCD 5.

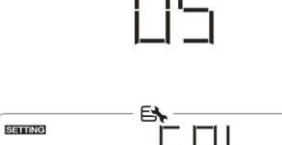

Si la comunicación entre el inversor y la batería se realiza correctamente, el icono de la batería en la pantalla LCD

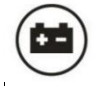

parpadeará". En términos generales, se necesitará más de 1 minuto para establecer la comunicación.

#### **Función activa**

Esta función sirve para activar la batería de litio automáticamente durante la puesta en servicio. Una vez que el cableado y la puesta en servicio de la batería se hayan realizado correctamente, si no se detecta la batería, el inversor activará automáticamente la batería si el inversor está encendido.
#### **4. Información de la pantalla LCD**

Prensa " �� "O el botón" "para cambiar la información de la pantalla LCD. Mostrará el paquete de baterías y el grupo de baterías

antes de "Comprobación de la versión de la CPU principal" como se muestra a continuación.

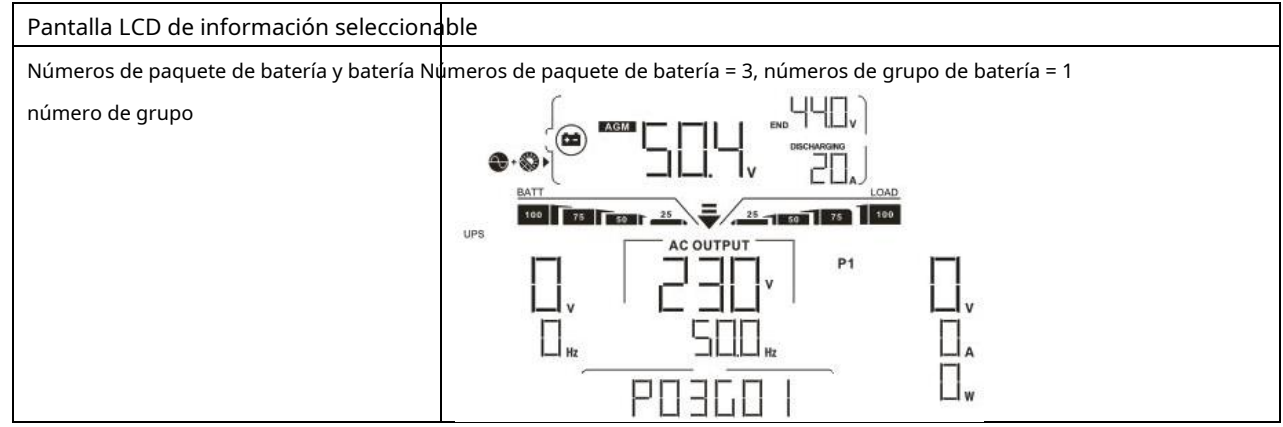

## **5. Código de referencia**

El código de información relacionada se mostrará en la pantalla LCD. Compruebe la pantalla LCD del inversor para ver el funcionamiento.

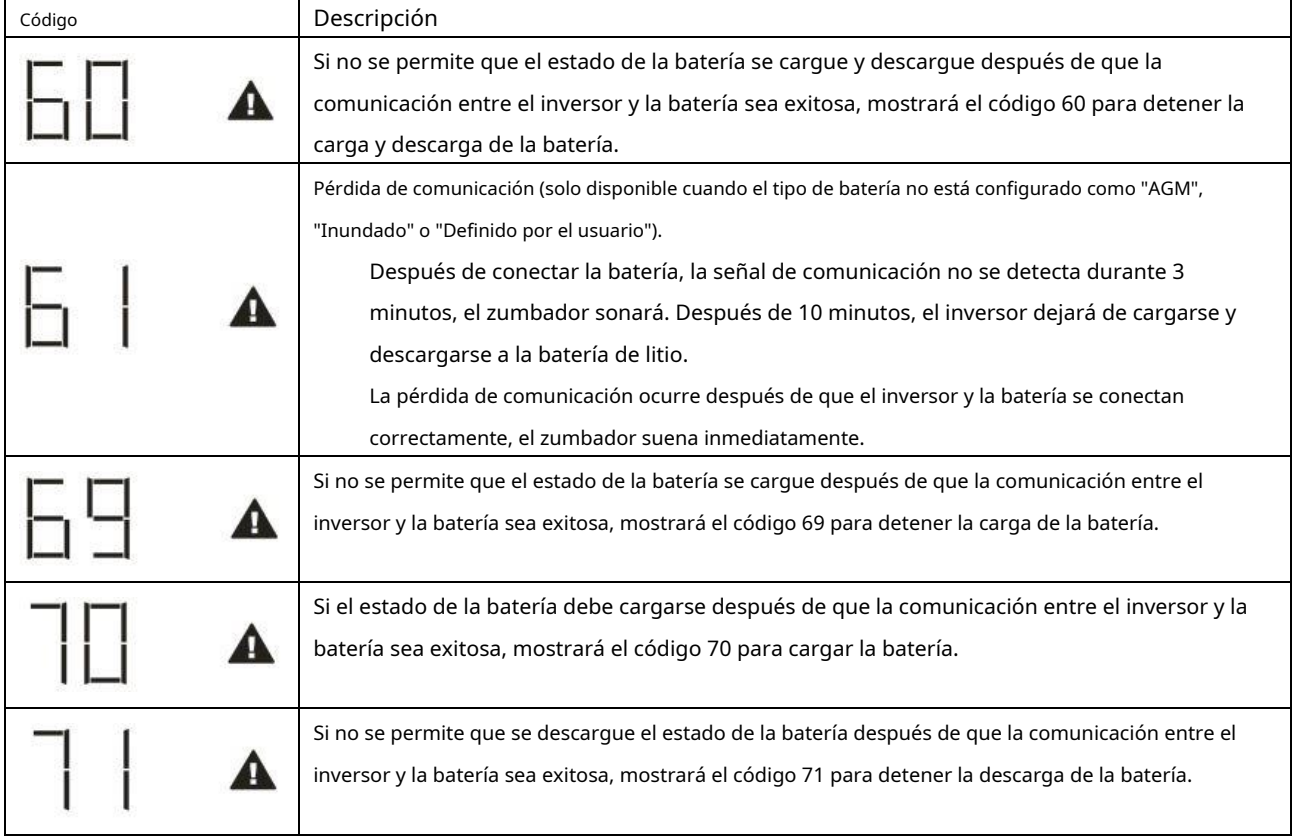

# **Apéndice III: Guía de funcionamiento de Wi-Fi**

# **1. Introducción**

El módulo Wi-Fi puede permitir la comunicación inalámbrica entre inversores fuera de la red y la plataforma de monitoreo. Los usuarios tienen una experiencia completa y remota de monitoreo y control de inversores cuando combinan el módulo Wi-Fi con la aplicación WatchPower, disponible para dispositivos basados en iOS y Android. Todos los registradores de datos y los parámetros se guardan en iCloud.

Las principales funciones de esta aplicación:

Proporciona el estado del dispositivo durante el funcionamiento normal.

Permite configurar los ajustes del dispositivo después de la instalación. Notifica

a los usuarios cuando ocurre una advertencia o alarma. Permite a los usuarios

consultar los datos del historial del inversor.

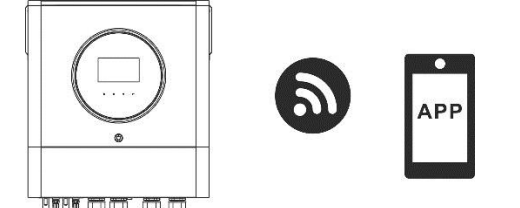

# **2. Aplicación WatchPower**

# **2-1. Descarga e instala la APLICACIÓN**

# **Requisitos del sistema operativo para su teléfono inteligente:**

El sistema iOS es compatible con iOS 9.0 y superior El sistema

Android es compatible con Android 5.0 y superior

Escanee el siguiente código QR con su teléfono inteligente y descargue la aplicación WatchPower.

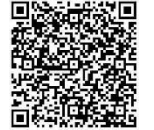

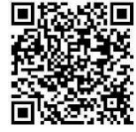

sistema iOS

Androide

sistema

O puede encontrar la aplicación "WatchPower" en Apple® Store o "WatchPower Wi-Fi" en Google® Play Store.

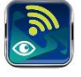

#### **2-2. Configuración inicial**

Paso 1: registro por primera vez

Después de la instalación, toque el icono de acceso directo para acceder a esta APP en la pantalla de tu móvil. En el pantalla, toque "Registrarse" para acceder a la página "Registro de usuario". Complete toda la información requerida y escanee el

módulo Wi-Fi PN tocando el icono. O simplemente puede ingresar PN directamente. Luego, toque el botón "Registrarse".

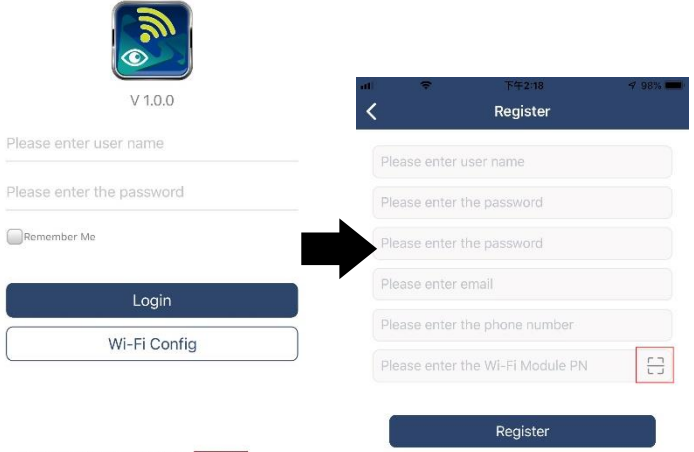

Luego, aparecerá una ventana de "Registro exitoso". Toque "Ir ahora" para continuar configurando la conexión de red Wi-Fi local.

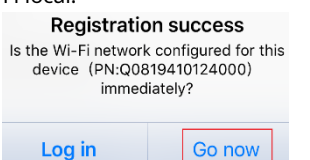

# Paso 2: Configuración del módulo Wi-Fi local

Ahora, se encuentra en la página "Configuración de Wi-Fi". Hay un procedimiento de configuración detallado en "¿Cómo conectarse?" sección y puede seguirlo para conectarse a Wi-Fi.

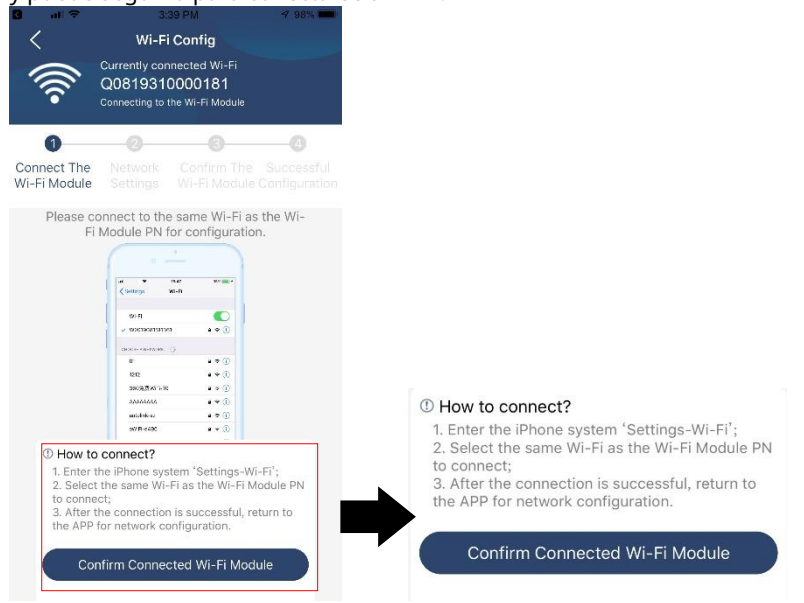

Ingrese a la "Configuración Wi-Fi "y seleccione el nombre de la red Wi-Fi conectada. El nombre de la red Wi-Fi es el mismo que el de su Número de PN de Wi-Fi e ingrese la contraseña predeterminada "12345678".

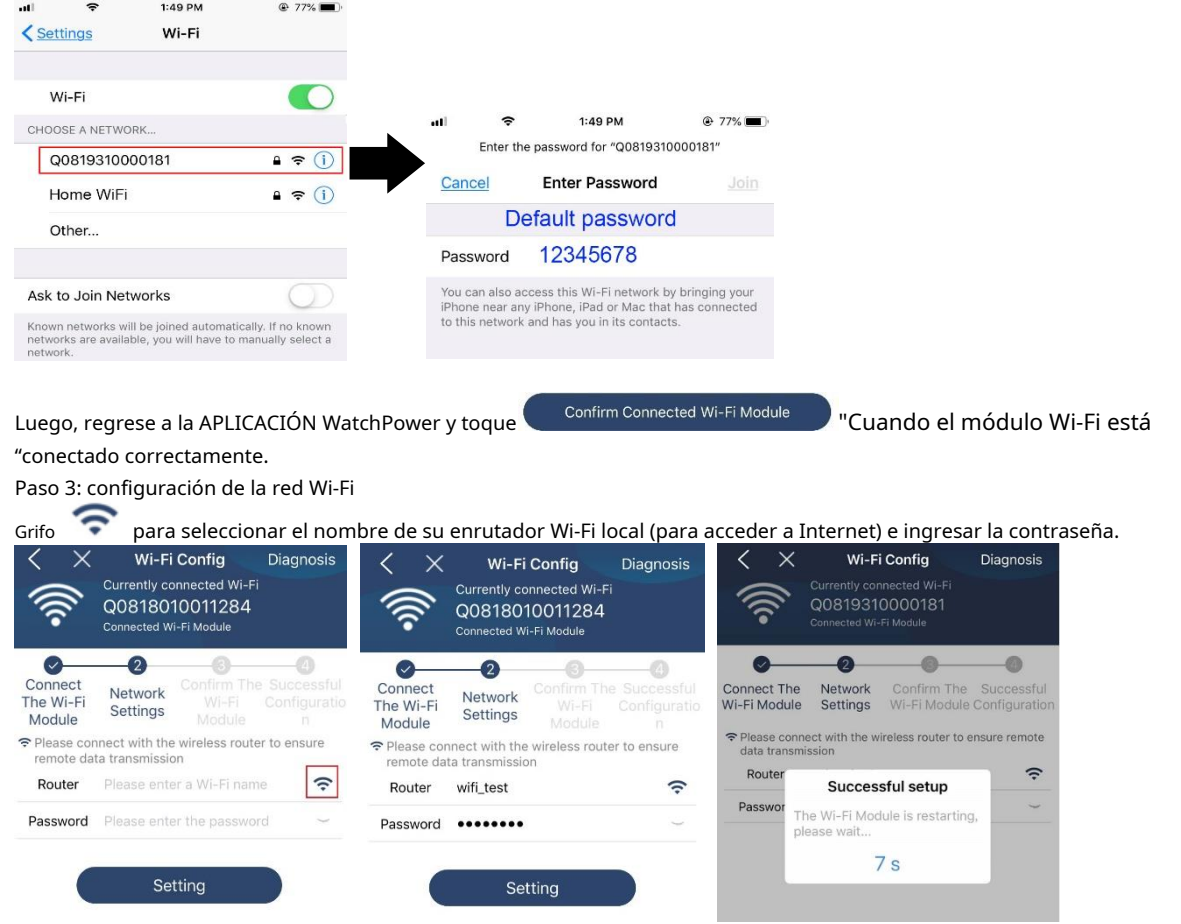

Paso 4: Toque "Confirmar" para completar la configuración de Wi-Fi entre el módulo de Wi-Fi e Internet.

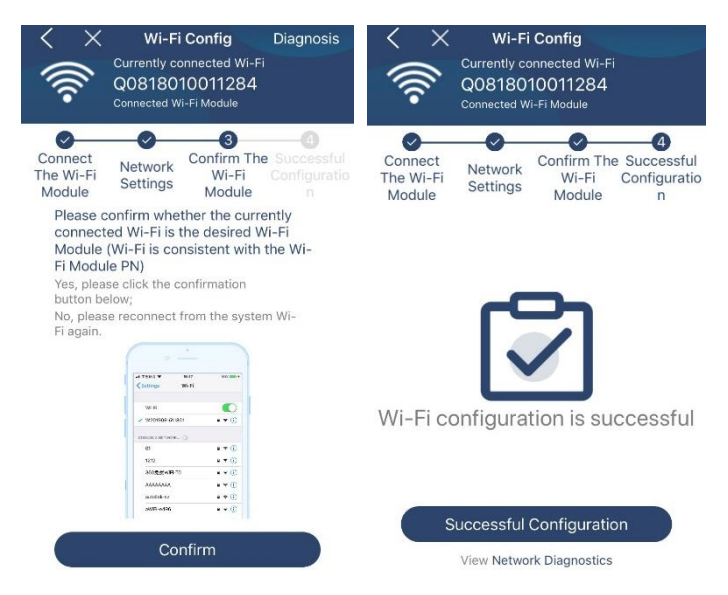

# Si falla la conexión, repita los pasos 2 y 3.

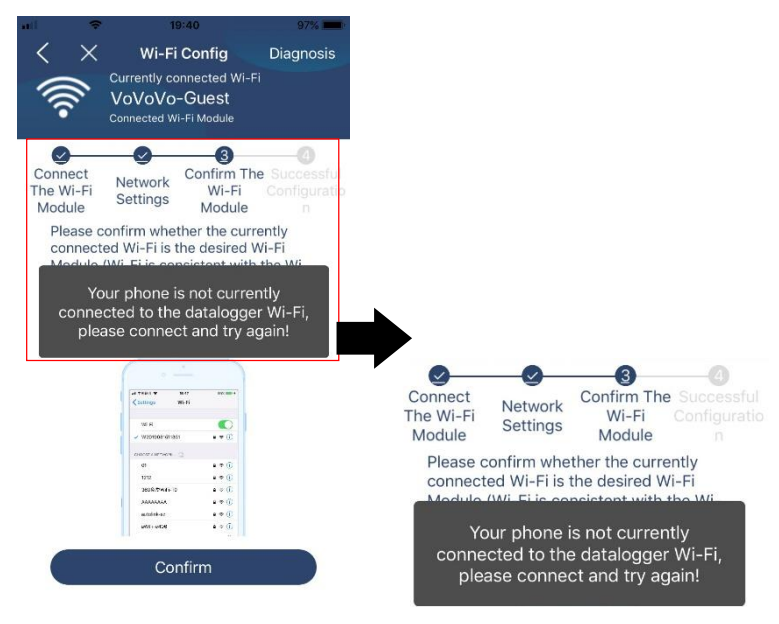

### Función de diagnóstico

Si el módulo no se supervisa correctamente, toque " Diagnosis <sub>"En la esquina superior derecha de la pantalla para obtener más</sub> detalles. Mostrará sugerencia de reparación. Sígala para solucionar el problema. Luego, repita los pasos del capítulo 4.2 para restablecer la configuración de red. Después de todos los ajustes, toque "Rediagnosis" para volver a conectarse.

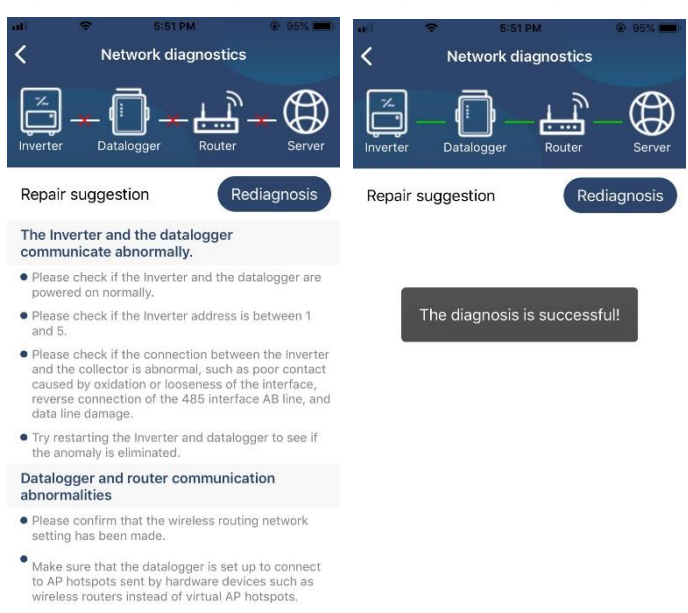

# **2-3. Función principal de inicio de sesión y aplicación**

Después de finalizar el registro y la configuración de Wi-Fi local, ingrese el nombre registrado y la contraseña para iniciar sesión. Nota: Marque "Recordarme" para su conveniencia de inicio de sesión después.

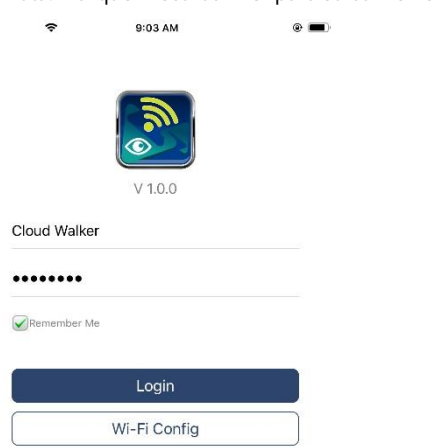

#### Visión general

Después de iniciar sesión correctamente, puede acceder a la página "Descripción general" para obtener una descripción general de sus dispositivos de monitoreo, incluida la situación general de funcionamiento y la información de energía para la energía actual y la energía actual como se muestra a continuación.

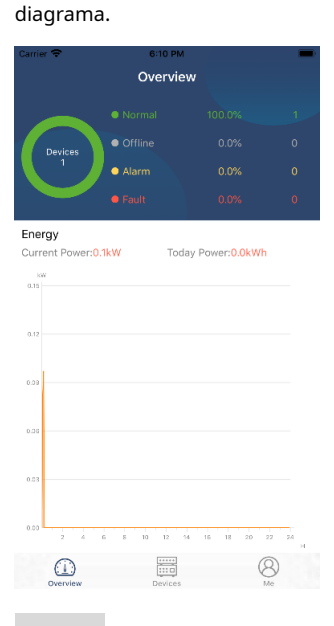

# Dispositivos

Toque en el ignalismes icono (ubicado en la parte inferior) para ingresar a la página Lista de dispositivos. Puede revisar todos los dispositivos aquí agregando o eliminando el Módulo Wi-Fi en esta página.

# **Agregar dispositivo Eliminar dispositivo**

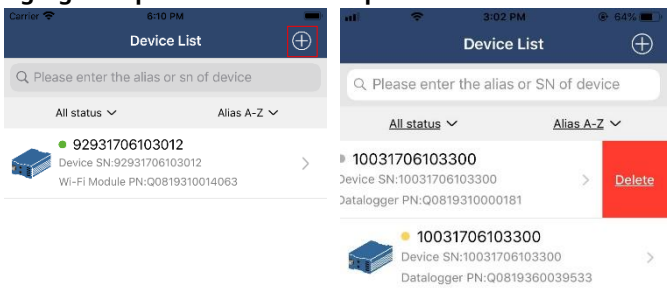

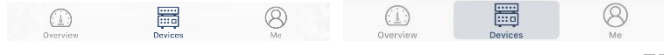

 $\bigoplus$ en la esquina superior derecha e ingrese manualmente el número de pieza para agregar el dispositivo. Esta etiqueta de número de pieza es Grifo pegado en la parte inferior del inversor. Después de ingresar el número de pieza, toque "Confirmar" para agregar este dispositivo en la lista de dispositivos.

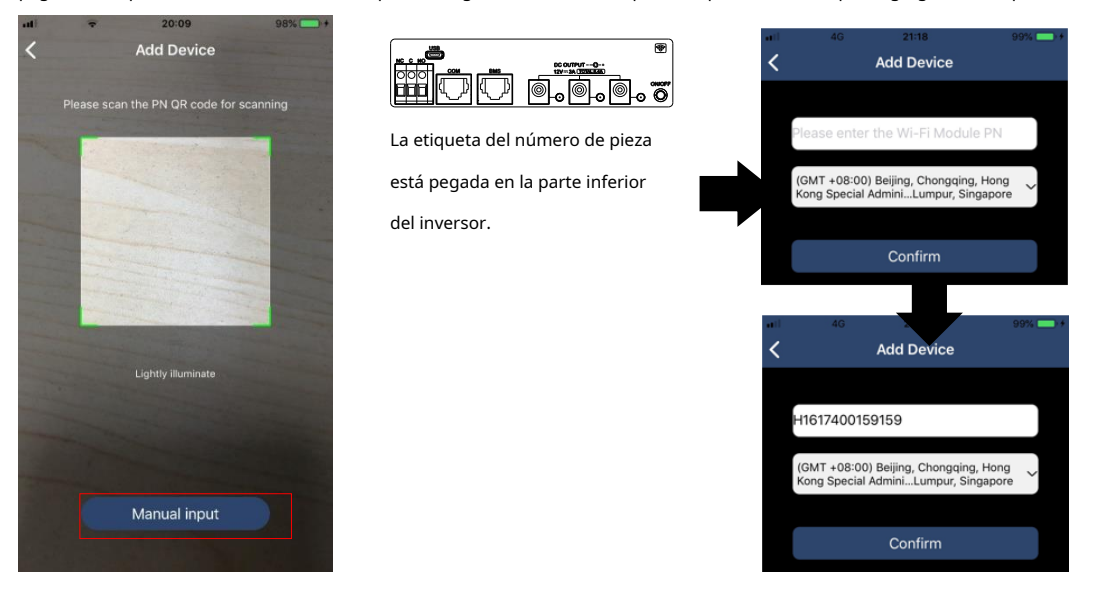

Para obtener más información sobre la Lista de dispositivos, consulte la sección 2.4.

# ME

En la página ME, los usuarios pueden modificar "Mi información", incluida【Foto del usuario】, 【Seguridad de la cuenta】, 【Modificar la contraseña】, 【Limpiar cache】,y【Cerrar sesión】, se muestra como los siguientes diagramas.

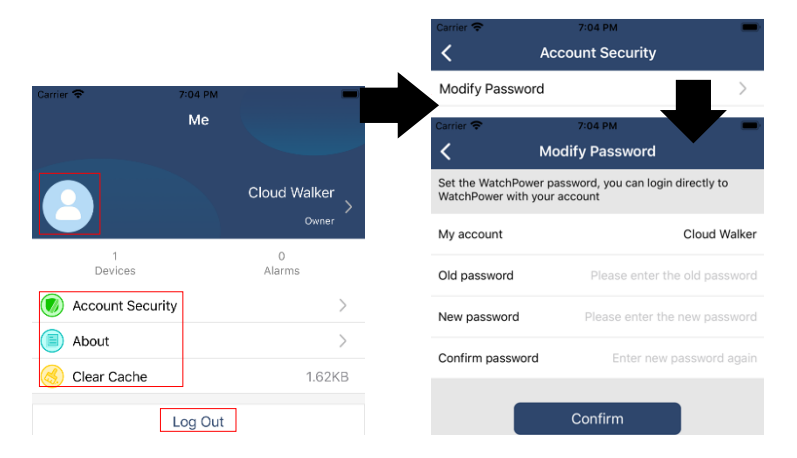

# **2-4. Lista de dispositivos**

En la página Lista de dispositivos, puede desplegar hacia abajo para actualizar la información del dispositivo y luego tocar cualquier dispositivo que desee verificar para ver su estado en tiempo real e información relacionada, así como para cambiar la configuración de los parámetros. Consulte la lista de configuración de parámetros.

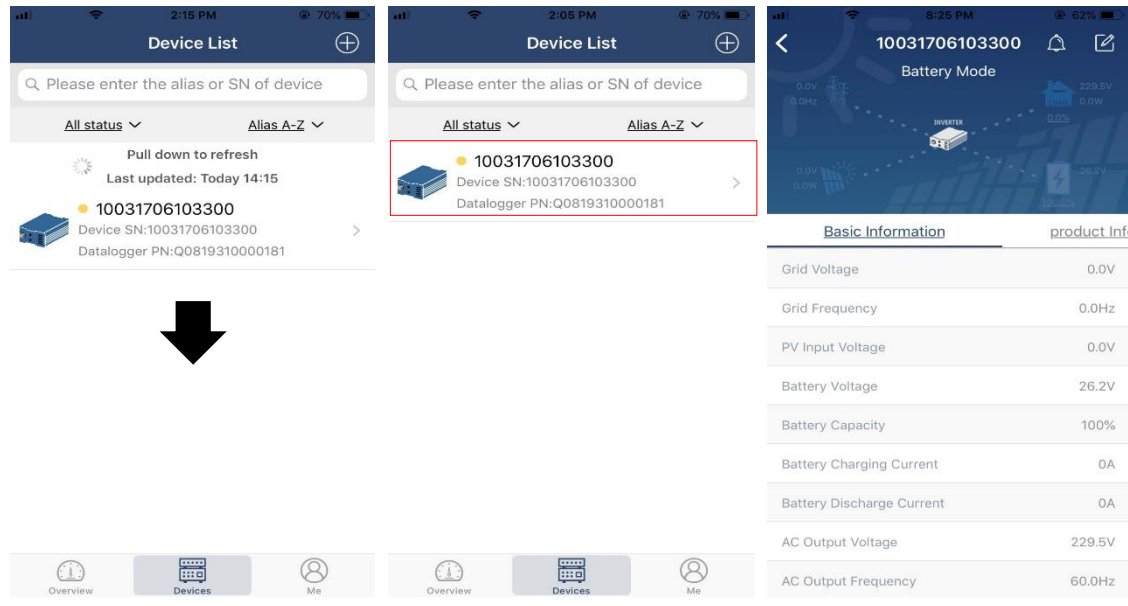

#### Modo de dispositivo

En la parte superior de la pantalla, hay un diagrama de flujo de energía dinámico para mostrar el funcionamiento en vivo. Contiene cinco iconos para presentar la energía fotovoltaica, el inversor, la carga, la red pública y la batería. Según el estado de su modelo de inversor, habrá【Apoyar Modo】, 【Modo de línea】, 【Modo batería】.

**【Modo de espera】**El inversor no alimentará la carga hasta que se presione el interruptor "ON". La fuente de energía eléctrica o fotovoltaica calificada puede

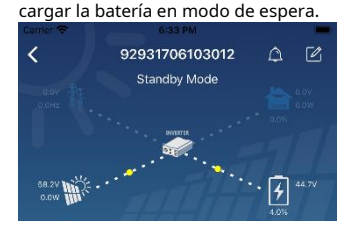

**【Modo de línea】**El inversor alimentará la carga desde la red pública con o sin carga fotovoltaica. La fuente de energía eléctrica o fotovoltaica calificada puede cargar la batería.

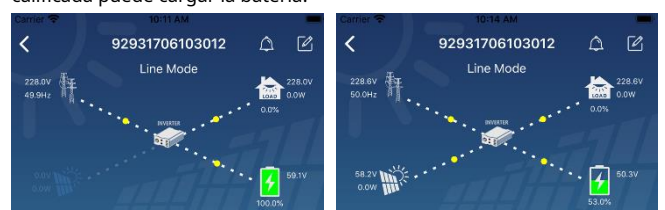

**【Modo batería】**El inversor alimentará la carga desde la batería con o sin carga fotovoltaica. Solo fuente fotovoltaica puede cargar la batería.

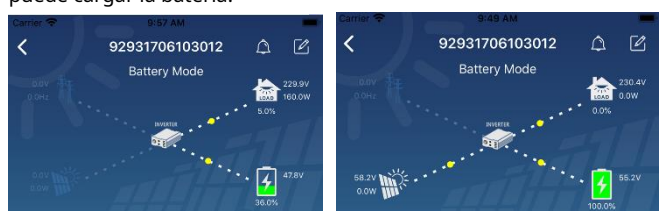

Modificación de nombre y alarma del dispositivo

En esta página, toque el  $\|\Omega\|$ en la esquina superior derecha para ingresar a la página de alarma del dispositivo. Entonces, puedes revisar

historial de alarmas e información detallada. Toque en el  $\|\Z\|$ en la esquina superior derecha, aparecerá un cuadro de entrada en blanco. Luego, puede editar el nombre de su dispositivo y tocar "Confirmar" para completar la modificación del nombre.

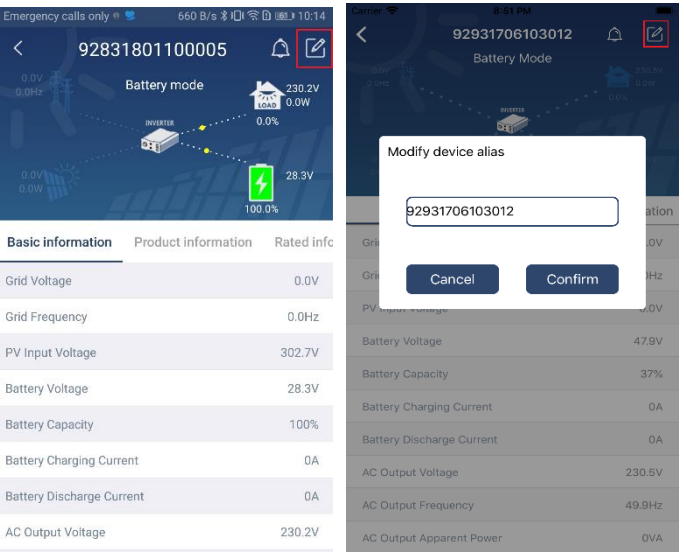

Los usuarios de datos de información del dispositivo pueden comprobar 【Información básica】, 【Información del Producto】, 【Información clasificada】, 【 Historia】, y【Información del módulo WiFi】deslizando el dedo hacia la izquierda.

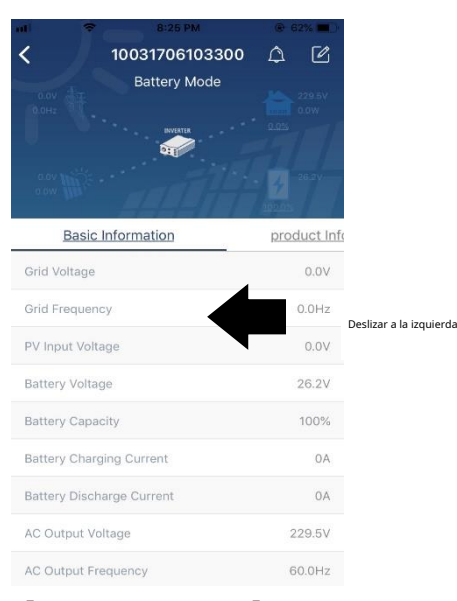

**【Información básica】**muestra información básica del inversor, incluido voltaje CA, frecuencia CA, PV voltaje de entrada, voltaje de la batería, capacidad de la batería, corriente de carga, voltaje de salida, frecuencia de salida, potencia aparente de salida, potencia activa de salida y porcentaje de carga. Deslice hacia arriba para ver más información básica.

**【Información de producción】**muestra el tipo de modelo (tipo de inversor), la versión de la CPU principal, la versión de la CPU de Bluetooth y la versión de la CPU secundaria.

**【Información clasificada】**muestra información de voltaje CA nominal, corriente CA nominal, batería nominal tensión, tensión de salida nominal, frecuencia de salida nominal, corriente de salida nominal, potencia aparente de salida nominal y potencia activa de salida nominal. Deslice hacia arriba para ver más información clasificada.

**【Historia】**muestra el registro de la información de la unidad y la configuración oportuna.

**【Información del módulo Wi-Fi】**muestra el PN del módulo Wi-Fi, el estado y la versión de firmware.

### Ajuste de parámetros

Esta página sirve para activar algunas funciones y configurar parámetros para inversores. Tenga en cuenta que la lista de la página "Configuración de parámetros" en el diagrama siguiente puede diferir de los modelos de inversor supervisado. Aquí se destacan brevemente algunos de ellos,【Configuración de salida】, 【Ajuste de los parámetros de la batería】, 【Activar / desactivar elementos】, 【Restaurar a los valores predeterminados】para ilustrar.

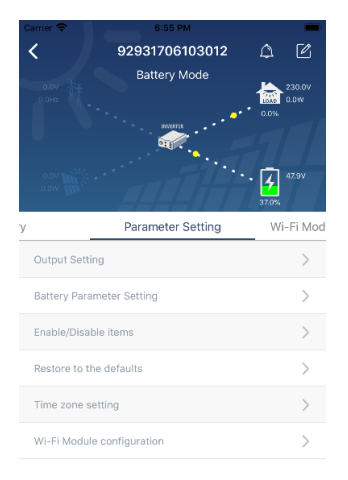

Hay tres formas de modificar la configuración y varían según cada parámetro. a) Listar opciones para cambiar valores tocando una de ellas.

b) Active / cierre las funciones haciendo clic en el botón "Activar" o "Desactivar".

c) Cambiar valores haciendo clic en flechas o ingresando los números directamente en la columna. Cada configuración de función se guarda haciendo clic en el botón "Establecer".

Consulte la lista de configuración de parámetros a continuación para obtener una descripción general y tenga en cuenta que los parámetros disponibles pueden variar según los diferentes modelos. Consulte siempre el manual del producto original para instrucciones de configuración detalladas.

# **Lista de configuración de parámetros:**

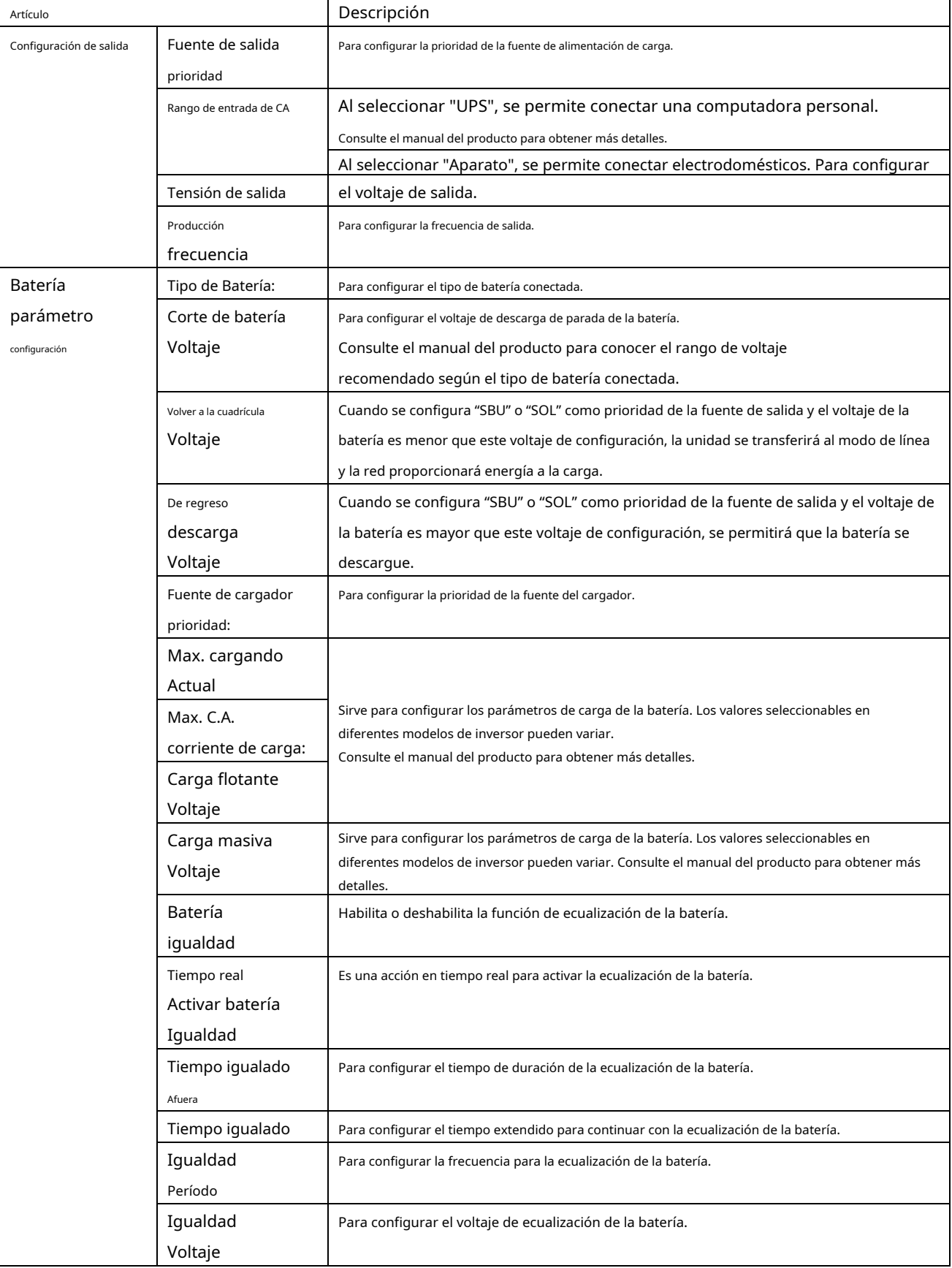

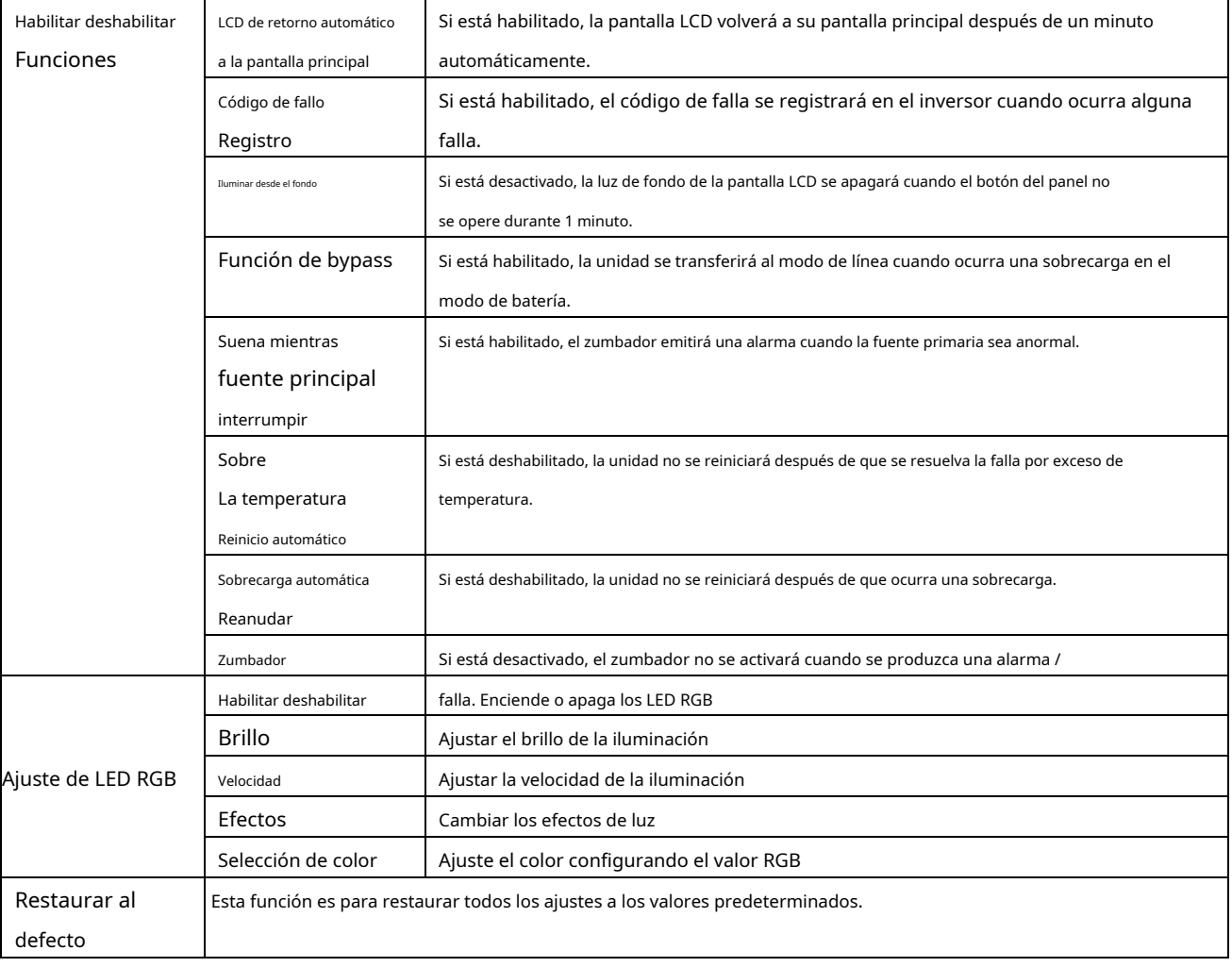